## **SUN2000-(2KTL-6KTL)-L1**

## **Benutzerhandbuch**

Ausgabe 19 **Datum** 2024-01-31

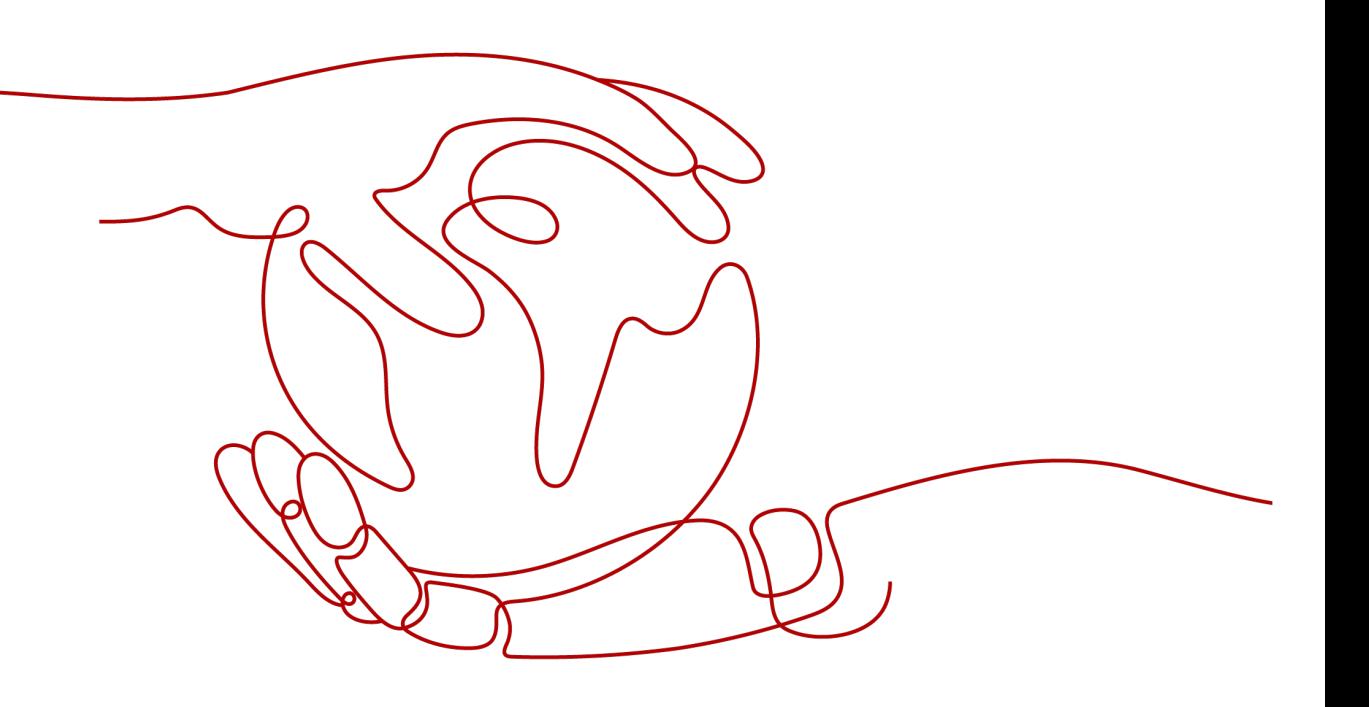

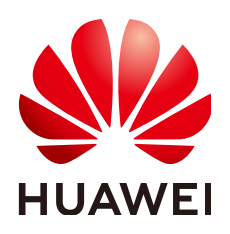

#### **Copyright © Huawei Technologies Co., Ltd. 2024. Alle Rechte vorbehalten.**

Kein Teil dieses Dokuments darf ohne vorherige schriftliche Genehmigung von Huawei Technologies Co., Ltd. in irgendeiner Form oder mit irgendwelchen Mitteln reproduziert oder übertragen werden.

#### **Warenzeichen und Genehmigungen**

**NZ**  und andere Huawei-Warenzeichen sind Warenzeichen von Huawei Technologies Co., Ltd. Alle anderen in diesem Dokument aufgeführten Warenzeichen und Handelsmarken sind das Eigentum ihrer jeweiligen Inhaber.

#### **Zur Beachtung**

Die erworbenen Produkte, Leistungen und Eigenschaften werden durch den zwischen Huawei und dem Kunden geschlossenen Vertrag geregelt. Es ist möglich, dass sämtliche in diesem Dokument beschriebenen Produkte, Leistungen und Eigenschaften oder Teile davon nicht durch den Umfang des Kaufvertrags oder den Nutzungsbereich abgedeckt sind. Vorbehaltlich anderer Regelungen in diesem Vertrag erfolgen sämtliche Aussagen, Informationen und Empfehlungen in diesem Dokument ohne Mängelgewähr, d. h. ohne Haftungen, Garantien oder Verantwortung jeglicher Art, weder ausdrücklich noch implizit.

Die Informationen in diesem Dokument können ohne Vorankündigung geändert werden. Bei der Erstellung dieses Dokumentes wurde jede mögliche Anstrengung unternommen, um die Richtigkeit des Inhalts zu gewährleisten. Jegliche Aussage, Information oder Empfehlung in diesem Dokument stellt keine Zusage für Eigenschaften jeglicher Art dar, weder ausdrücklich noch implizit.

### **Huawei Technologies Co., Ltd.**

Adresse: Huawei Industrial Base Bantian, Longgang Shenzhen 518129 People's Republic of China

Webseite: <https://e.huawei.com>

## **Über dieses Dokument**

## <span id="page-2-0"></span>**Zweck**

In diesem Dokument werden die Montage, elektrischen Anschlüsse, Inbetriebnahme, Wartung und Fehlerbehebung des SUN2000-(2KTL-6KTL)-L1 (kurz SUN2000) beschrieben. Vor der Montage und Inbetriebnahme des SUN2000 müssen Sie sich mit den Merkmalen, Funktionen und Sicherheitshinweisen in diesem Dokument vertraut machen.

## **Zielgruppe**

Dieses Dokument wendet sich an:

- l Installationsanbieter
- **Benutzer**

## **Symbolkonventionen**

Die in diesem Dokument möglicherweise verwendeten Symbole sind folgendermaßen definiert:

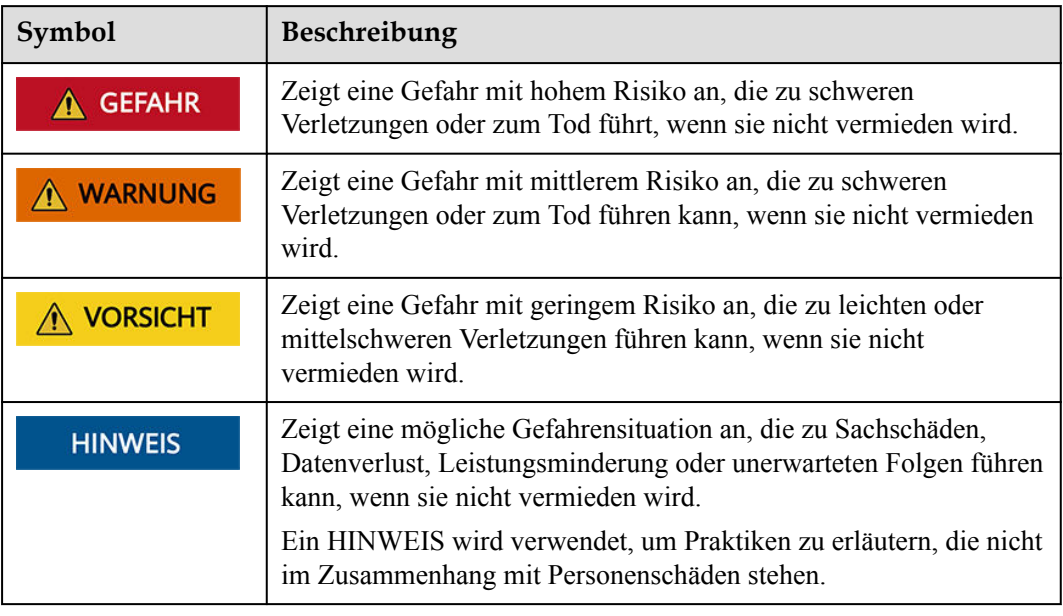

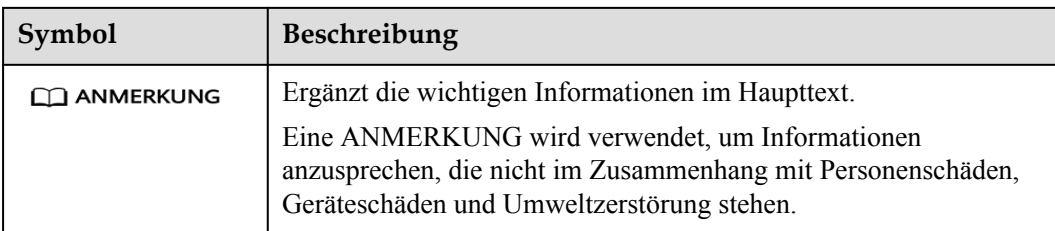

## **Änderungsverlauf**

Änderungen zwischen den einzelnen Ausgaben des Dokuments sind kumulativ. Die neueste Ausgabe des Dokuments enthält alle Änderungen, die an früheren Ausgaben vorgenommen wurden.

## **Ausgabe 19 (31.01.2024)**

- [2.1 Überblick](#page-21-0) wurde aktualisiert.
- l **[A Netzcodes](#page-115-0)** wurde aktualisiert.

## **Ausgabe 18 (15.01.2024)**

- [5.2 Vorbereiten der Kabel](#page-47-0) wurde aktualisiert.
- l **[5.9 \(Optional\) Anschließen der Signalkabel](#page-67-0)** wurde aktualisiert.
- [8.3 Fehlerbehebung](#page-102-0) wurde aktualisiert.
- **[10.1 Technische Spezifikationen des SUN2000](#page-104-0)** wurde aktualisiert.

## **Ausgabe 17 (15.11.2023)**

**[5.6 Anschließen eines AC-Ausgangsstromkabels](#page-57-0)** wurde aktualisiert.

## **Ausgabe 16 (30.09.2023)**

**[7.2.1.4 Kapazitätskontrolle](#page-92-0)** wurde aktualisiert.

## **Ausgabe 15 (06.09.2023)**

**[A Netzcodes](#page-115-0)** wurde aktualisiert.

## **Ausgabe 14 (23.08.2023)**

**[D Schnelles Herunterfahren](#page-125-0)** wurde aktualisiert.

## **Ausgabe 13 (30.08.2023)**

- **1[2.3 Etikettenbeschreibung](#page-27-0)** wurde aktualisiert.
- **[10.1 Technische Spezifikationen des SUN2000](#page-104-0)** wurde aktualisiert.

## **Ausgabe 12 (06.06.2023)**

**[2.1 Überblick](#page-21-0)** wurde aktualisiert.

## **Ausgabe 11 (23.04.2023)**

**[A Netzcodes](#page-115-0)** wurde aktualisiert.

## **Ausgabe 10 (13.02.2023)**

- **1[5.2 Vorbereiten der Kabel](#page-47-0)** wurde aktualisiert
- l **[5.9 \(Optional\) Anschließen der Signalkabel](#page-67-0)** wurde aktualisiert.
- **1.1.3 Erstellen einer PV-Anlage und eines Benutzers** wurde aktualisiert.
- l **[7.1.4 \(Optional\) Festlegen des physischen Layouts der Smart PV-Optimierer](#page-83-0)** wurde aktualisiert.
- **1.2 Parametereinstellungen** wurde aktualisiert.

## **Ausgabe 09 (15.01.2023)**

- l **[5.6 Anschließen eines AC-Ausgangsstromkabels](#page-57-0)** wurde aktualisiert
- **1.2.1.4 Kapazitätskontrolle** wurde aktualisiert.

## **Ausgabe 08 (10.12.2022)**

- **[A Netzcodes](#page-115-0)** wurde aktualisiert.
- l **[F KI Energiemanagementassistent \(EMMA\)](#page-130-0)** wurde aktualisiert.
- **[G Kontaktinformationen](#page-131-0)** wurde aktualisiert.

## **Ausgabe 07 (19.04.2022)**

- l **[5.9 \(Optional\) Anschließen der Signalkabel](#page-67-0)** wurde aktualisiert.
- **1[7.2.1 Energiesteuerung](#page-85-0)** wurde aktualisiert.
- **[10.1 Technische Spezifikationen des SUN2000](#page-104-0)** wurde aktualisiert.
- **[C Zurücksetzen des Kennworts](#page-122-0)** wurde aktualisiert.
- **[D Schnelles Herunterfahren](#page-125-0)** wurde aktualisiert.

## **Ausgabe 06 (07.03.2022)**

- **1[2.1 Überblick](#page-21-0)** wurde aktualisiert.
- **[4.3 Ermitteln der Montageposition](#page-35-0)** wurde aktualisiert.
- **1[5.2 Vorbereiten der Kabel](#page-47-0)** wurde aktualisiert.
- l **[5.7 Anschließen der DC-Eingangsstromkabel](#page-61-0)** wurde aktualisiert.
- l **[5.8 \(Optional\) Anschließen der Akkukabel](#page-65-0)** wurde aktualisiert.
- **[6.2 Einschalten des Systems](#page-76-0)** wurde aktualisiert.
- **[8.3 Fehlerbehebung](#page-102-0)** wurde aktualisiert.
- **[D Schnelles Herunterfahren](#page-125-0)** wurde aktualisiert.

## **Ausgabe 05 (08.10.2021)**

- l **[5.7 Anschließen der DC-Eingangsstromkabel](#page-61-0)** wurde aktualisiert.
- l **[5.8 \(Optional\) Anschließen der Akkukabel](#page-65-0)** wurde aktualisiert.
- l **[5.9 \(Optional\) Anschließen der Signalkabel](#page-67-0)** wurde aktualisiert.
- **12.1 Inbetriebnahme der App** wurde aktualisiert.
- l **[7.2.1.3 Energiespeicherung Steuerung](#page-90-0)** wurde aktualisiert.
- **[D Schnelles Herunterfahren](#page-125-0)** wurde aktualisiert.

## **Ausgabe 04 (01.04.2021)**

- **[5.2 Vorbereiten der Kabel](#page-47-0)** wurde aktualisiert.
- **[6.2 Einschalten des Systems](#page-76-0)** wurde aktualisiert.
- [8.3 Fehlerbehebung](#page-102-0) wurde aktualisiert.

## **Ausgabe 03 (15.09.2020)**

- l **[5.3 Anschluss der Erdungskabel \(Schutzleiter, PE\)](#page-52-0)** wurde aktualisiert.
- **[8.3 Fehlerbehebung](#page-102-0)** wurde aktualisiert.

## **Ausgabe 02 (09.06.2020)**

- **[4.2 Vorbereiten der Werkzeuge und Instrumente](#page-34-0)** wurde aktualisiert.
- **1[5.2 Vorbereiten der Kabel](#page-47-0)** wurde aktualisiert.
- l **[5.7 Anschließen der DC-Eingangsstromkabel](#page-61-0)** wurde aktualisiert.
- l **[5.9 \(Optional\) Anschließen der Signalkabel](#page-67-0)** wurde aktualisiert.
- l **[7.1.2 \(Optional\) Registrieren eines Installationsanbieterkontos](#page-81-0)** wurde aktualisiert.
- **[C Zurücksetzen des Kennworts](#page-122-0)** wurde aktualisiert.

## **Ausgabe 01 (17.04.2020)**

Bei dieser Ausgabe handelt es sich um die erste offizielle Veröffentlichung.

## Inhaltsverzeichnis

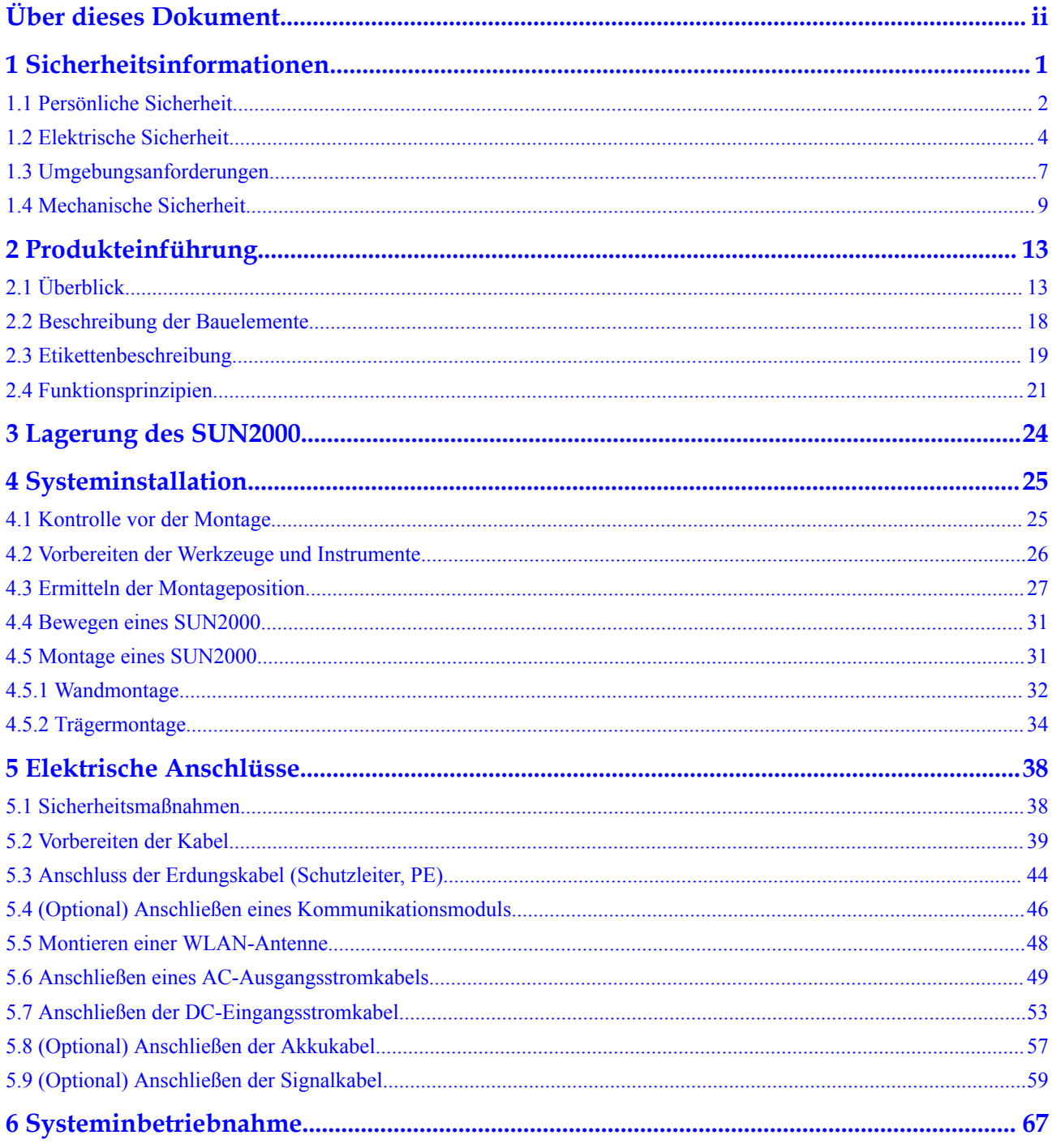

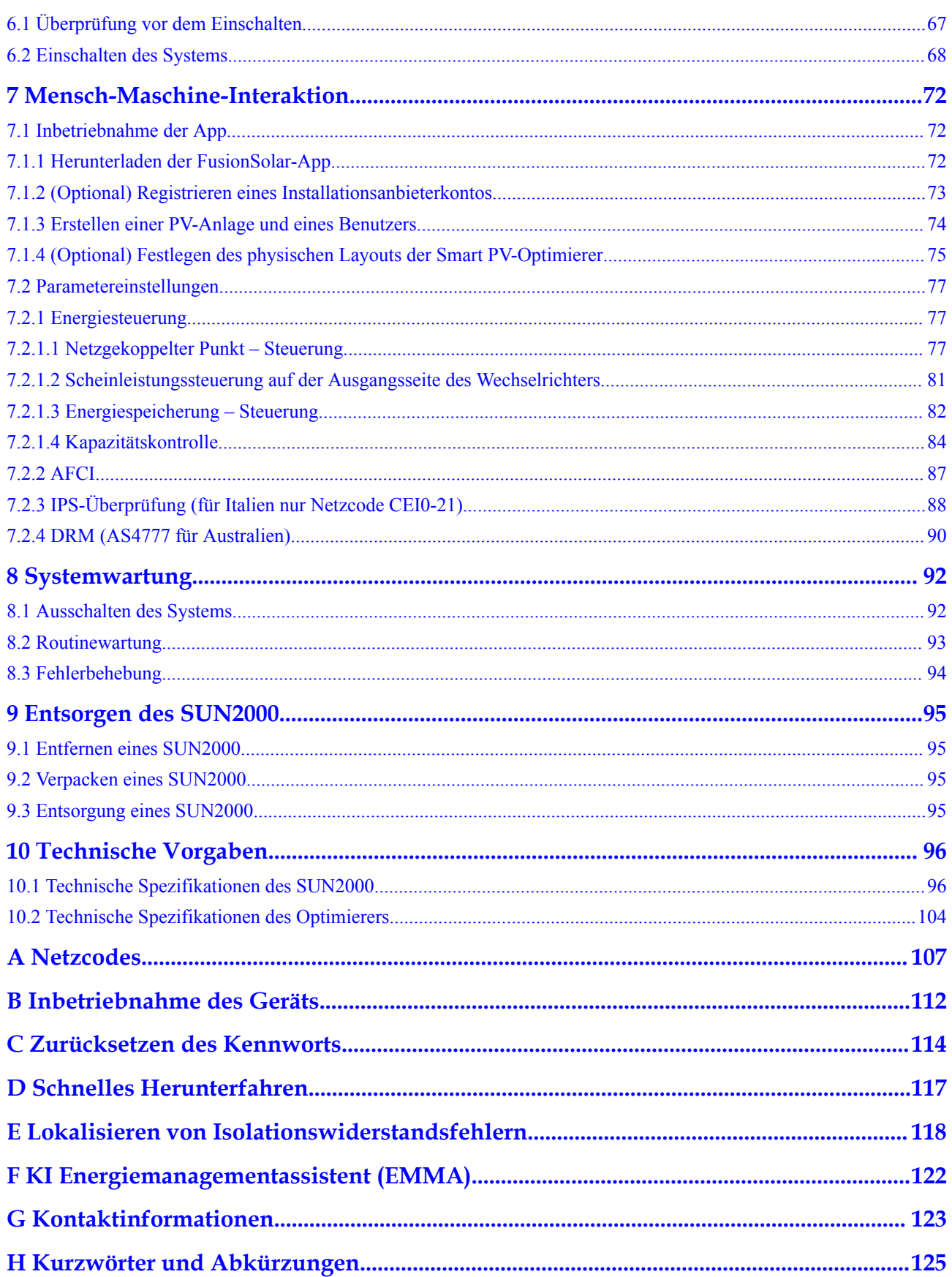

## **1 Sicherheitsinformationen**

#### <span id="page-9-0"></span>**Erklärung**

**Lesen Sie vor Transport, Lagerung, Installation, Betrieb, Verwendung und/oder Wartung des Geräts dieses Dokument, befolgen Sie strikt die darin enthaltenen Anweisungen und alle Sicherheitshinweise auf dem Gerät und in diesem Dokument.** In diesem Dokument bezieht sich "Gerät" auf die Produkte, die Softwares, die Komponenten, die Ersatzteile und/oder die Dienstleistungen, die sich auf dieses Dokument beziehen; "das Unternehmen" bezieht sich auf den Hersteller (den Produzenten), den Verkäufer und/oder den Dienstanbieter des Geräts; "Sie" bezieht sich auf die Entität, die das Gerät transportiert, lagert, installiert, betreibt, verwendet und/oder wartet.

Die in diesem Dokument beschriebenen **Gefahren**-, **Warnungen-**, **Vorsichts-** und **Hinweiserklärungen** decken nicht alle Sicherheitsvorkehrungen ab. Sie müssen auch relevante internationale, nationale oder regionale Standards und Branchenpraktiken einhalten. **Das Unternehmen haftet nicht für Folgen, die sich aus Verstößen gegen Sicherheitsanforderungen oder Sicherheitsstandards in Bezug auf Design, Produktion und Verwendung der Geräte ergeben können.**

Das Gerät muss in einer Umgebung verwendet werden, die den Konstruktionsspezifikationen entspricht. Andernfalls kann es zu Fehlern, Funktionsstörungen oder Beschädigungen kommen, die nicht von der Garantie abgedeckt sind. Das Unternehmen haftet nicht für dadurch verursachte Sach- oder Personenschäden oder gar den Tod.

Halten Sie sich bei Transport, Lagerung, Installation, Betrieb, Verwendung und Wartung an geltende Gesetze, Vorschriften, Standards und Spezifikationen.

Führen Sie kein Reverse-Engineering, Dekompilierung, Disassemblierung, Anpassung, Implantation oder andere abgeleitete Operationen an der Gerätesoftware durch. Untersuchen Sie nicht die interne Implementierungslogik des Geräts, erhalten Sie keinen Quellcode der Gerätesoftware, verletzen Sie keine geistigen Eigentumsrechte und geben Sie keine Leistungstestergebnisse der Gerätesoftware preis.

#### **Das Unternehmen haftet nicht für einen der folgenden Umstände oder deren Folgen:**

- l Das Gerät wird durch höhere Gewalt wie Erdbeben, Überschwemmungen, Vulkanausbrüche, Murgänge, Blitzeinschläge, Brände, Kriege, bewaffnete Konflikte, Taifune, Wirbelstürme, Tornados und andere extreme Wetterbedingungen beschädigt.
- Das Gerät wird außerhalb der in diesem Dokument angegebenen Bedingungen betrieben.
- l Das Gerät wird in Umständen installiert oder verwendet, die nicht den internationalen, nationalen oder regionalen Standards entsprechen.
- <span id="page-10-0"></span>Das Gerät wird von nicht qualifiziertem Personal installiert oder verwendet.
- **Sigmularies Sigmularies Sigmularies** Sie missachten die Bedienungsanweisungen und Sicherheitshinweise auf dem Produkt und im Dokument.
- l Sie entfernen oder modifizieren das Produkt oder modifizieren den Softwarecode ohne Genehmigung.
- l Sie oder ein von Ihnen autorisierter Dritter verursachen während des Transports Schäden am Gerät.
- Das Gerät wird beschädigt, denn dessen Lagerbedingungen entsprechen nicht den im Produktdokument angegebenen Anforderungen.
- l Sie versäumen es, Materialien und Werkzeuge vorzubereiten, die den örtlichen Gesetzen, Vorschriften und zugehörigen Standards entsprechen.
- l Das Gerät wird durch Ihre Fahrlässigkeit oder die eines Dritten, vorsätzliche Verletzung, grobe Fahrlässigkeit oder unsachgemäßen Betrieb oder aus anderen Gründen, die nicht mit dem Unternehmen zusammenhängen, beschädigt.

## **1.1 Persönliche Sicherheit**

#### **A** GEFAHR

Stellen Sie sicher, dass die Stromverbindung während der Installation getrennt ist. Installieren oder entfernen Sie kein Kabel bei eingeschalteter Stromversorgung. Vorübergehender Kontakt zwischen dem Kabelkern und dem Leiter erzeugt elektrische Lichtbögen oder Funken, die einen Brand oder Personenschaden verursachen können.

#### **A** GEFAHR

Nicht standardmäßige und unsachgemäße Vorgänge an unter Spannung stehenden Geräten können Brände, Stromschläge oder Explosionen verursachen, was zu Sachschäden, Verletzungen oder sogar zum Tod führen kann.

#### $\triangle$  GEFAHR

Entfernen Sie vor dem Betrieb leitfähige Gegenstände wie Uhren, Armbänder, Armreifen, Ringe und Halsketten, um Stromschläge zu vermeiden.

#### $A$  GEFAHR

Verwenden Sie während der Vorgänge spezielle isolierte Werkzeuge, um Stromschläge oder Kurzschlüsse zu vermeiden. Die dielektrische Spannungsfestigkeit muss den örtlichen Gesetzen, Vorschriften, Normen und Spezifikationen entsprechen.

#### **NARNUNG**

Tragen Sie während der Vorgänge persönliche Schutzausrüstung wie Schutzkleidung, isolierte Schuhe, Schutzbrillen, Schutzhelme und isolierte Handschuhe.

**Abbildung 1-1** Persönliche Schutzausrüstung

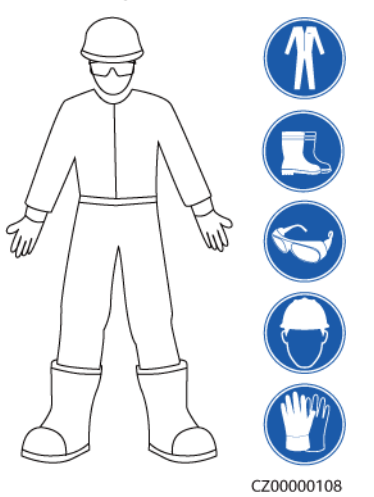

#### **Allgemeine Anforderungen**

- l Verwenden Sie weiterhin Schutzvorrichtungen. Beachten Sie die Warn- und Sicherheitshinweise sowie die entsprechenden Vorsichtsmaßnahmen in diesem Dokument und auf dem Gerät.
- l Wenn während des Betriebs die Wahrscheinlichkeit von Personen- oder Sachschäden besteht, stoppen Sie sofort, melden Sie den Fall dem Vorgesetzten und ergreifen Sie praktikable Schutzmaßnahmen.
- l Schalten Sie das Gerät erst dann ein, wenn es installiert ist oder dies von Fachleuten genehmigt wurde.
- l Berühren Sie das Stromversorgungsgerät nicht direkt oder mit Leitern wie feuchten Gegenständen. Messen Sie vor dem Berühren einer Leiteroberfläche oder eines Anschlusses die Spannung an der Kontaktstelle, um sicherzustellen, dass kein Stromschlagrisiko besteht.
- l Berühren Sie das Betriebsgerät nicht, da das Gehäuse heiß ist.
- l Berühren Sie einen laufenden Lüfter nicht mit Ihren Händen, Komponenten, Schrauben, Werkzeugen oder Platinen. Anderenfalls bestehen die Personen- oder Sachschäden.
- l Verlassen Sie im Brandfall sofort das Gebäude oder den Gerätebereich und betätigen Sie den Feuermelder oder setzen Sie einen Notruf ab. Betreten Sie auf keinen Fall das betroffene Gebäude oder den Gerätebereich.

#### **Anforderungen an die Mitarbeiter**

- l Nur Fachleute und geschultes Personal dürfen die Geräte bedienen.
	- Fachleute: Personal, das mit den Arbeitsprinzipien und der Gerätestruktur vertraut ist, im Betrieb des Geräts geschult oder erfahren ist und die Quellen und das Ausmaß verschiedener potenzieller Gefahren bei der Installation, dem Betrieb und der Wartung des Geräts kennt
- <span id="page-12-0"></span>– Geschultes Personal: Personal, das in Technik und Sicherheit geschult ist, über die erforderliche Erfahrung verfügt, sich möglicher Gefahren für sich bei bestimmten Tätigkeiten bewusst ist und in der Lage ist, Schutzmaßnahmen zu ergreifen, um die Gefahren für sich und andere Personen zu minimieren
- l Personal, das die Installation oder Wartung des Geräts plant, muss eine angemessene Schulung erhalten, in der Lage sein, alle Vorgänge korrekt auszuführen und alle erforderlichen Sicherheitsvorkehrungen und die örtlichen relevanten Normen zu verstehen.
- l Nur qualifizierte Fachleute oder geschultes Personal dürfen die Geräte aufstellen, bedienen und warten.
- l Nur qualifizierte Fachleute dürfen Sicherheitseinrichtungen entfernen und das Gerät inspizieren.
- l Personal, das besondere Aufgaben wie Elektroarbeiten, Höhenarbeiten und Bedienung von Spezialgeräten ausführt, muss über die erforderlichen örtlichen Qualifikationen verfügen.
- l Nur autorisierte Fachleute dürfen Geräte oder Komponenten (einschließlich Software) austauschen.
- l Der Zugang zu den Geräten ist nur dem Personal gestattet, das mit Arbeiten am Gerät betraut ist.

## **1.2 Elektrische Sicherheit**

#### $\triangle$  GEFAHR

Stellen Sie vor dem Anschließen der Kabel sicher, dass das Gerät nicht beschädigt ist. Anderenfalls kann es zu einem elektrischen Schlag oder Brandausbruch kommen.

#### $A$  GEFAHR

Nicht standardgemäße und unsachgemäße Bedienungen können zu Bränden oder Stromschlägen führen.

#### **A** GEFAHR

Verhindern Sie, dass Fremdkörper während des Betriebs in das Gerät eindringen. Anderenfalls kann es zu Geräteschäden, Leistungsabfall, Stromausfällen oder Personenschäden kommen.

#### **A** WARNUNG

Installieren Sie das Erdungskabel bei Geräten zuerst, die geerdet werden müssen, wenn Sie das Gerät installieren, und entfernen Sie das Erdungskabel zuletzt, wenn Sie das Gerät entfernen.

#### $\land$  WARNUNG

Bei der Installation der PV-Strings und des SUN2000 kann es zu einem Kurzschluss zwischen den Plus- oder Minuspolen der PV-Strings und der Erde kommen, wenn die Stromkabel nicht ordnungsgemäß installiert oder verlegt sind. In diesem Fall kann ein AC- oder DC-Kurzschluss auftreten und das SUN2000 beschädigen. Dadurch entstehende Geräteschäden sind von keiner Garantie abgedeckt.

#### A VORSICHT

Verlegen Sie keine Kabel in der Nähe der Lufteinlass- oder -auslassöffnungen des Geräts.

#### **Allgemeine Anforderungen**

- l Befolgen Sie die im Dokument beschriebenen Verfahren für Installation, Betrieb und Wartung. Rekonstruieren oder verändern Sie das Gerät nicht, fügen Sie keine Komponenten hinzu oder ändern Sie die Installationsreihenfolge nicht ohne Genehmigung.
- l Holen Sie die Genehmigung des nationalen oder örtlichen Energieversorgungsunternehmens ein, bevor Sie das Gerät an das Stromnetz anschließen.
- l Beachten Sie die kraftwerkstechnischen Sicherheitsvorschriften, wie die Betriebs- und Arbeitsscheinmechanismen.
- Installieren Sie provisorische Zäune oder Warnbänder und hängen Sie "Zutritt verboten"-Schilder um den Betriebsbereich herum, um unbefugtes Personal von dem Bereich fernzuhalten.
- l Schalten Sie die Schalter des Geräts und seiner vor- und nachgeschalteten Schalter aus, bevor Sie die Stromkabel installieren oder entfernen.
- l Vergewissern Sie sich vor der Durchführung der Arbeitsvorgänge am Gerät, dass alle Werkzeuge den Anforderungen entsprechen, und zeichnen Sie die Werkzeuge auf. Sammeln Sie nach Abschluss der Arbeiten alle Werkzeuge ein, um zu verhindern, dass sie im Gerät zurückgelassen werden.
- l Stellen Sie vor der Installation der Stromkabel sicher, dass die Kabelaufkleber richtig und die Kabelanschlüsse isoliert sind.
- l Verwenden Sie bei der Installation des Geräts ein Drehmomentwerkzeug mit einem geeigneten Messbereich, um die Schrauben anzuziehen. Wenn Sie einen Schraubenschlüssel zum Anziehen der Schrauben verwenden, stellen Sie sicher, dass der Schraubenschlüssel nicht verkantet und der Drehmoment-Fehler nicht mehr als 10 % des angegebenen Wertes beträgt.
- Stellen Sie sicher, dass die Schrauben mit einem Drehmomentwerkzeug angezogen und nach einer doppelten Kontrolle rot und blau markiert werden. Das Montagepersonal muss festgezogene Schrauben blau markieren. Das Qualitätsprüfungspersonal muss bestätigen, dass die Schrauben angezogen sind, und sie dann rot markieren. (Die Markierungen müssen die Schraubenkanten kreuzen.)

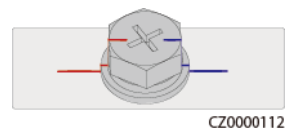

- l Falls das Gerät über mehrere Eingänge verfügt, trennen Sie alle Eingänge, bevor Sie Arbeiten am Gerät vornehmen.
- l Schalten Sie vor der Wartung eines nachgeschalteten Elektro- oder Stromverteilungsgeräts den Ausgangsschalter am Stromversorgungsgerät aus.
- Bringen Sie während der Wartung der Geräte "Nicht einschalten"-Aufkleber sowie Warnschilder in der Nähe der vor- und nachgeschalteten Schalter oder Leistungsschalter an, um ein versehentliches Einschalten zu verhindern. Das Gerät kann erst nach Abschluss der Fehlerbehebung eingeschaltet werden.
- Öffnen Sie keine Abdeckungen des Geräts.
- l Überprüfen Sie regelmäßig die Geräteanschlüsse und stellen Sie sicher, dass alle Schrauben fest angezogen sind.
- l Nur qualifiziertes Fachpersonal kann ein beschädigtes Kabel ersetzen.
- Die Etiketten oder Typenschilder auf dem Gerät dürfen nicht verschmiert, beschädigt oder blockiert werden. Ersetzen Sie abgenutzte Etiketten umgehend.
- l Verwenden Sie keine Lösungsmittel wie Wasser, Alkohol oder Öl, um elektrische Komponenten innerhalb oder außerhalb des Geräts zu reinigen.

#### **Erdung**

- l Stellen Sie sicher, dass die Erdungsimpedanz des Geräts den örtlichen elektrischen Standards entspricht.
- l Achten Sie darauf, dass das Gerät dauerhaft mit der Schutzerdung verbunden ist. Prüfen Sie vor der Inbetriebnahme des Geräts dessen elektrischen Anschluss, um sicherzugehen, dass er sicher geerdet ist.
- l Arbeiten Sie nicht am Gerät ohne ordnungsgemäß installierten Erdleiter.
- l Beschädigen Sie nicht den Erdleiter.

#### **Verkabelungsanforderungen**

- l Befolgen Sie bei der Auswahl, Installation und Verlegung von Kabeln die örtlichen Sicherheitsvorschriften und -bestimmungen.
- l Beim Verlegen der Stromkabel stellen Sie sicher, dass diese nicht gewunden oder verdreht sind. Die Stromkabel nicht verbinden oder verschweißen. Verwenden Sie bei Bedarf ein längeres Kabel.
- l Vergewissern Sie sich, dass alle Kabel ordnungsgemäß angeschlossen und isoliert sind und den Spezifikationen entsprechen.
- l Stellen Sie sicher, dass die Schlitze und Löcher für die Kabelführung frei von scharfen Kanten sind und dass die Stellen, an denen Kabel durch Rohre oder Kabellöcher geführt werden, mit Polstermaterialien ausgestattet sind, um eine Beschädigung der Kabel durch scharfe Kanten oder Grate zu verhindern.
- l Stellen Sie sicher, dass Kabel des gleichen Typs sauber und gerade zusammengebunden sind und dass der Kabelmantel intakt ist. Achten Sie beim Verlegen von Kabeln verschiedener Typen darauf, dass diese ohne Verwicklung und Überlappung voneinander entfernt sind.
- l Sichern Sie erdverlegte Kabel mit Kabelträgern und Kabelschellen. Achten Sie darauf, dass die Kabel im Bereich der Aufschüttung engen Kontakt zum Boden haben, um eine Verformung oder Beschädigung der Kabel während der Aufschüttung zu vermeiden.
- l Wenn sich die äußeren Bedingungen (z. B. Kabelverlegung oder Umgebungstemperatur) ändern, überprüfen Sie die Kabelnutzung gemäß IEC-60364-5-52 oder den örtlichen

Gesetzen und Vorschriften. Prüfen Sie beispielsweise, ob die Strombelastbarkeit den Anforderungen entspricht.

l Wenn Sie Kabel verlegen, lassen Sie zwischen den Kabeln und wärmeerzeugenden Komponenten oder Bereichen einen Abstand von mindestens 30 mm. Dadurch wird eine Verschlechterung oder Beschädigung der Kabelisolierschicht verhindert.

## <span id="page-15-0"></span>**1.3 Umgebungsanforderungen**

#### $\blacktriangle$ **GEFAHR**

Setzen Sie das Gerät keinen entzündlichen oder explosiven Gasen oder Rauch aus. Nehmen Sie in solchen Umgebungen keine Arbeiten am Gerät vor.

#### $A$  GEFAHR

Lagern Sie keine brennbaren oder explosiven Materialien im Gerätebereich.

#### $\blacktriangle$ **GEFAHR**

Stellen Sie das Gerät nicht in der Nähe von Wärme- oder Feuerquellen wie Rauch, Kerzen, Heizungen oder anderen Heizgeräten auf. Überhitzung kann das Gerät beschädigen oder einen Brand verursachen.

#### **A** WARNUNG

Installieren Sie das Gerät in einem Bereich, in dessen weiterem Umkreis sich keinerlei Flüssigkeiten befinden. Installieren Sie es nicht unter Bereichen, die zu Kondensation neigen, etwa unter Wasserleitungen und Abluftöffnungen, und auch nicht unter Bereichen, in denen es zu Wasseraustritten kommen kann wie Klimaanlagen, Lüftungsöffnungen oder Zugangsfenstern des Technikraums. Achten Sie darauf, dass keine Flüssigkeiten in das Gerät eindringen können, um Fehler oder Kurzschlüsse zu vermeiden.

#### A WARNUNG

Um Schäden oder Brände aufgrund hoher Temperaturen zu vermeiden, stellen Sie sicher, dass die Belüftungsöffnungen oder Wärmeableitungssysteme nicht durch andere Gegenstände blockiert oder verdeckt werden, während das Gerät in Betrieb ist.

#### **Allgemeine Anforderungen**

l Stellen Sie sicher, dass das Gerät in einem sauberen, trockenen und gut belüfteten Bereich mit angemessener Temperatur und Luftfeuchtigkeit gelagert und vor Staub und Kondensation geschützt ist.

- l Halten Sie die Installations- und Betriebsumgebungen der Geräte innerhalb der zulässigen Bereiche. Andernfalls werden Leistung und Sicherheit beeinträchtigt.
- l Installieren, verwenden oder betreiben Sie keine für den Außenbereich vorgesehenen Geräte und Kabel (einschließlich, aber nicht beschränkt auf das Bewegen von Geräten, das Bedienen von Geräten und Kabeln, das Einstecken von Steckern in oder das Entfernen von Steckern von Signalports, die mit Einrichtungen im Freien verbunden sind, das Arbeiten in der Höhe, das Ausführen von Installationen im Freien und das Öffnen von Türen) bei rauen Wetterbedingungen wie Blitzschlag, Regen, Schnee und Wind ab Stärke 6.
- l Installieren Sie das Gerät nicht in einer Umgebung mit Staub, Rauch, flüchtigen oder korrosiven Gasen, Infrarot- und anderen Strahlungen, organischen Lösungsmitteln oder salzhaltiger Luft.
- l Installieren Sie das Gerät nicht in einer Umgebung mit leitfähigem Metall oder magnetischem Staub.
- l Installieren Sie das Gerät nicht in einem Bereich, der das Wachstum von Mikroorganismen wie Pilzen oder Schimmel fördert.
- l Installieren Sie das Gerät nicht in einem Bereich mit starken Vibrationen, Lärm oder elektromagnetischen Interferenzen.
- l Stellen Sie sicher, dass der Standort den örtlichen Gesetzen, Vorschriften und damit verbundenen Standards entspricht.
- l Stellen Sie sicher, dass der Boden in der Installationsumgebung fest, frei von schwammigen oder weichen Böden und nicht anfällig für Setzungen ist. Der Standort darf sich nicht in einem tief gelegenen Land befinden, das anfällig für Wasser- oder Schneeansammlungen ist, und die horizontale Ebene des Standorts muss über dem höchsten Wasserstand dieses Gebiets in der Geschichte liegen.
- l Installieren Sie das Gerät nicht an einer Stelle, an der es in Wasser getaucht werden kann.
- l Wenn das Gerät an einem Ort mit üppiger Vegetation installiert wird, härten Sie zusätzlich zum routinemäßigen Jäten den Boden unter dem Gerät mit Zement oder Kies aus (die Fläche muss mindestens 3 m x 2,5 m groß sein).
- l Installieren Sie das Gerät nicht im Freien in salzhaltigen Gebieten, da es korrodieren kann. Ein salzhaltiges Gebiet bezieht sich auf die Region, die weniger als 500 m von der Küste entfernt ist oder jede Region, die einer Meeresbrise ausgesetzt ist. Regionen, die einer Meeresbrise ausgesetzt sind, variieren je nach Wetterbedingungen (wie Taifune und Monsune) oder Gelände (wie Dämme und Hügel).
- l Entfernen Sie vor dem Öffnen von Türen während der Installation, des Betriebs und der Wartung des Geräts Wasser, Eis, Schnee oder andere Fremdkörper auf der Oberseite des Geräts, um zu verhindern, dass Fremdkörper in das Gerät fallen.
- l Stellen Sie bei der Installation des Geräts sicher, dass die Installationsoberfläche fest genug ist, um das Gewicht des Geräts zu tragen.
- Entfernen Sie nach der Installation des Geräts das Verpackungsmaterial wie Kartons, Schaumstoff, Kunststoffe und Kabelbinder aus dem Gerätebereich.

## <span id="page-17-0"></span>**1.4 Mechanische Sicherheit**

#### $\land$  WARNUNG

Stellen Sie sicher, dass alle erforderlichen Werkzeuge bereitstehen und von einer professionellen Organisation geprüft wurden. Verwenden Sie keine Werkzeuge, die Kratzspuren aufweisen oder die Prüfung nicht bestanden haben oder deren Gültigkeitsdauer für die Prüfung abgelaufen ist. Stellen Sie sicher, dass die Werkzeuge sicher und nicht überlastet sind.

#### **A** WARNUNG

Bohren Sie keine Löcher in das Gerät. Dies kann die Dichtungsleistung und die elektromagnetische Eindämmung des Geräts beeinträchtigen und Komponenten oder Kabel im Inneren beschädigen. Metallspäne vom Bohren können an den Leiterplatten im Inneren des Geräts Kurzschlüsse verursachen.

#### **Allgemeine Anforderungen**

- **·** Lackieren Sie alle Kratzer im Lack, die während des Transports oder der Installation des Geräts entstanden sind, zeitnah neu. Geräte mit Kratzern dürfen nicht über einen längeren Zeitraum ausgesetzt werden.
- Führen Sie ohne Bewertung durch das Unternehmen keine Arbeiten wie Lichtbogenschweißen und Schneiden am Gerät durch.
- l Installieren Sie keine anderen Geräte oben auf dem Gerät, ohne dies vom Unternehmen geprüft zu haben.
- l Treffen Sie bei Arbeiten über dem Gerät Maßnahmen, um das Gerät vor Beschädigung zu schützen.
- l Verwenden Sie die richtigen Werkzeuge und bedienen Sie sie auf die richtige Weise.

#### **Bewegen schwerer Gegenstände**

l Bewegen Sie die schweren Gegenstände mit großer Vorsicht, um Verletzungen vorzubeugen.

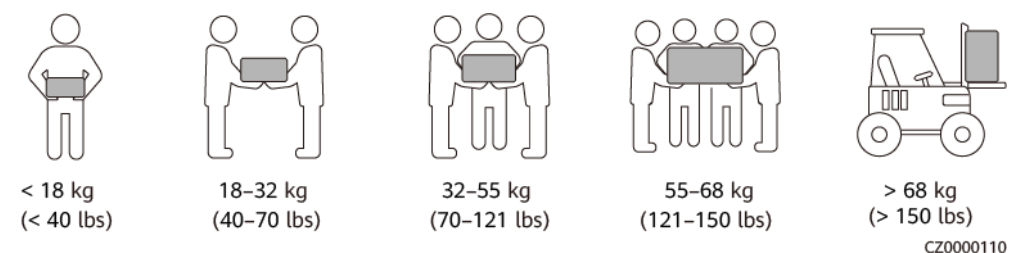

l Wenn mehrere Personen einen schweren Gegenstand gemeinsam bewegen müssen, bestimmen Sie die Arbeitskraft und die Arbeitsteilung unter Berücksichtigung der Körpergröße und anderer Bedingungen, um sicherzustellen, dass das Gewicht gleichmäßig verteilt ist.

- l Wenn zwei oder mehr Personen einen schweren Gegenstand gemeinsam bewegen, stellen Sie sicher, dass der Gegenstand gleichzeitig angehoben und gelandet und unter Aufsicht einer Person in einem gleichmäßigen Tempo bewegt wird.
- l Tragen Sie persönliche Schutzausrüstung wie Schutzhandschuhe und -schuhe, wenn Sie das Gerät manuell bewegen.
- l Um einen Gegenstand von Hand zu bewegen, nähern Sie sich dem Gegenstand, gehen Sie in die Hocke und heben Sie den Gegenstand dann sanft und stabil durch die Kraft der Beine anstatt Ihres Rückens. Heben Sie es nicht plötzlich an oder drehen Sie Ihren Körper nicht herum.
- l Heben Sie einen schweren Gegenstand nicht schnell über Ihre Taille. Legen Sie den Gegenstand auf eine Werkbank in halber Taillenhöhe oder an einen anderen geeigneten Ort, passen Sie die Position Ihrer Handflächen an und heben Sie ihn dann an.
- l Bewegen Sie einen schweren Gegenstand stabil mit ausgeglichener Kraft bei einer gleichmäßigen und niedrigen Geschwindigkeit. Stellen Sie den Gegenstand stabil und langsam ab, um zu verhindern, dass Kollisionen oder Stürze die Oberfläche des Geräts zerkratzen oder die Komponenten und Kabel beschädigen.
- l Achten Sie beim Bewegen eines schweren Gegenstands auf die Werkbank, den Abhang, die Treppe und rutschige Stellen. Stellen Sie beim Bewegen eines schweren Gegenstands durch eine Tür sicher, dass die Tür breit genug ist, um den Gegenstand zu bewegen und Stöße oder Verletzungen zu vermeiden.
- l Wenn Sie einen schweren Gegenstand transportieren, bewegen Sie Ihre Füße, anstatt Ihre Taille zu drehen. Achten Sie beim Anheben und Umsetzen eines schweren Gegenstands darauf, dass Ihre Füße in die Zielbewegungsrichtung zeigen.
- l Achten Sie beim Transport des Geräts mit einem Hubwagen oder Gabelstapler darauf, dass die Zinken richtig positioniert sind, damit das Gerät nicht umkippt. Sichern Sie das Gerät vor dem Transport mit Seilen am Hubwagen oder Gabelstapler. Wenn Sie das Gerät bewegen, weisen Sie ihm zweckbestimmtes Personal zu, das sich um das Gerät kümmert.
- l Wählen Sie den Transport zu Wasser, auf der Straße in gutem Zustand oder in der Luft. Transportieren Sie das Gerät nicht mit der Bahn. Vermeiden Sie beim Transport ein Kippen oder Erschüttern.

#### **Verwenden von Leitern**

- l Verwenden Sie hölzerne oder isolierte Leitern, wenn Sie unter Spannung stehende Arbeiten in der Höhe durchführen müssen.
- l Bühnenleitern mit Schutzschienen werden bevorzugt. Anlegeleitern werden nicht empfohlen.
- Überprüfen Sie vor der Verwendung einer Leiter, dass diese unversehrt ist, und vergewissern Sie sich hinsichtlich ihrer Tragfähigkeit. Überlasten Sie die Leiter nicht.
- Stellen Sie sicher, dass die Leiter sicher aufgestellt und gehalten wird.

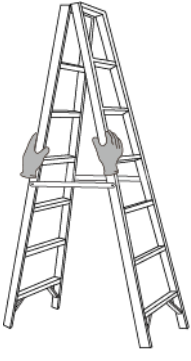

CZ00000107

- l Halten Sie beim Aufstieg auf der Leiter Ihren Körper stabil und Ihren Schwerpunkt zwischen den Seitengittern und greifen Sie nicht zu den Seiten hinaus.
- l Achten Sie bei Verwendung einer Stehleiter darauf, dass die Zugseile gesichert sind.
- l Wenn eine Anlegeleiter verwendet wird, beträgt der empfohlene Winkel der Leiter zum Boden 75 Grad, wie in der folgenden Abbildung gezeigt. Zur Messung des Winkels kann ein Winkel verwendet werden.

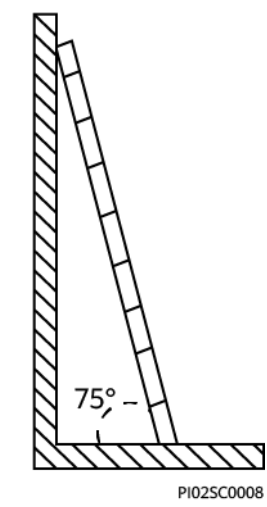

- l Stellen Sie bei Verwendung einer Anlegeleiter sicher, dass das breitere Ende der Leiter unten ist, und treffen Sie Schutzmaßnahmen, um zu verhindern, dass die Leiter rutscht.
- l Steigen Sie bei Verwendung einer Anlegeleiter nicht höher als die vierte Sprosse der Leiter von oben.
- l Wenn Sie zum Aufstieg auf eine Plattform eine Anlegeleiter verwenden, achten Sie darauf, dass die Leiter mindestens 1 m höher ist als die Plattform.

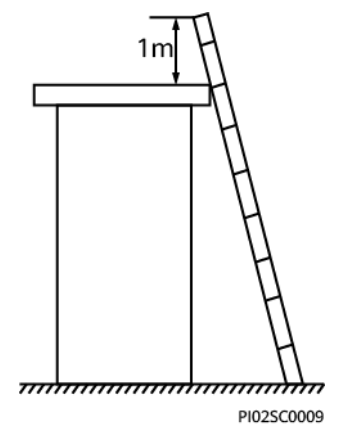

#### **Heben**

- l Hebearbeiten dürfen nur von geschultem und qualifiziertem Personal durchgeführt werden.
- l Bringen Sie provisorische Warnschilder oder Zäune an, um den Hebebereich abzusperren.
- l Stellen Sie sicher, dass das Fundament, auf dem das Heben durchgeführt wird, die Tragfähigkeitsanforderungen erfüllt.
- l Vergewissern Sie sich vor dem Anheben von Objekten, dass die Hebezeuge fest an einem ortsfesten Gegenstand oder einer Wand befestigt sind, die die Traglastanforderungen erfüllen.
- l Stehen Sie während des Hebens nicht unter dem Kran oder den angehobenen Gegenständen oder gehen Sie nicht darunter.
- l Lassen Sie Stahlseile und Hebezeuge nicht nachschleppen und lassen Sie angehobene Gegenstände nicht gegen harte Objekte stoßen.
- l Achten Sie darauf, dass der zwischen zwei Hebeseilen gebildete Winkel nicht größer ist als 90 Grad, wie in der folgenden Abbildung gezeigt.

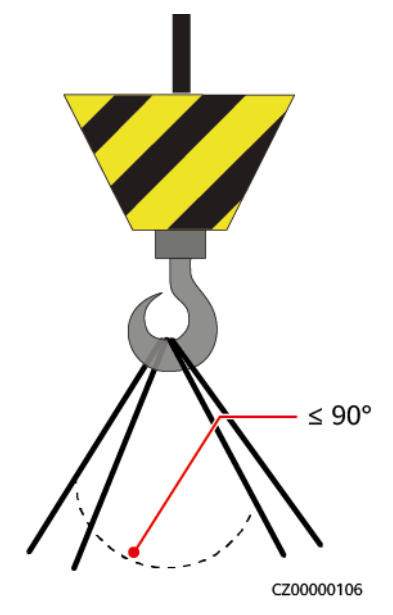

#### **Bohren von Löchern**

- l Holen Sie vor dem Bohren von Löchern die Zustimmung des Auftraggebers und Auftragnehmers ein.
- l Tragen Sie beim Bohren von Löchern Schutzausrüstung wie Schutzbrille und Schutzhandschuhe.
- l Um Kurzschlüsse oder andere Risiken zu vermeiden, bohren Sie keine Löcher in erdverlegte Rohre oder Kabel.
- l Schützen Sie das Gerät beim Bohren vor Spänen. Entfernen Sie nach dem Bohren alle Späne.

## **2 Produkteinführung**

## <span id="page-21-0"></span>**2.1 Überblick**

#### **Funktion**

Der SUN2000-(2KTL-6KTL)-L1 ist ein einphasiger netzgebundener String-Wechselrichter, der den von den PV-Strings erzeugten Gleichstrom in Wechselstrom umwandelt und in das Stromnetz einspeist.

#### **Modell**

In diesem Dokument werden die folgenden Produktmodelle behandelt:

- $\bullet$  SUN2000-2KTL-L1
- $\bullet$  SUN2000-3KTL-L1
- l SUN2000-3.68KTL-L1
- $\bullet$  SUN2000-4KTL-L1
- $\bullet$  SUN2000-4.6KTL-L1
- l SUN2000-5KTL-L1
- $\bullet$  SUN2000-6KTL-L1

**Abbildung 2-1** Modell-ID (SUN2000-5KTL-L1 dient als Beispiel)

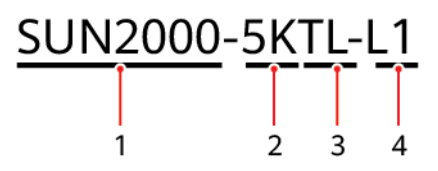

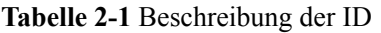

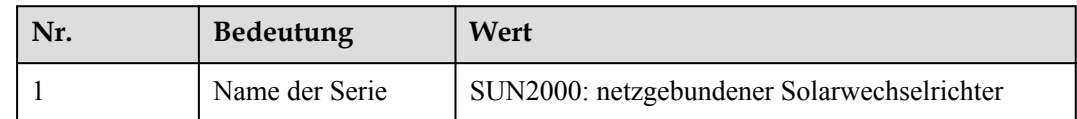

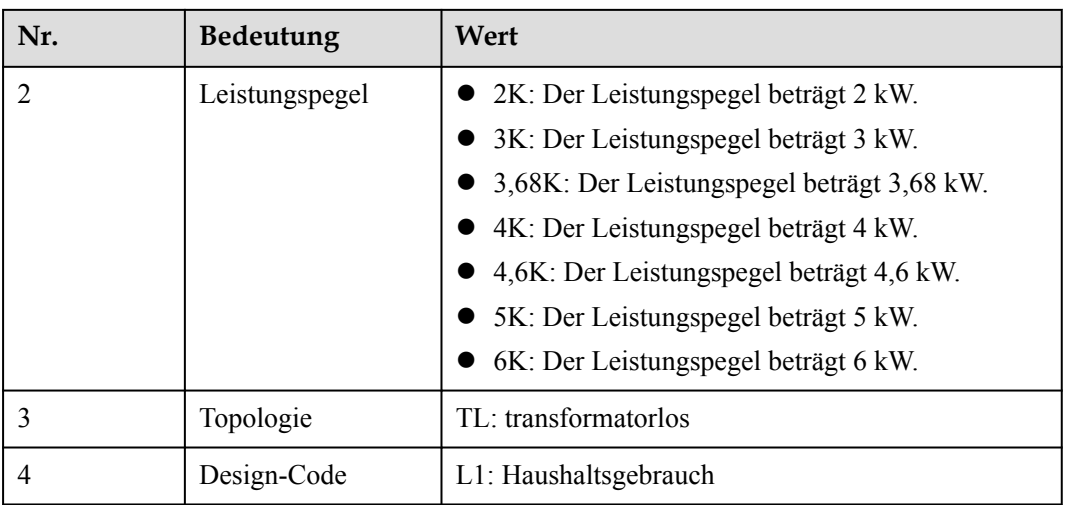

#### **Netzanwendung**

Der SUN2000 ist für netzgebundene Dachanlagen in Wohngebieten vorgesehen. Die Anlage besteht aus PV-Strings, netzgebundenen Solarwechselrichtern, AC-Schaltern und Stromverteilungseinheiten (Power Distribution Units, PDUs).

**Abbildung 2-2** Szenario mit einem SUN2000 (gestricheltes Kästchen weist auf optionale Konfiguration hin)

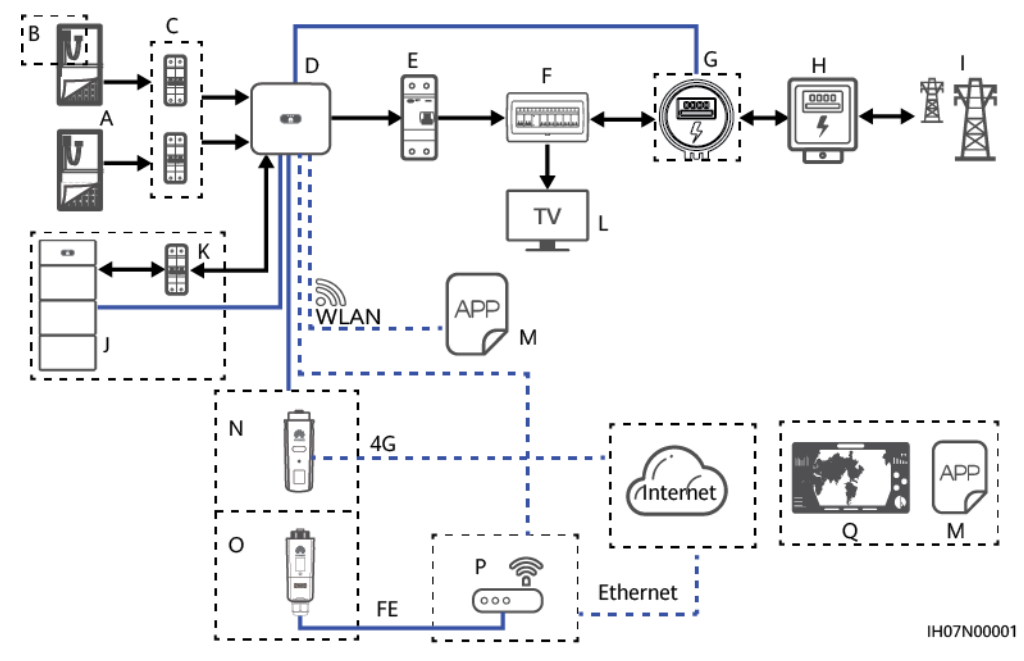

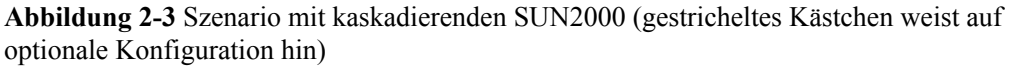

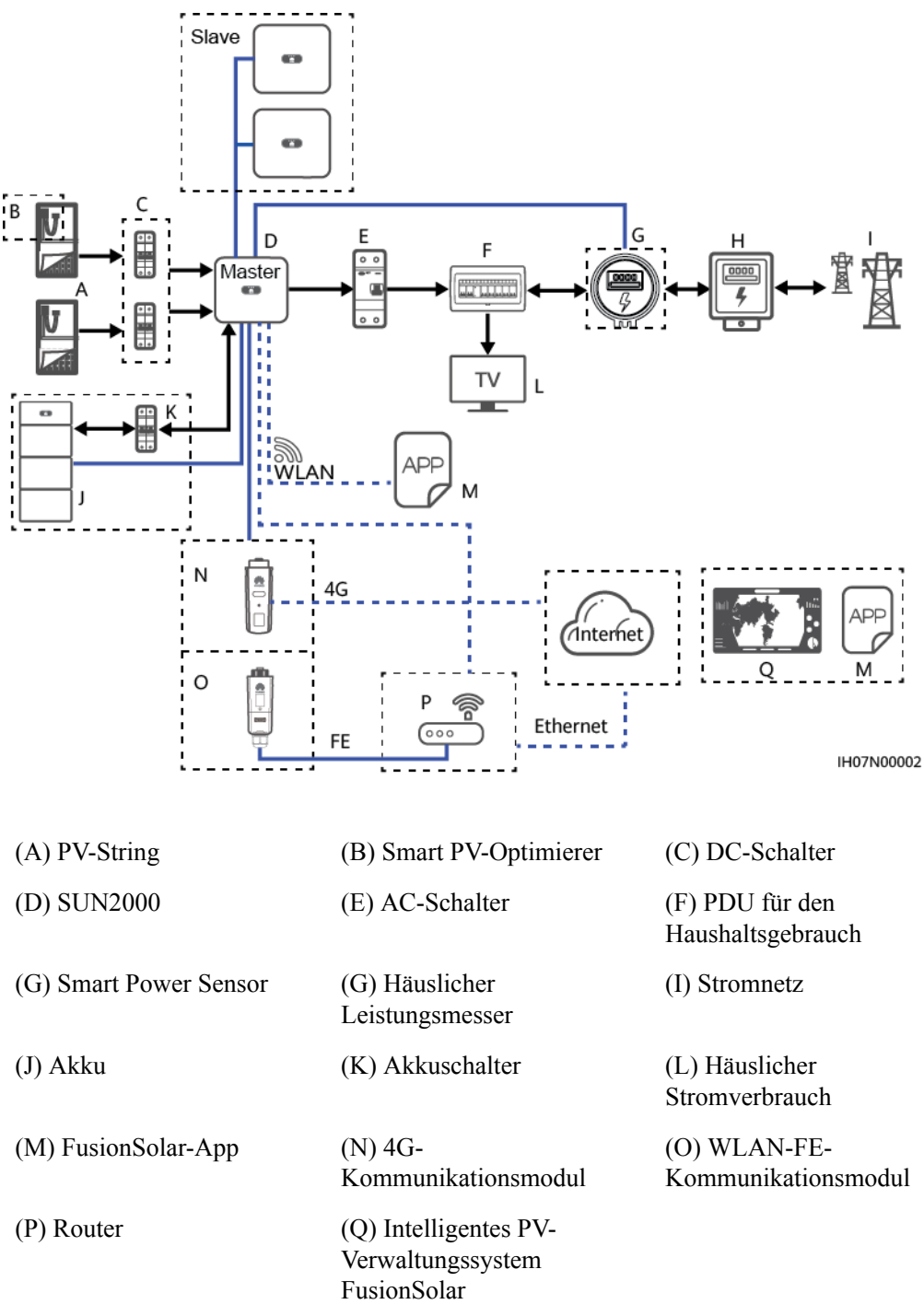

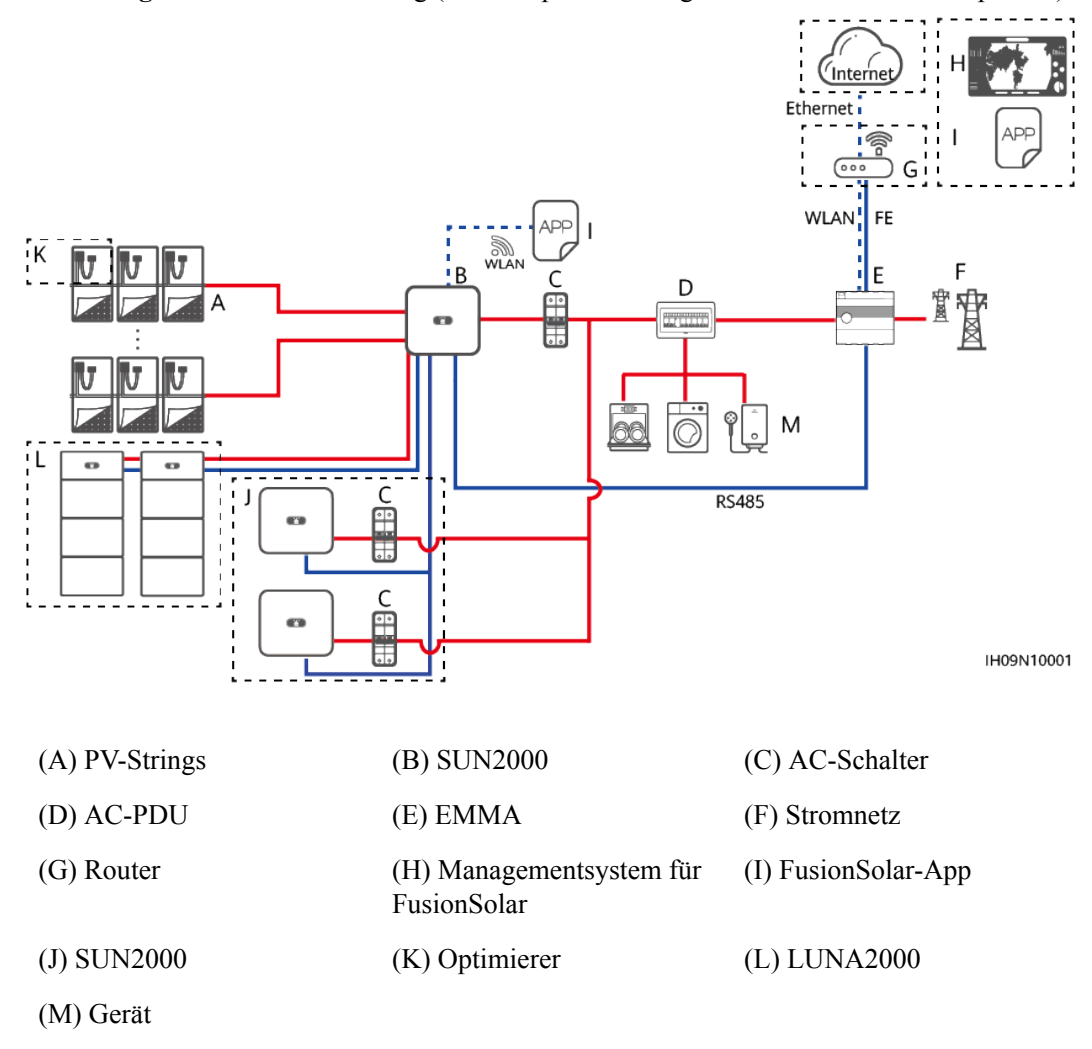

#### **Abbildung 2-4** EMMA-Vernetzung (die Komponenten in gestrichelten Boxen sind optional)

#### **MANMERKUNG**

- zeigt die Energieflussrichtung an, zeigt die Signalleitung an und **zeigt die** drahtlose Kommunikation an.
- l L1/LC0 kann kaskadiert werden und jedes L1/LC0 kann mit maximal zwei Energiespeichersystemen (ESSs) verbunden werden. Im Smart Dongle-Vernetzungsszenario können maximal drei Wechselrichter und sechs ESSs verbunden werden.
- l In dem Szenario mit kaskadierenden SUN2000 kann nur ein Smart Power Sensor (G in der Abbildung) an den Master-Wechselrichter angeschlossen werden.
- In dem Szenario mit kaskadierenden SUN2000 müssen die an das Stromnetz angeschlossenen SUN2000-Geräte die Anforderungen des lokalen Stromnetzes erfüllen.
- l Weitere Details über das EMMA-Vernetzungsszenario finden Sie unter **[Kurzanleitung für](https://support.huawei.com/enterprise/de/doc/EDOC1100338826) [Intelligente PV-Lösung für Eigenheim \(einphasiges PV + ESS-Szenario + EMMA-Vernetzung\)](https://support.huawei.com/enterprise/de/doc/EDOC1100338826)**.

#### **MANMERKUNG**

Eine ausführliche Vorgangsbeschreibung für Geräte im Netzwerk finden Sie in folgenden Anleitungen:

- l *[SUN2000-450W-P Smart PV-Optimierer Kurzanleitung](https://support.huawei.com/enterprise/de/doc/EDOC1100140000)*
- l *[LUNA2000-\(5-30\)-S0 Benutzerhandbuch](https://support.huawei.com/enterprise/de/doc/EDOC1100173562)*
- l *[Backup Box-\(B0, B1\) Kurzanleitung](https://support.huawei.com/enterprise/de/doc/EDOC1100190608)*

#### **A VORSICHT**

- Der Anschluss für den netzentkoppelten Lastausgang darf nicht direkt mit dem Stromnetz verbunden werden, da die Backup Box in dem Fall wegen Überlast heruntergefahren wird.
- l Die Belastungen des netzunabhängigen Elektromotors werden nicht unterstützt. Die Startleistung eines Elektromotors beträgt ein Vielfaches seiner Nennleistung, wodurch die Belastbarkeit des Wechselrichters überschritten werden kann, was zu einem Startfehler führen kann.

#### **Unterstützte Stromnetze**

Der SUN2000 unterstützt die folgenden Stromnetze: TN-S, TN-C, TN-C-S und TT. In einem TT-Stromnetz sollte die N-PE-Spannung unter 30 V liegen.

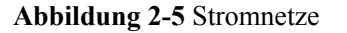

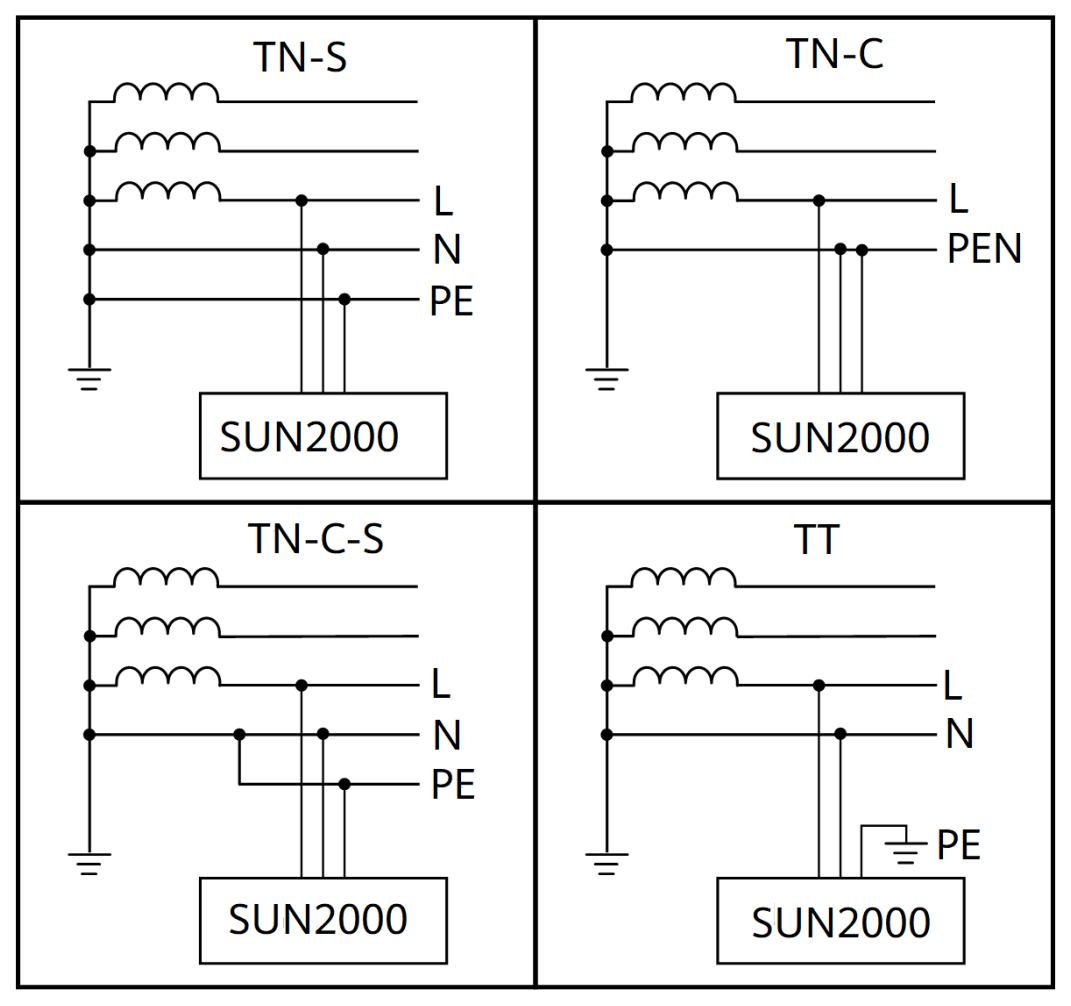

## <span id="page-26-0"></span>**2.2 Beschreibung der Bauelemente**

#### **Aussehen**

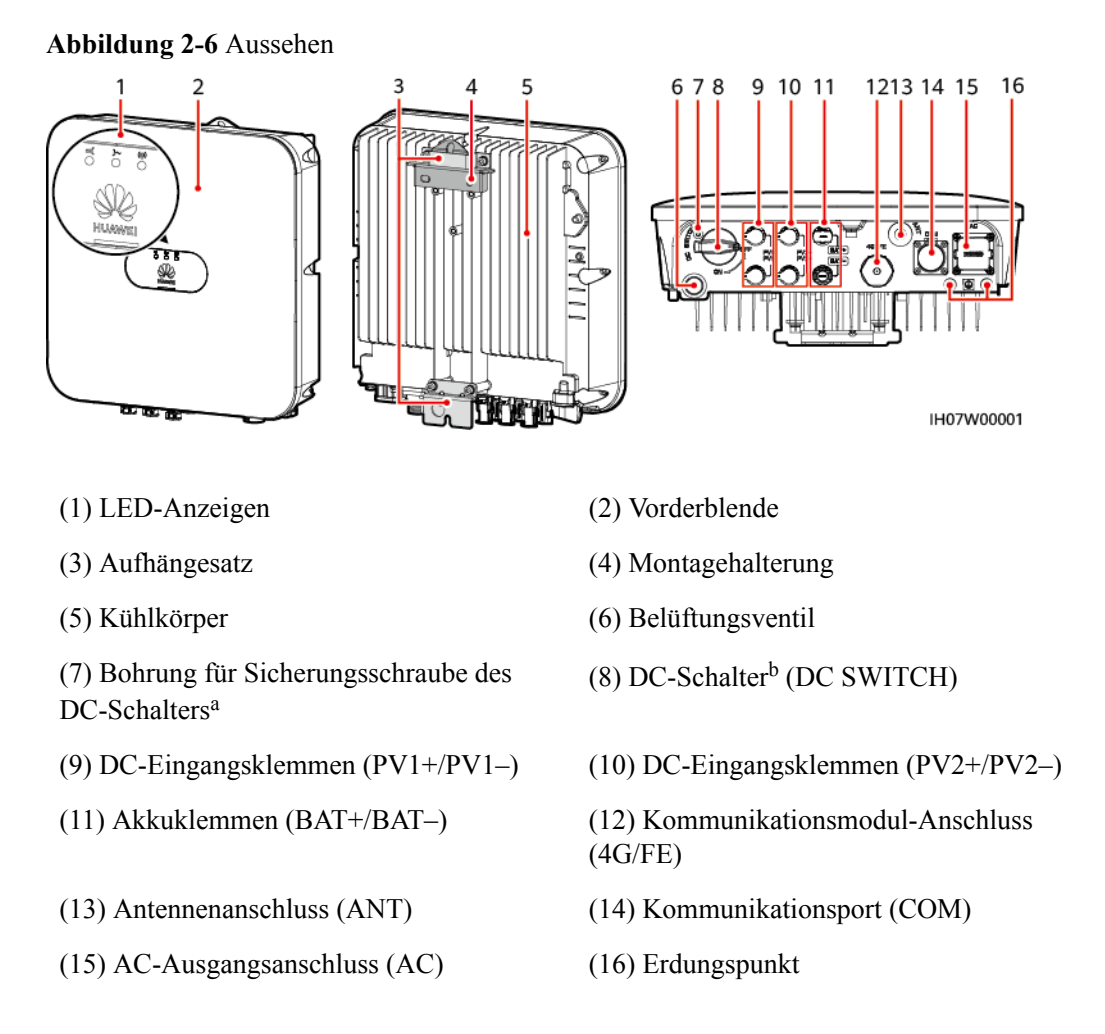

#### **MANMERKUNG**

- l Anmerkung a: Mit der Sicherungsschraube des DC-Schalters wird der DC-Schalter befestigt, um ein versehentliches Booten zu verhindern. Sie ist im Lieferumfang des SUN2000 enthalten.
- l Anmerkung b: DC-Eingangsklemmen PV1 und PV2 werden über den DC-Schalter gesteuert.

## <span id="page-27-0"></span>**2.3 Etikettenbeschreibung**

#### **Gehäuseetiketten**

| Symbol                                                                                                    | Bezeichnung                    | Bedeutung                                                                                                    |
|----------------------------------------------------------------------------------------------------|--------------------------------|----------------------------------------------------------------------------------------------------|
| Marning: High Temperature! 高温危险<br>Never touch the enclosure of<br>an operating SUN2000.<br>逆变器工作时严禁触摸外壳                                                                                             | Warnung vor<br>Verbrennung     | Berühren Sie niemals<br>einen SUN2000 im<br>Betriebszustand, da sich<br>das Gehäuse des<br>SUN2000 im<br>Betriebszustand erhitzt.                                                                                                    |
| Danger: High Voltage! 高压危险 !<br>Start maintaining the SUN2000<br>at least 5 minutes after the<br>SUN2000 disconnects from all<br>external power supplies.<br>逆变器与外部所有电源断开后<br>需要等待至少5分钟,才可以<br>进行维护。 | Verzögerte Entladung           | Es liegt<br>Hochspannung an,<br>nachdem der<br><b>SUN2000</b><br>eingeschaltet wird.<br>Nur qualifizierte und<br>geschulte Elektriker<br>dürfen Vorgänge am<br><b>SUN2000</b><br>durchführen.<br>$\bullet$ Es besteht<br>Restspannung,<br>nachdem der<br><b>SUN2000</b><br>ausgeschaltet wird. Es<br>dauert 5 Minuten, bis<br>sich der SUN2000 auf<br>eine sichere Spannung<br>entladen hat. |
| tcaution∆<br>Read instructions carefully<br>before performing any operation<br>on the SUN2000.<br>对逆变器进行任何操作前,请<br>仔细阅读说明书!                                                                          | Dokumentation zurate<br>ziehen | Erinnern Sie die Betreiber<br>daran, sich die im<br>Lieferumfang des<br>SUN2000 enthaltenen<br>Dokumente durchzulesen.                                                                                                    |
|                                                                                                    | Erdung                         | Gibt die Position für den<br>Anschluss des<br>Schutzerdungskabels (PE-<br>Kabels) an.                                                                                                    |
| Do not disconnect<br>under load!<br>禁止带负荷断开连接!                                                                                                    | Betriebswarnung                | Entfernen Sie den<br>Steckverbinder bzw. die<br>Antenne nicht bei<br>laufendem Betrieb des<br><b>SUN2000.</b>                                                                                                    |

**Tabelle 2-2** Beschreibung der Gehäuseetiketten

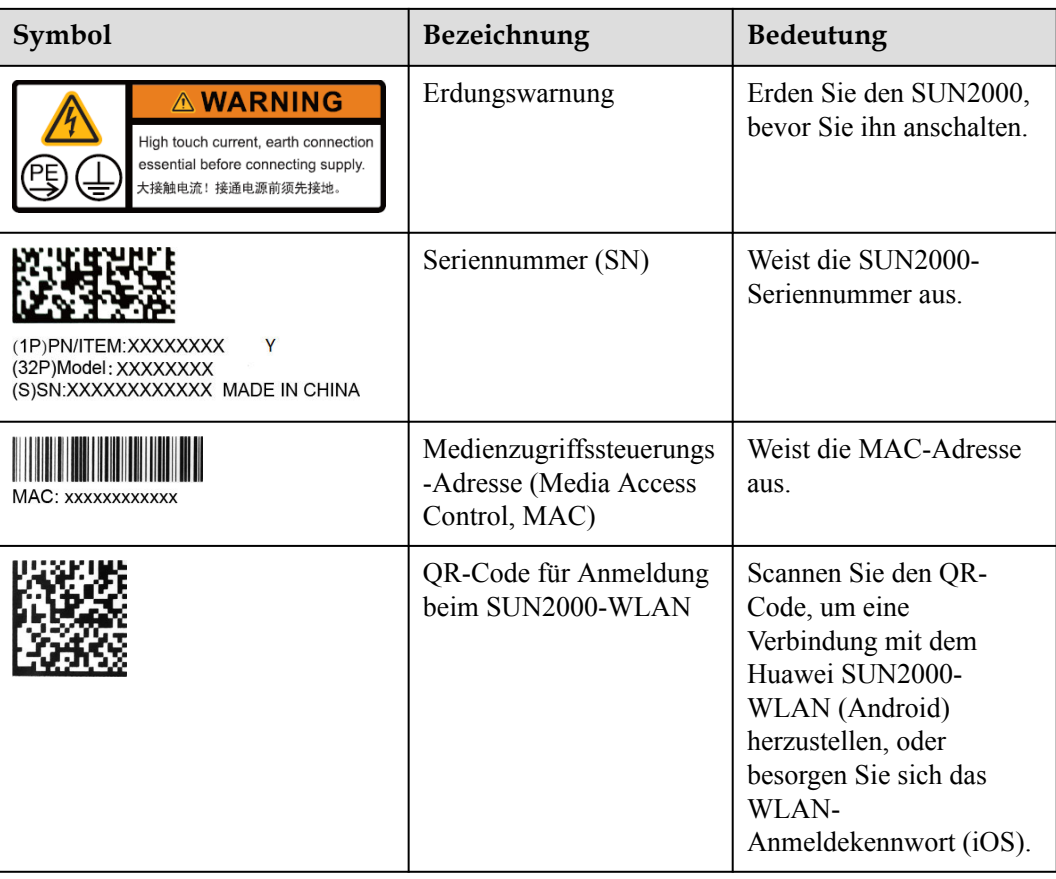

#### **MANMERKUNG**

Diese Etiketten dienen nur als Referenz.

#### **Typenschild**

**Abbildung 2-7** Typenschild (SUN2000-5KTL-L1 dient als Beispiel)

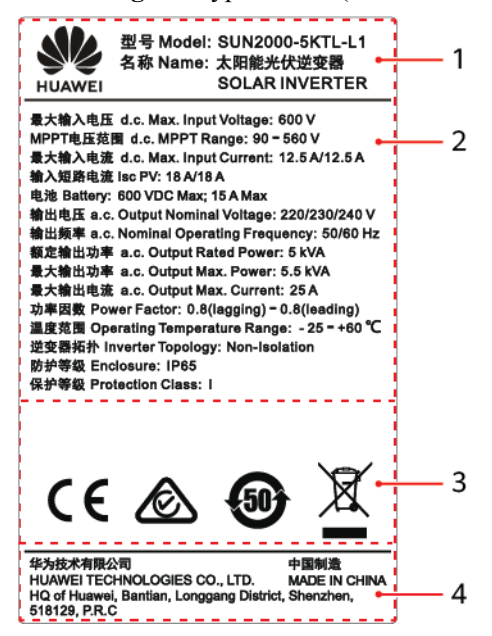

<span id="page-29-0"></span>(1) Marke und Modell (2) Wichtige technische Daten

(3) Konformitätssymbole (4) Unternehmensname und Herstellungsland

#### **MANMERKUNG**

Die Abbildung des Typenschilds dient nur zu Referenzzwecken.

## **2.4 Funktionsprinzipien**

#### **Schaltplan**

An den SUN2000 werden bis zu zwei PV-Strings angeschlossen. Die Eingänge werden im SUN2000 in zwei MPPT-Routen gruppiert, um den maximalen Leistungspunkt der PV-Strings zu verfolgen. Anschließend wird der Gleichstrom über einen Wechselrichter in einphasigen Wechselstrom umgewandelt. Überspannungsschutz wird sowohl auf Gleichstrom- als auch Wechselstromseite unterstützt.

Der SUN2000 verwendet einen Reserve-Akkuanschluss zur Energiespeichererweiterung. Der Akku führt je nach Akku-Arbeitsmodus Lade- und Entladevorgänge aus.

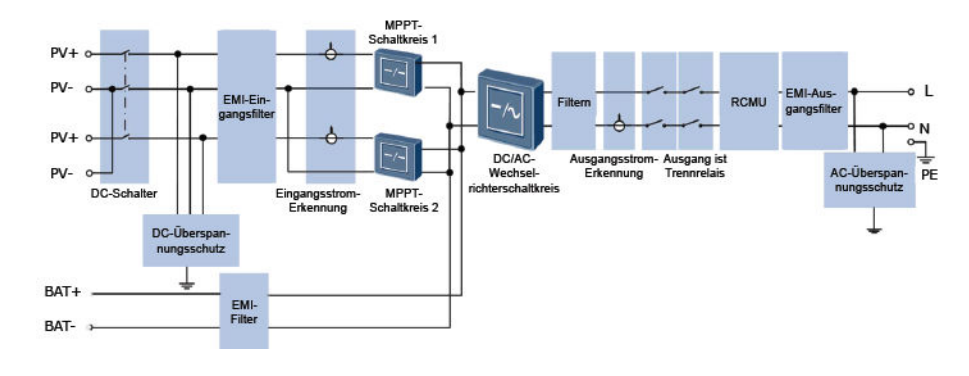

#### **Abbildung 2-8** Schaltplan

#### **Arbeitsmodus**

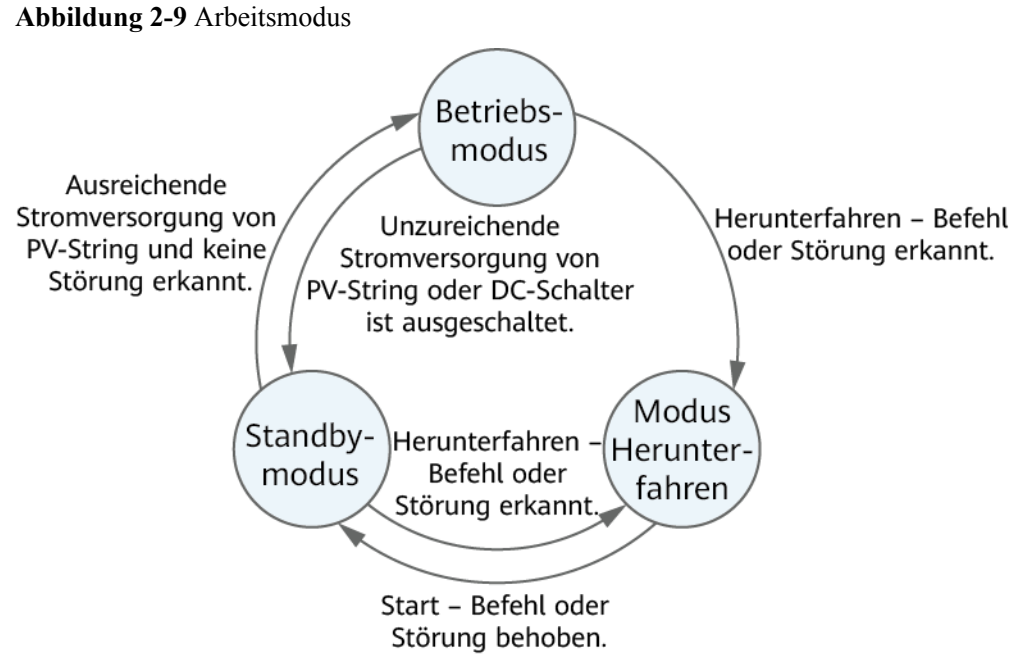

IS07S00001

**Tabelle 2-3** Beschreibung der Arbeitsmodi

| Arbeitsmo<br>dus  | Beschreibung                                                                                                    |  |
|-------------------|----------------------------------------------------------------------------------------------------|--|
| Standby-<br>Modus | Der SUN2000 wechselt in den Standby-Modus, wenn die Außenumgebung<br>die Anforderungen für das Starten des SUN2000 nicht erfüllt. Im Standby-<br>Modus gilt:                      |  |
|                   | Der SUN2000 ermittelt kontinuierlich seinen Betriebsstatus. Sobald die<br>Betriebsbedingungen erfüllt sind, wechselt der SUN2000 in den<br>Betriebsmodus                          |  |
|                   | $\bullet$ Wenn der SUN2000 einen Herunterfahrbefehl oder nach dem Starten<br>einen Fehler erkennt, wechselt er in den Herunterfahrmodus.                                          |  |
| <b>Betriebsmo</b> | Im Betriebsmodus gilt:                                                                                                    |  |
| dus               | Der SUN2000 wandelt den Gleichstrom der PV-Strings in Wechselstrom<br>um und speist diesen Strom in das Stromnetz ein.                                                            |  |
|                   | • Der SUN2000 verfolgt den maximalen Leistungspunkt, um die<br>Ausgangsleistung der PV-Strings zu maximieren.                                                                     |  |
|                   | Wenn der SUN2000 einen Herunterfahrbefehl oder einen Fehler erkennt,<br>wechselt er in den Herunterfahrmodus.                                                                     |  |
|                   | • Wenn der SUN2000 erkennt, dass die Ausgangsleistung der PV-Strings<br>nicht die Anforderungen an die netzgebundene Stromerzeugung erfüllt,<br>wechselt er in den Standby-Modus. |  |

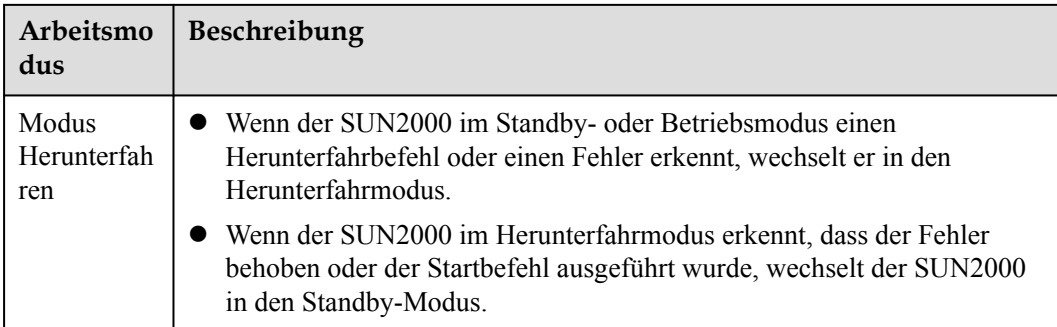

# <span id="page-32-0"></span>**3 Lagerung des SUN2000**

Wenn der SUN2000 nicht direkt in Betrieb genommen wird, sollten folgende Voraussetzungen erfüllt werden:

- Packen Sie den SUN2000 nicht aus.
- **•** Bewahren Sie ihn bei einer Lagertemperatur von  $-40$  °C bis +70 °C und einer Luftfeuchtigkeit von 5 % bis 95 % r. F. auf.
- l Das Gerät sollte an einem sauberen und trockenen Ort aufbewahrt und vor Staub und Korrosionen durch Wasserdampf geschützt werden.
- l Es können maximal acht SUN2000 gestapelt werden. Um Verletzungen oder Beschädigungen des Geräts zu vermeiden, stapeln Sie die SUN2000 vorsichtig, damit sie nicht umfallen.
- l Überprüfen Sie den SUN2000 regelmäßig während der Lagerung. (Eine Überprüfung alle drei Monate wird empfohlen.) Tauschen Sie durch Insekten oder Nagetiere beschädigtes Verpackungsmaterial zeitnah aus.
- l Wenn der SUN2000 mehr als zwei Jahre gelagert wurde, muss er vor der Inbetriebnahme von Fachpersonal überprüft und getestet werden.

## **4 Systeminstallation**

## <span id="page-33-0"></span>**4.1 Kontrolle vor der Montage**

#### **Äußere Verpackungsmaterialien**

Bevor Sie den Wechselrichter auspacken, prüfen Sie die äußeren Verpackungsmaterialien auf Schäden wie Löcher und Risse und überprüfen Sie das Wechselrichter-Modell. Wenn Schäden festgestellt werden oder es sich bei dem Wechselrichter-Modell nicht um das von Ihnen angeforderte Modell handelt, packen Sie es nicht aus, sondern wenden Sie sich stattdessen so schnell wie möglich an Ihren Lieferanten.

#### **MANMERKUNG**

Es wird empfohlen, die Verpackungsmaterialien 24 Stunden vor der Montage des Wechselrichters zu entfernen.

#### **Paketinhalt**

#### **HINWEIS**

l Nachdem Sie das Gerät in die Installationsposition gebracht haben, packen Sie es vorsichtig aus, um Kratzer zu vermeiden. Halten Sie das Gerät beim Auspacken stabil.

Überprüfen Sie sich nach dem Auspacken des Wechselrichters, ob die gelieferten Komponenten intakt sind und der Lieferumfang vollständig ist. Wenden Sie sich bei Schäden oder fehlenden Komponenten an Ihren Lieferanten.

#### **MANMERKUNG**

Nähere Einzelheiten zur Anzahl der gelieferten Komponenten finden Sie in der *Packing List* im Verpackungskarton.

## <span id="page-34-0"></span>**4.2 Vorbereiten der Werkzeuge und Instrumente**

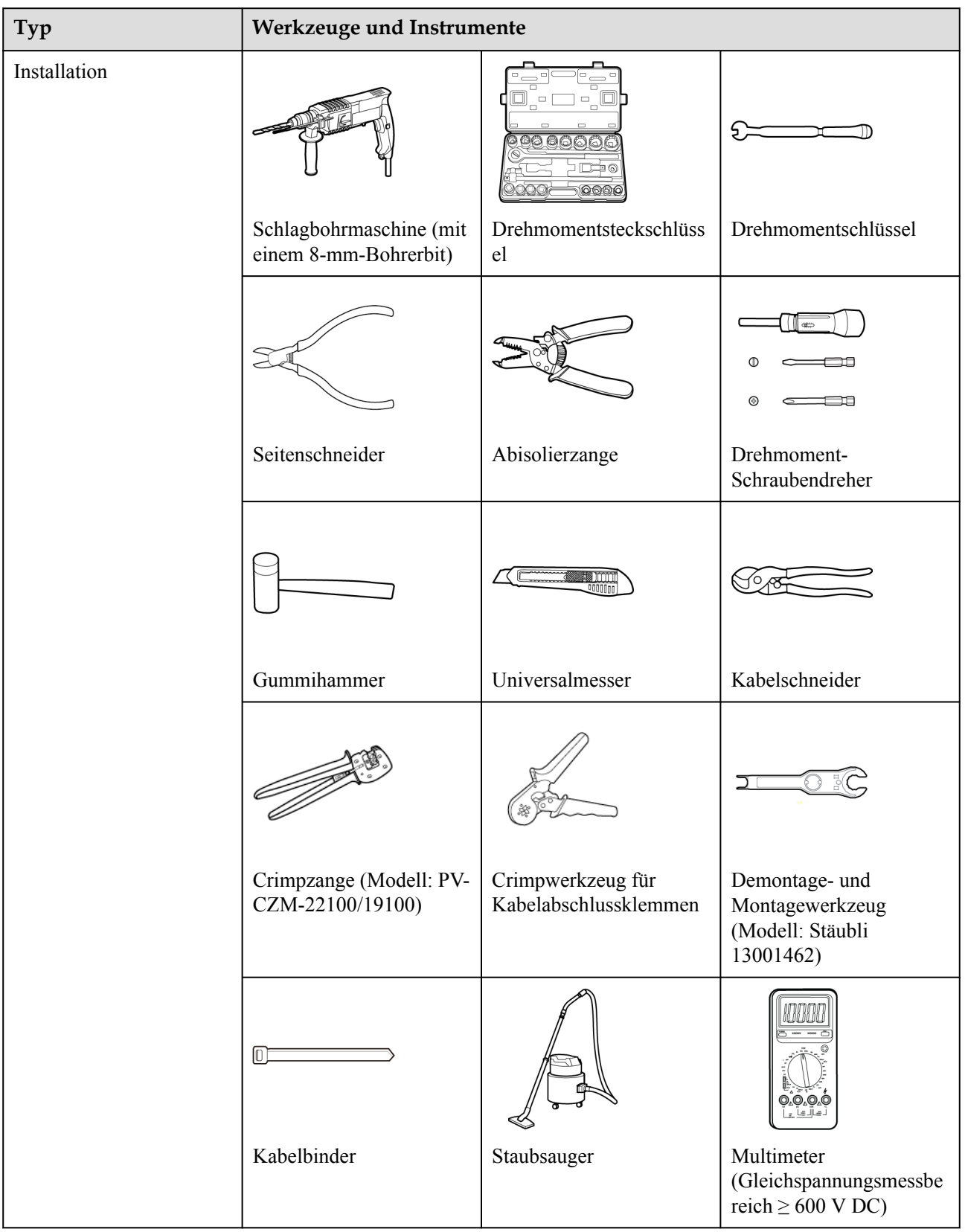

<span id="page-35-0"></span>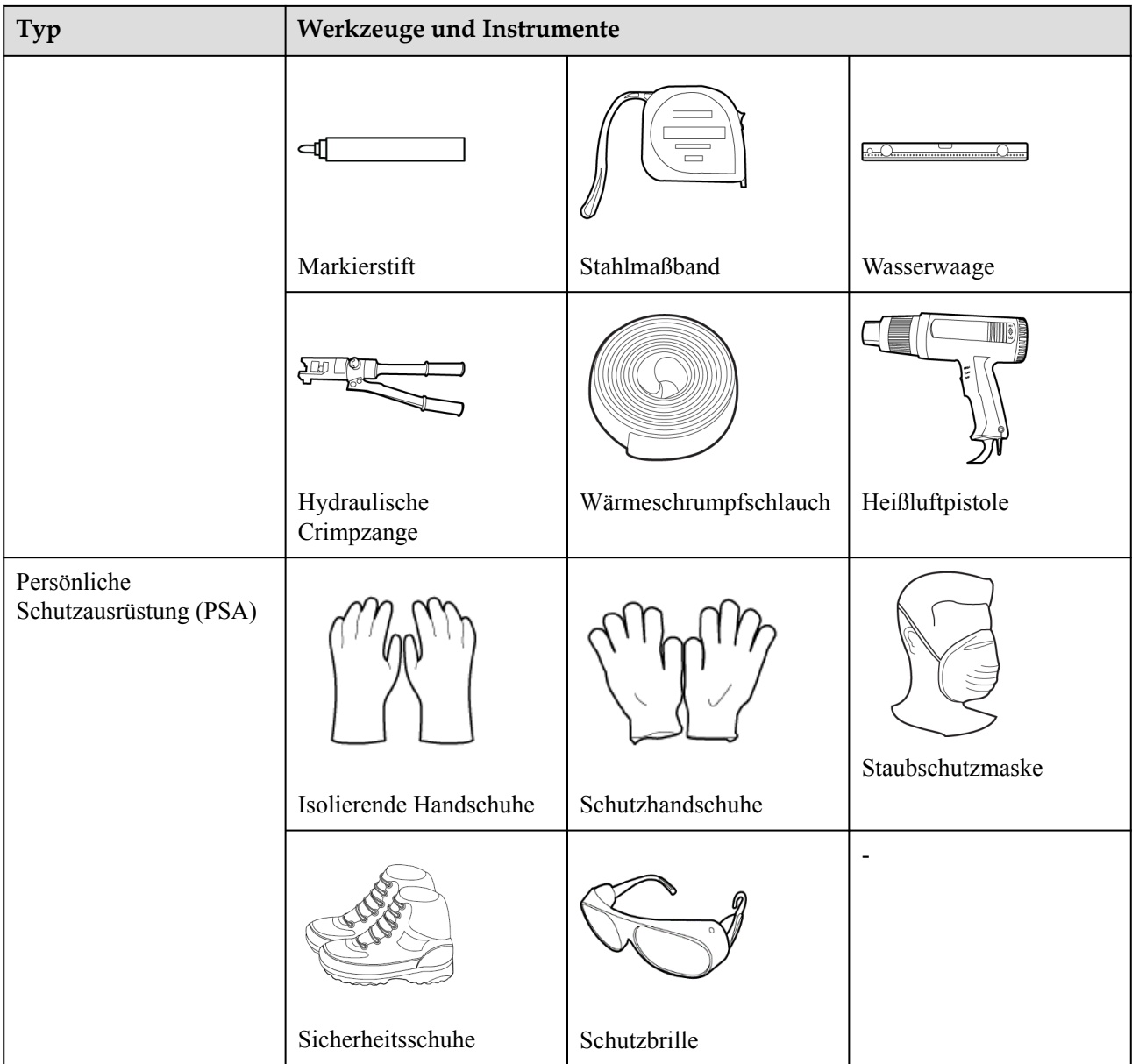

## **4.3 Ermitteln der Montageposition**

#### **Grundlegende Anforderungen**

- **•** Der SUN2000 ist nach IP65 geschützt und kann in Räumen oder im Freien montiert werden.
- **·** Montieren Sie den SUN2000 nicht an einer Stelle, an der Mitarbeiter leicht in Kontakt mit dem Gehäuse und dem Wärmeableiter kommen, da diese Teile während des Betriebs extrem heiß sind.
- Montieren Sie den SUN2000 nicht in der Nähe von brennbaren oder explosiven Materialien.
- Montieren Sie den SUN2000 nicht an einem Ort, der für Kinder zugänglich ist.
l Der SUN2000 korrodiert in Salzluftzonen. Die salzbedingte Korrosion kann einen Brand verursachen. Montieren Sie den SUN2000 in Salzluftzonen nicht im Freien. Eine Salzluftzone ist definiert als ein 500 m breiter Küstenstreifen bzw. jede Region, die einer Meeresbrise ausgesetzt ist. Die Regionen, die einer Meeresbrise ausgesetzt sind, variieren je nach Witterung (wie Taifune und Monsune) oder Gelände (wie Dämme und Hügel).

# **Anforderungen an die Montageumgebung**

- **•** Der SUN2000 sollte in einer gut belüfteten Umgebung montiert werden, um eine gute Wärmeableitung zu gewährleisten.
- l Bei einem Montageort des SUN2000 mit direkter Sonneneinstrahlung kann es durch Temperaturanstieg zu einer Verschlechterung der Leistung kommen.
- l Es wird empfohlen, den SUN2000 an einem schattigen Ort zu montieren oder ein Sonnendach über der Anlage anzubringen.

# **Anforderungen an die Montagestruktur**

- Die Unterkonstruktion, auf welcher der SUN2000 montiert wird, muss feuerbeständig sein.
- l Montieren Sie den SUN2000 nicht an oder auf brennbaren Baumaterialien.
- l Stellen Sie sicher, dass die Montagefläche für das Gewicht des SUN2000 stabil genug ist.
- l Montieren Sie den SUN2000 in Wohngegenden nicht an Gipskartonplatten oder an Wänden aus ähnlichen Materialien, da diese über eine schwache Schallisolierung verfügen. Die Betriebsgeräusche des SUN2000 könnten die Anwohner beeinträchtigen.

# **Anforderungen an die Montagewinkel**

Der SUN2000 kann an der Wand oder einem Mast montiert werden. Für den Montagewinkel gelten die folgenden Anforderungen:

- l Montieren Sie den SUN2000 vertikal oder mit einer maximalen Neigung von 15 Grad, um eine angemessene Wärmeableitung zu ermöglichen.
- l Montieren Sie den SUN2000 nicht in einer nach vorne, sehr stark nach hinten oder seitlich geneigten oder horizontalen oder umgekehrten Position.

#### **Abbildung 4-1** Montagewinkel

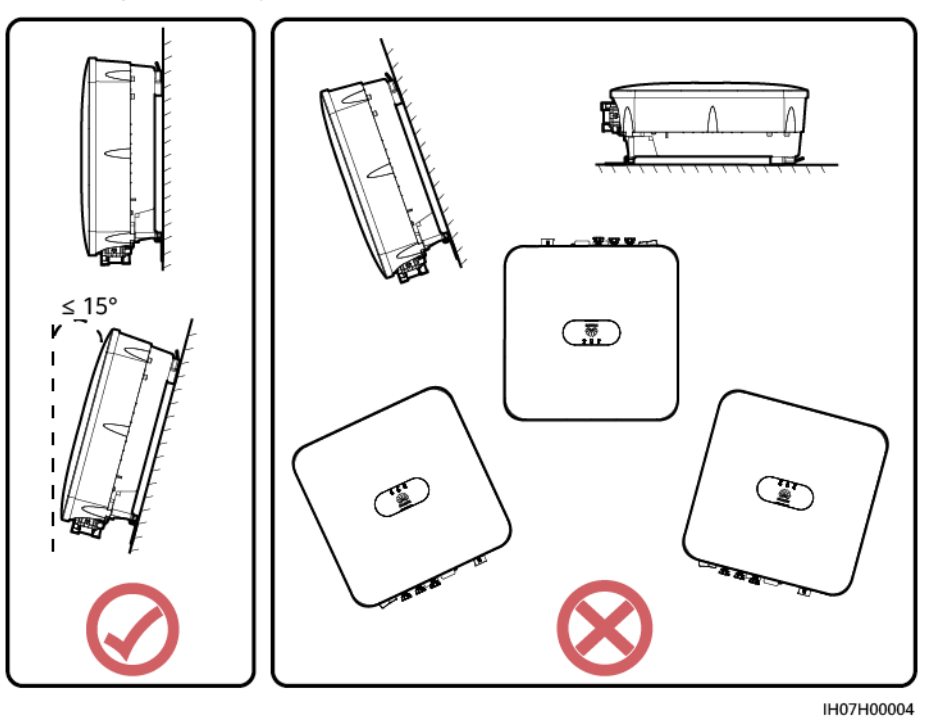

# **Anforderungen an die Montageabstände**

l Schaffen Sie genügend Abstand um den SUN2000 herum, um ausreichend Platz für die Montage und Wärmeableitung sicherzustellen.

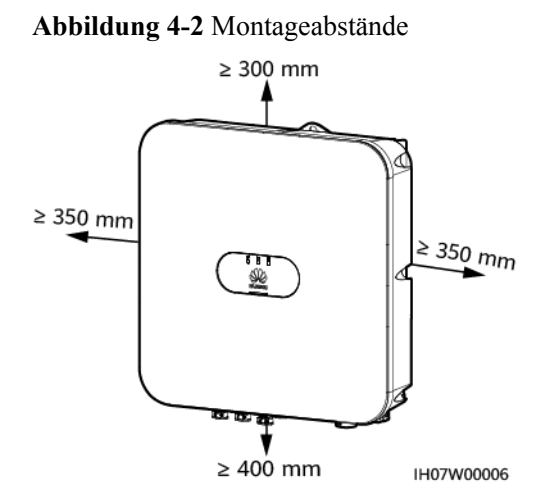

l Wenn mehrere Einheiten des SUN2000 zu montieren sind, montieren Sie sie horizontal, sofern ausreichend Platz zur Verfügung steht; wenn nicht genügend Platz vorhanden sein sollte, montieren Sie sie im Dreieckmodus. Gestapelte Montage wird nicht empfohlen.

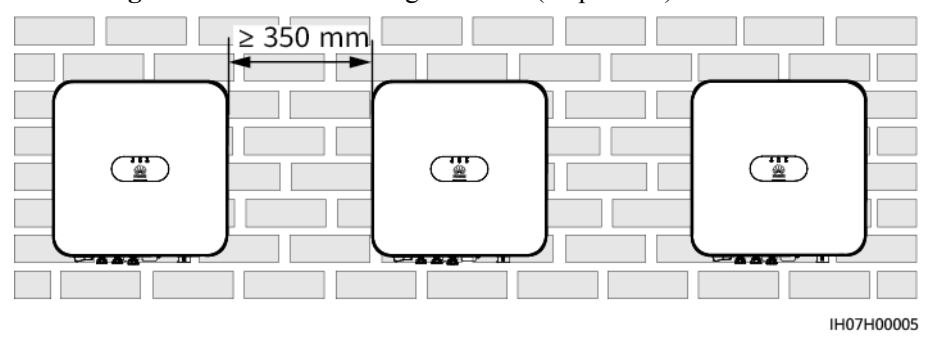

**Abbildung 4-3** Horizontale Montagemethode (empfohlen)

**Abbildung 4-4** Dreiecks-Montagemethode (empfohlen)

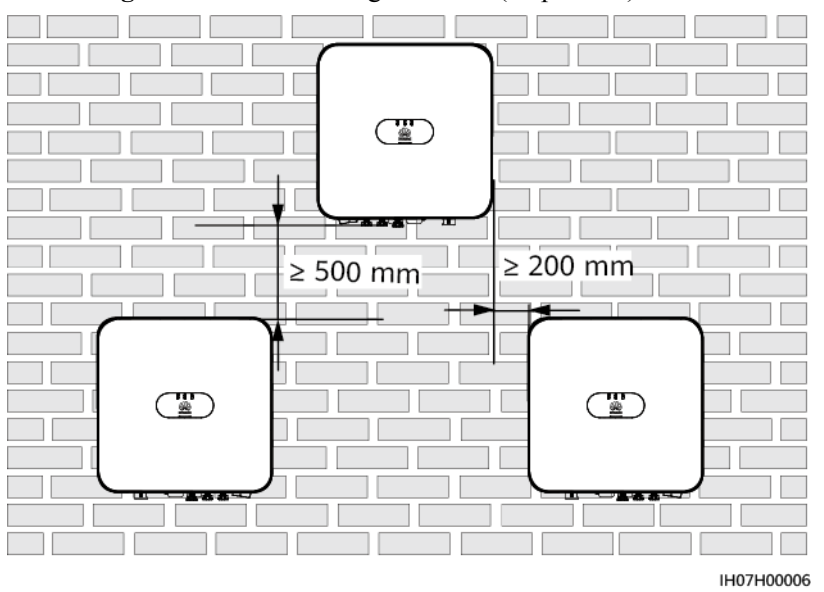

**Abbildung 4-5** Gestapelte Montagemethode (nicht empfohlen)

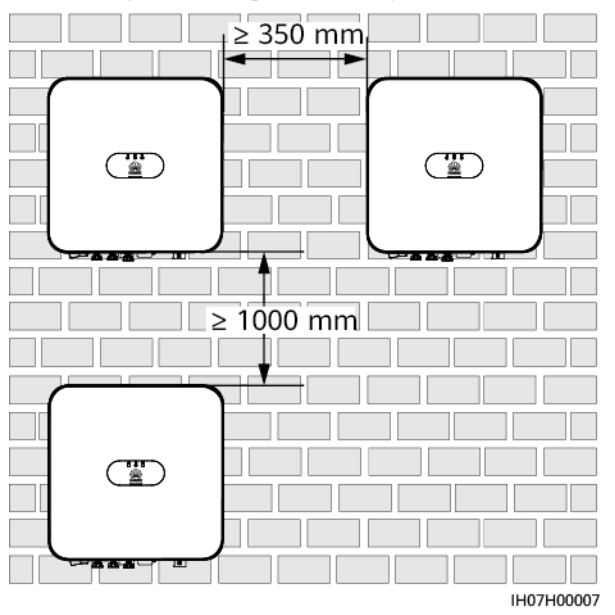

## **MANMERKUNG**

Die Montageabbildungen dienen nur der Referenz und sind für das Szenario mit kaskadierenden SUN2000 nicht relevant.

# **4.4 Bewegen eines SUN2000**

# **Vorgehensweise**

**Schritt 1** Halten Sie die Griffe an beiden Seiten des SUN2000, heben Sie den SUN2000 aus der Verpackung und bringen Sie ihn in die Montageposition.

## **A VORSICHT**

- l Bewegen Sie den SUN2000 vorsichtig, um Schäden am Gerät und Verletzungen zu vermeiden.
- l Achten Sie darauf, dass die Klemmen und Anschlüsse an der Unterseite keinerlei Belastung durch das Gewicht des SUN2000 ausgesetzt sind.
- Wenn Sie den SUN2000 zeitweise auf dem Boden platzieren müssen, verwenden Sie Schaumstoff, Papier oder sonstiges Schutzmaterial, damit sein Gehäuse nicht beschädigt wird.

**Abbildung 4-6** Bewegen eines SUN2000

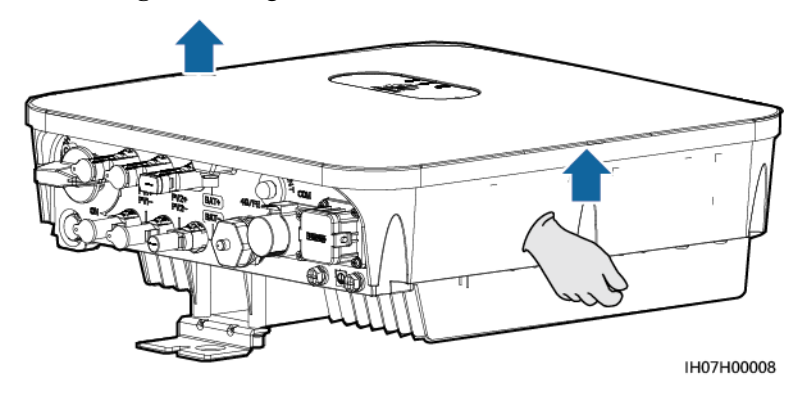

**----Ende**

# **4.5 Montage eines SUN2000**

# **Sicherheitshinweise zur Montage**

**[Abbildung 4-7](#page-40-0)** zeigt die Abmessungen der Montagelöcher für den SUN2000.

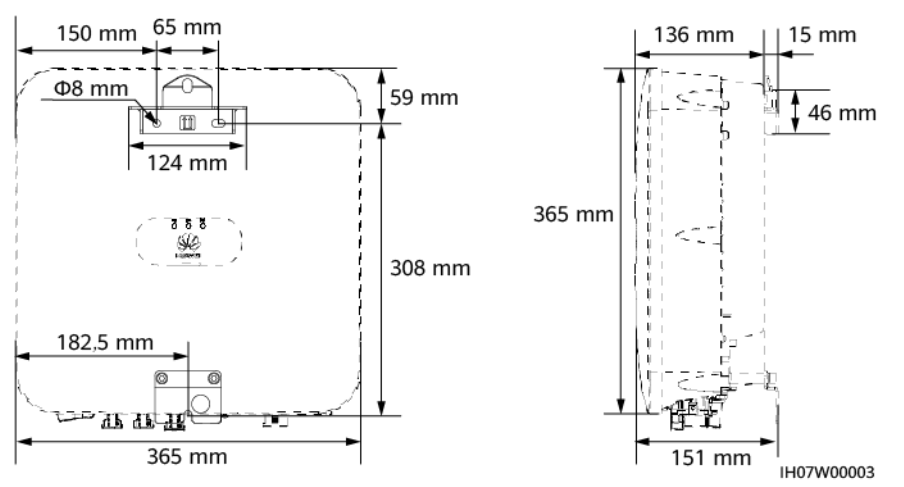

#### <span id="page-40-0"></span>**Abbildung 4-7** Abmessungen der Montagehalterung

# **4.5.1 Wandmontage**

# **Vorgehensweise**

- **Schritt 1** Bestimmen Sie anhand der Montageschablone die Positionen für die Bohrlöcher. Richten Sie die Position der Montagebohrungen mithilfe einer Wasserwaage aus und markieren Sie die Positionen mit einem Markierstift.
- **Schritt 2** Sichern Sie die Montagehalterung.

# **A** GEFAHR

Achten Sie darauf, die unter Putz verlegten Wasser- und Stromleitungen nicht anzubohren.

#### **CO ANMERKUNG**

Die Dehnschrauben M6x60 werden mit dem SUN2000 geliefert. Wenn Länge und Anzahl der Dübel nicht den Installationsanforderungen entsprechen, sind die M6-Dehnschrauben aus Edelstahl allein vorzubereiten.

#### **Abbildung 4-8** Aufbau eines Spreizdübels

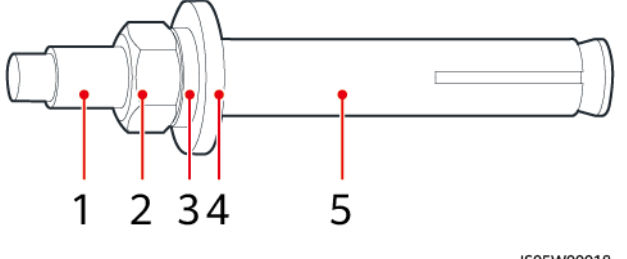

IS05W00018

(1) Schraube (2) Mutter (3) Federscheibe

```
(4) Flache Unterlegscheibe (5) Spreizhülse
```
# **HINWEIS**

- l Tragen Sie beim Bohren eine Schutzbrille und eine Staubschutzmaske, um ein Einatmen von Staub oder einen Kontakt mit den Augen zu vermeiden.
- Wischen Sie allen Staub an bzw. in den Löchern weg und messen Sie die Abstände zwischen den Bohrlöchern. Wenn die Löcher falsch positioniert sind, bohren Sie sie erneut.
- Nach dem Entfernen der Mutter, der Federscheibe und der flachen Unterlegscheibe richten Sie die Oberseite der Spreizhülse an der Betonmauer aus. Andernfalls wird die Montagehalterung nicht fest an der Wand montiert.
- $\bullet$  Lösen Sie die Mutter, Federscheibe und flache Unterlegscheibe des unteren Spreizdübels.

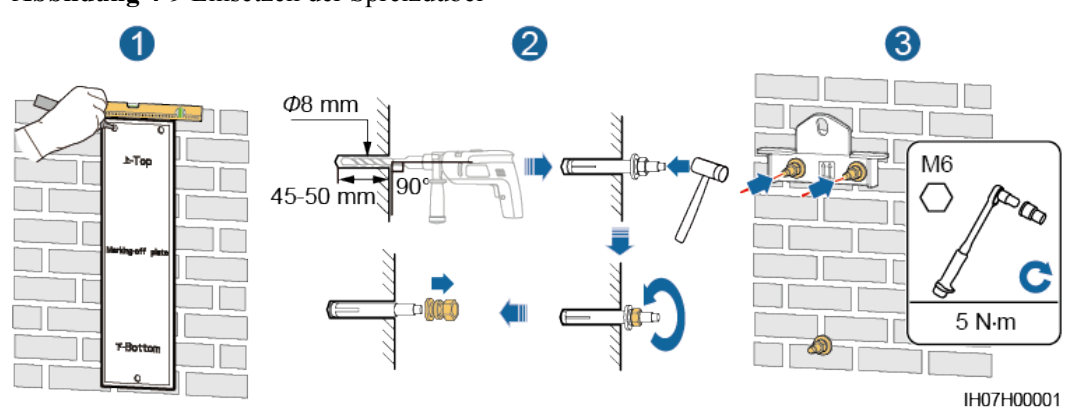

**Abbildung 4-9** Einsetzen der Spreizdübel

**Schritt 3** (Optional) Bringen Sie die Sicherungsschraube für den DC-Schalter an.

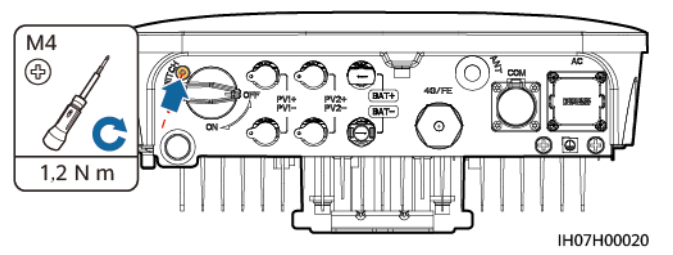

**Abbildung 4-10** Montieren einer Sicherungsschraube für den DC-Schalter

**Schritt 4** Montieren Sie den SUN2000 auf der Montagehalterung.

**Schritt 5** Ziehen Sie die Muttern an.

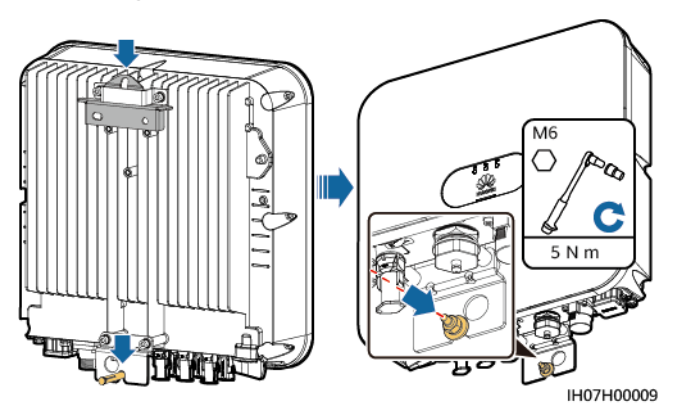

**Schritt 6** (Optional) Bringen Sie ein Schloss als Diebstahlsicherung an.

# **HINWEIS**

- **•** Bereiten Sie ein geeignetes Diebstahlschutz-Schloss für den Lochdurchmesser (Φ10 mm) vor.
- l Es wird ein wasserdichtes Schloss für den Außenbereich empfohlen.
- Bewahren Sie den Schlüssel zum Diebstahlschutz-Schloss auf.

**Abbildung 4-12** Montieren eines Diebstahlschutz-Schlosses

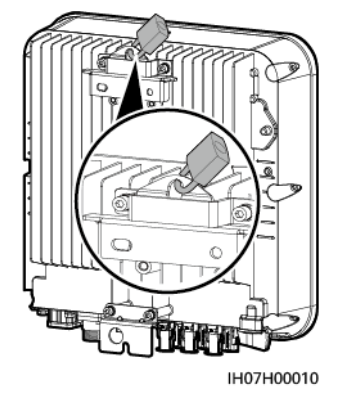

**----Ende**

# **4.5.2 Trägermontage**

# **Vorgehensweise**

**Schritt 1** Bestimmen Sie anhand der Montageschablone die Positionen für die Bohrlöcher und markieren Sie die Positionen mit einem Markierstift.

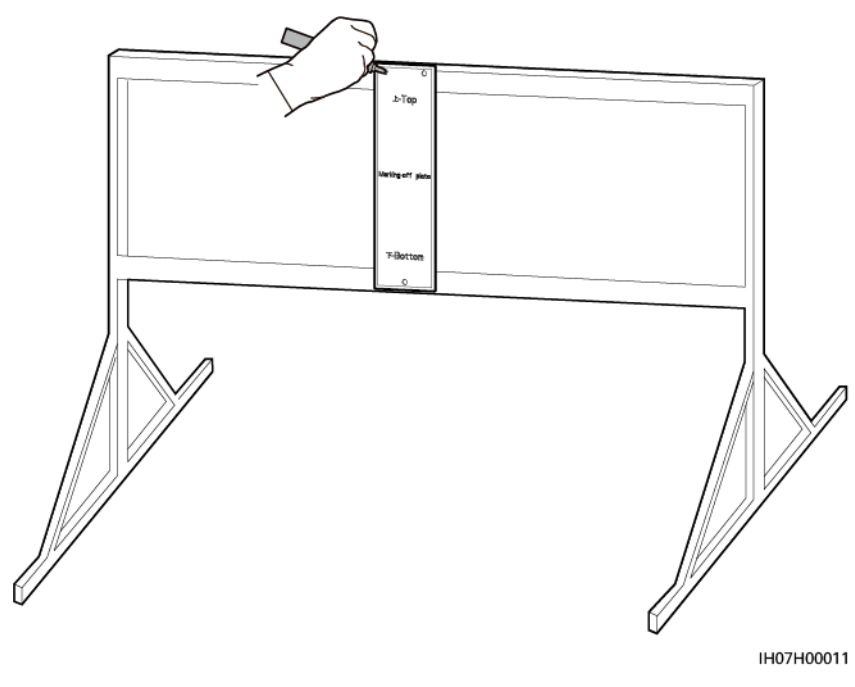

#### **Abbildung 4-13** Ermitteln der Lochpositionen

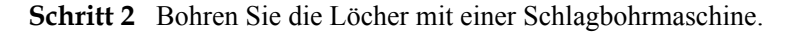

#### **CO ANMERKUNG**

Es wird Ihnen geraten, die Bohrlochstellen durch Auftragen von Rostschutzfarbe zu schützen.

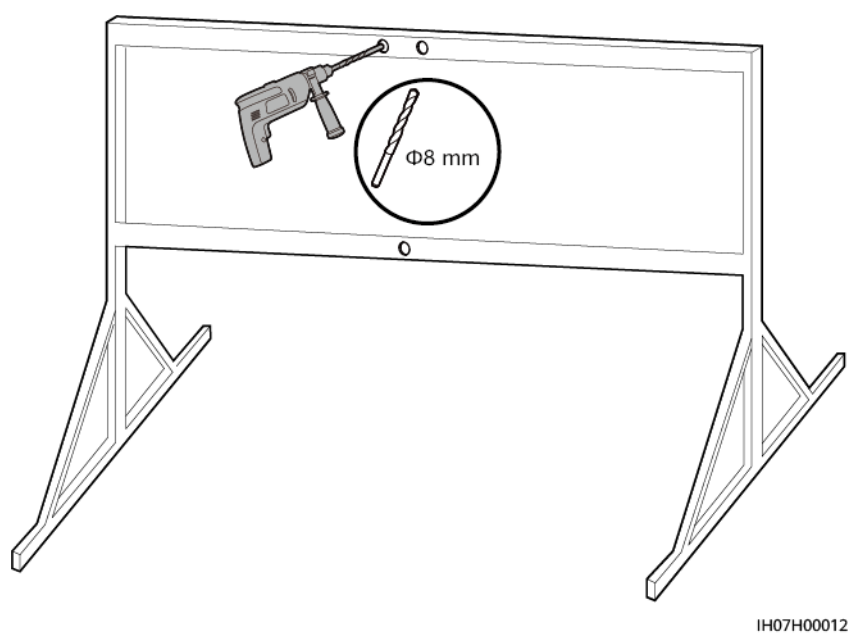

**Abbildung 4-14** Bohren von Löchern

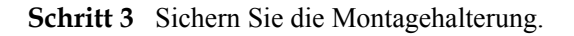

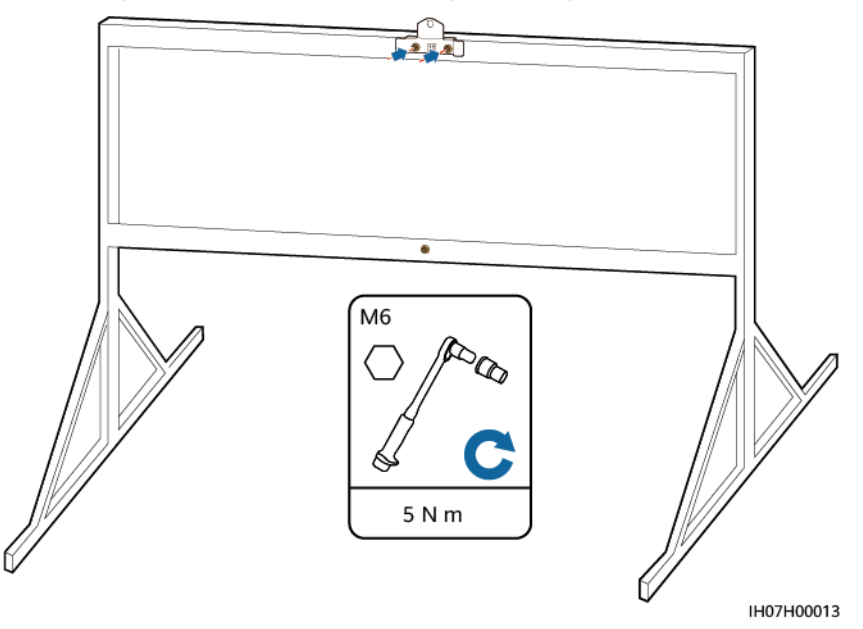

#### **Abbildung 4-15** Sichern Sie die Montagehalterung

## **CO ANMERKUNG**

Bereiten Sie Schrauben basierend auf dem Bohrlochdurchmesser der Montagehalterung vor.

**Schritt 4** (Optional) Bringen Sie die Sicherungsschraube für den DC-Schalter an.

**Abbildung 4-16** Montieren einer Sicherungsschraube für den DC-Schalter

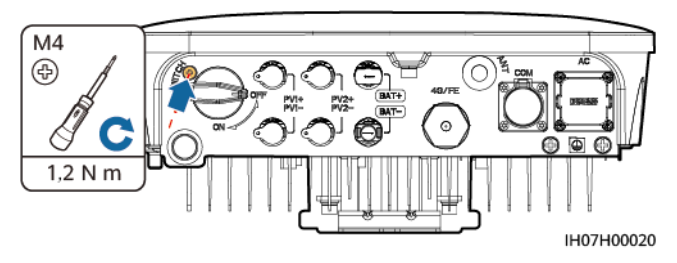

**Schritt 5** Montieren Sie den SUN2000 auf der Montagehalterung.

**Schritt 6** Ziehen Sie die Schrauben fest.

**Abbildung 4-17** Festziehen der Schrauben

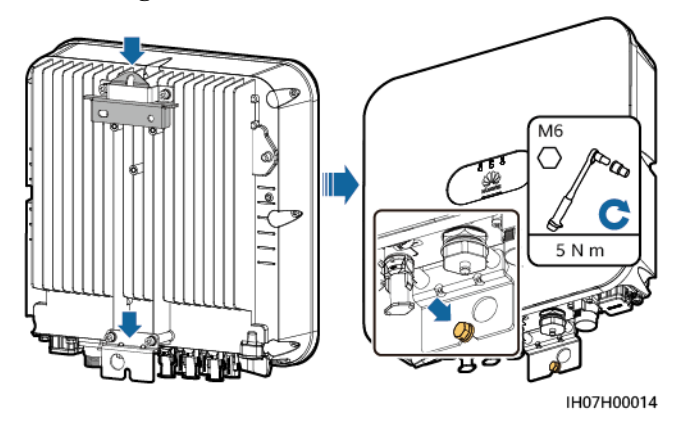

**Schritt 7** (Optional) Bringen Sie ein Schloss als Diebstahlsicherung an.

## **HINWEIS**

- Bereiten Sie ein geeignetes Diebstahlschutz-Schloss für den Lochdurchmesser (Φ10 mm) vor.
- l Es wird ein wasserdichtes Schloss für den Außenbereich empfohlen.
- l Bewahren Sie den Schlüssel zum Diebstahlschutz-Schloss auf.

**Abbildung 4-18** Montieren eines Diebstahlschutz-Schlosses

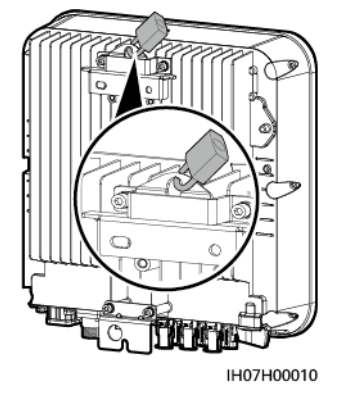

**----Ende**

# **5 Elektrische Anschlüsse**

# **5.1 Sicherheitsmaßnahmen**

# $A$  GEFAHR

Das PV-Array versorgt den Wechselrichter mit DC-Spannung, nachdem es Sonnenlicht ausgesetzt wurde. Stellen Sie vor dem Anschluss der Kabel sicher, dass alle DC-Schalter am Wechselrichter auf **OFF** gestellt sind. Andernfalls kann die im Wechselrichter anliegende Hochspannung zu Stromschlägen führen.

# **A** GEFAHR

- **Der Standort muss mit qualifizierten Brandbekämpfungseinrichtungen wie Brandsand und** Kohlendioxid-Feuerlöschern ausgestattet sein.
- Tragen Sie persönliche Schutzausrüstung und verwenden Sie spezielle isolierte Werkzeuge, um Stromschläge oder Kurzschlüsse zu vermeiden.

# $\wedge$  WARNUNG

- l Geräteschäden, die durch nicht korrekte Kabelanschlüsse verursacht werden, sind nicht von der Garantie abgedeckt.
- l Elektrische Anschlüsse dürfen ausschließlich von zertifizierten Elektrikern durchgeführt werden.
- l Beim Anklemmen von Kabeln ist jederzeit geeignete persönliche Schutzkleidung zu tragen.
- l Um einen schlechten Kabelkontakt aufgrund einer Überbeanspruchung zu vermeiden, wird empfohlen, die Kabel aufzuwickeln und dann an die entsprechenden Ports anzuschließen.

## **A VORSICHT**

- Halten Sie die Kabel von der Anlage beim Vorbereiten der Kabel fern, um zu verhindern, dass Kabelreste in der Anlage gelangen. Kabelschrott können Funken verursachen und zu Personen- und Sachschäden führen.
- Bei der Verlegung von PV-Kabeln, deren Rohre weniger als 1,5 m lang sind, müssen die positiven und negativen PV-Stringkabel in verschiedenen Rohren verlegt werden, um Kabelschäden und Kurzschlüsse durch unsachgemäße Vorgänge während der Bauarbeiten zu vermeiden.

# **MANMERKUNG**

Die in den Schaltbildern in diesem Kapitel gezeigten Kabelfarben dienen lediglich zu Ihrer Information. Verwenden Sie die in den vor Ort geltenden elektrotechnischen Vorschriften spezifizierten Kabel (grüngelbe Kabel dürfen nur zur Erdung verwendet werden).

# **5.2 Vorbereiten der Kabel**

**Abbildung 5-1** Kabelverbindungen des SUN2000 (gestricheltes Kästchen weist auf optionale Konfiguration hin)

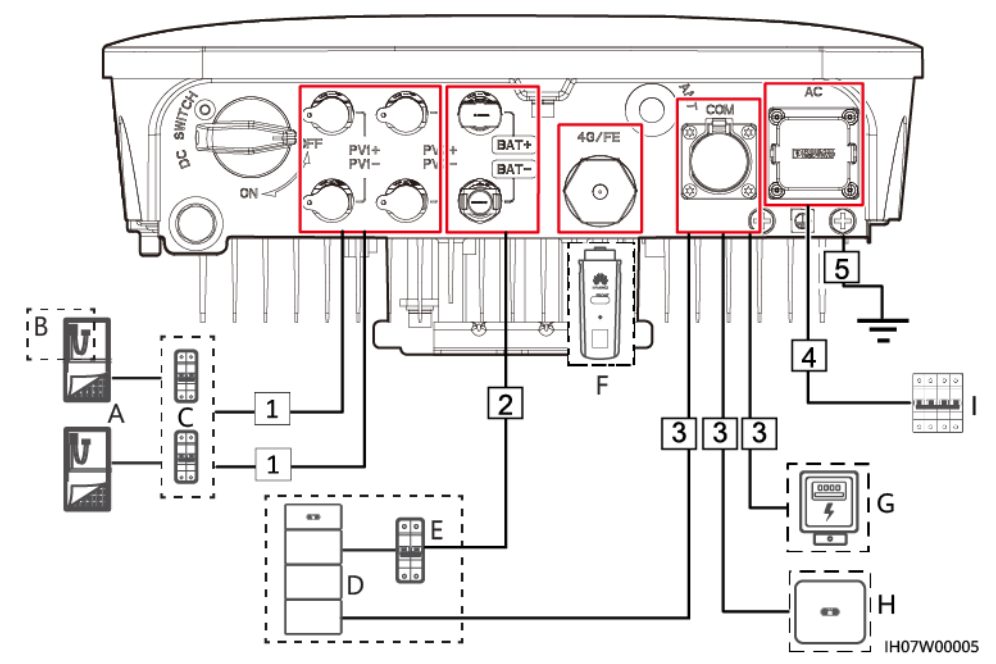

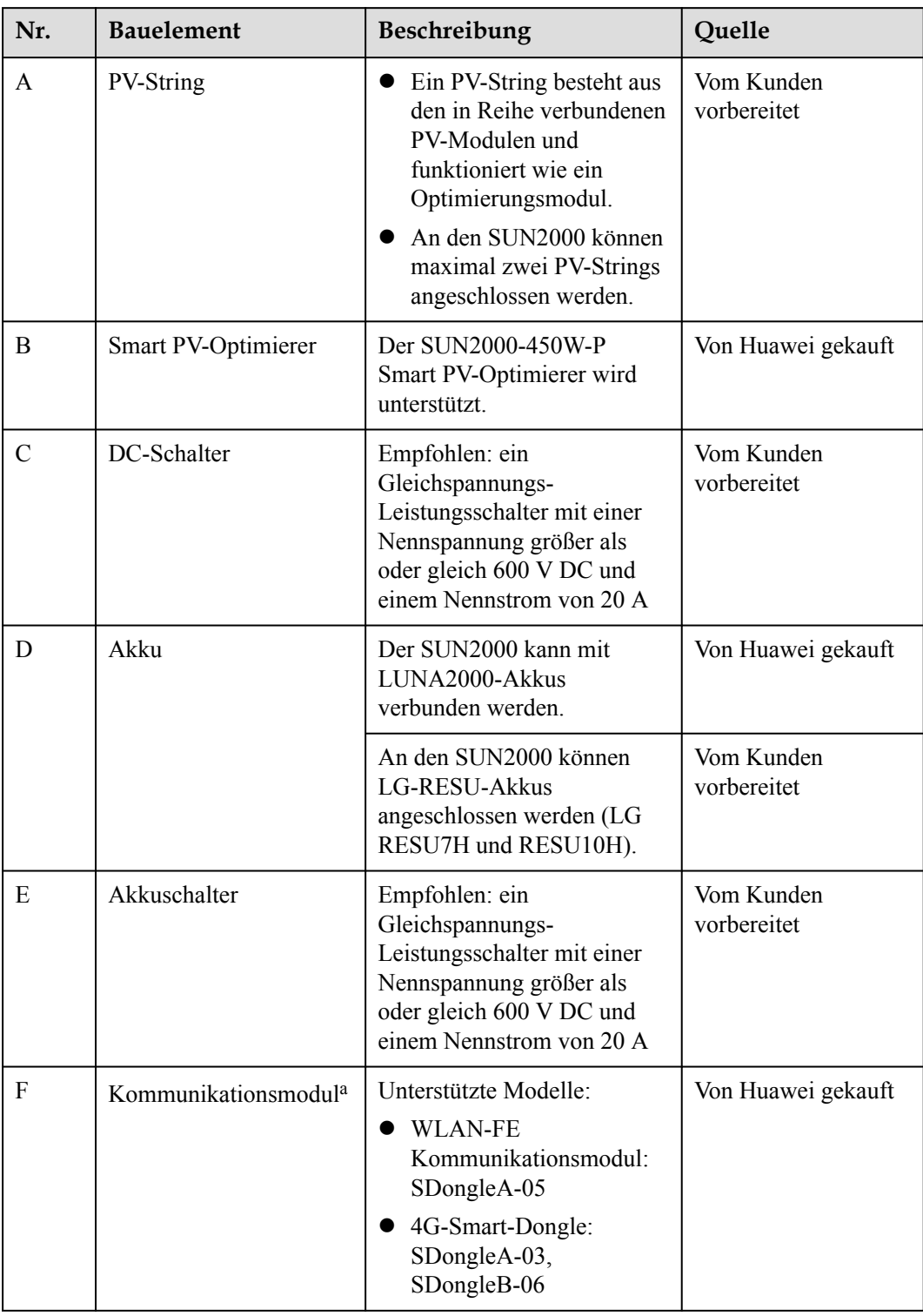

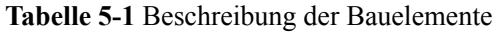

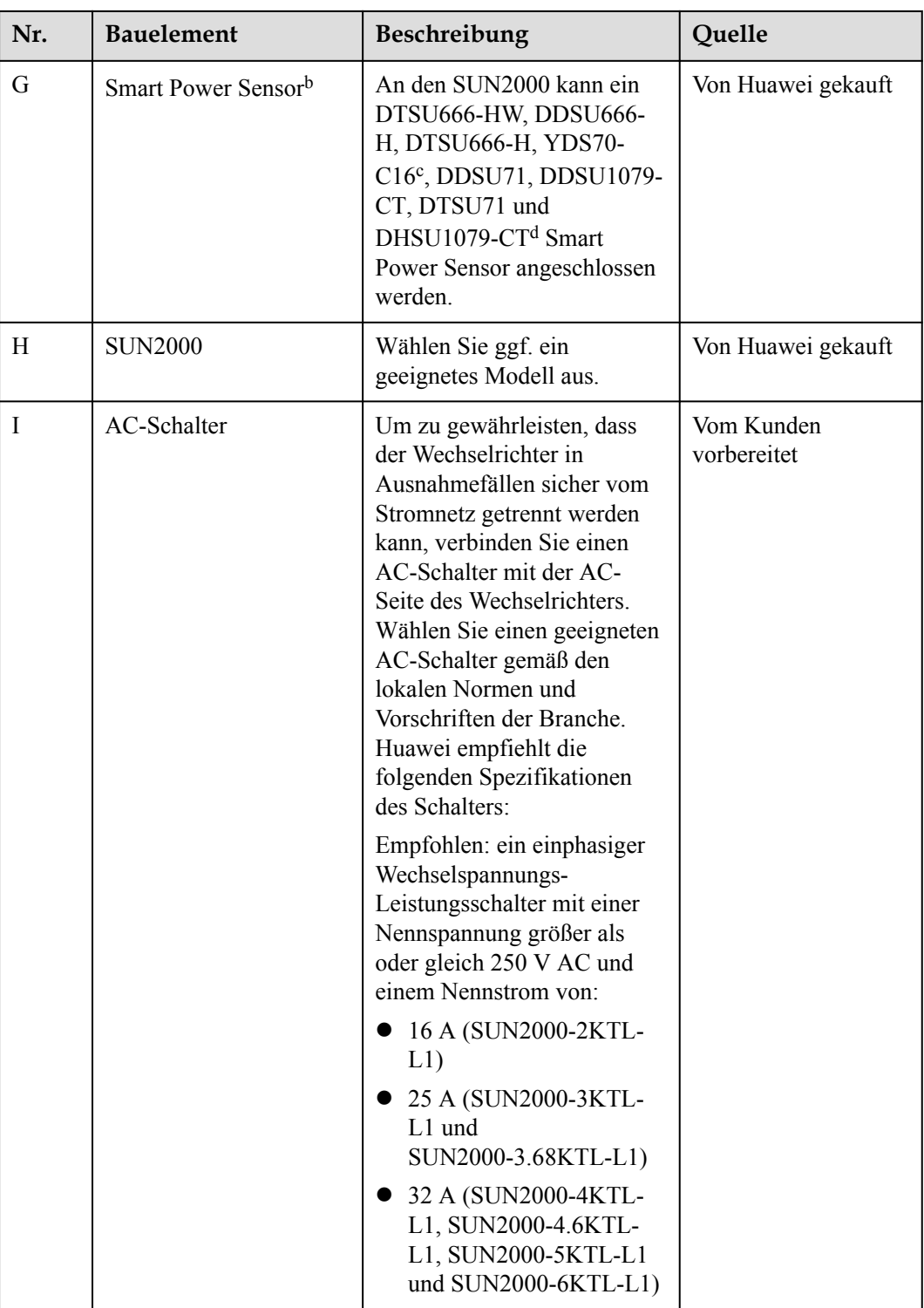

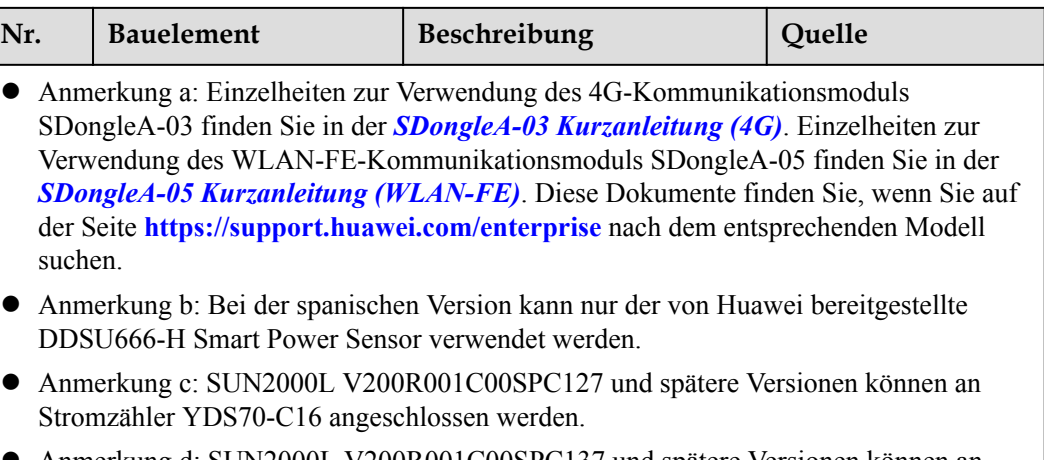

l Anmerkung d: SUN2000L V200R001C00SPC137 und spätere Versionen können an Stromzähler DDSU71, DDSU1079-CT, DTSU71 und DHSU1079-CT angeschlossen werden.

**Tabelle 5-2** Kabelbeschreibung

| Nr.            | <b>Kabel</b>                      | Typ                                               | Empfohlene<br>Spezifikationen                                                                  | Quelle                                  |
|----------------|-----------------------------------|---------------------------------------------------|------------------------------------------------------------------------------------------------|-----------------------------------------|
|                | DC-<br>Eingangs<br>stromkab<br>el | Branchenübliches PV-Kabel<br>für den Außenbereich | Leiterquerschnittsfläc<br>he: $4-6$ mm <sup>2</sup><br>Kabelaußendurchmess<br>er: $5,5-9$ mm   | <b>Vom</b><br>Kunden<br>vorberei<br>tet |
| $\overline{2}$ | (Optional<br>Akkukab<br>el        | Branchenübliches PV-Kabel<br>für den Außenbereich | • Leiterquerschnittsfläc<br>he: $4-6$ mm <sup>2</sup><br>Kabelaußendurchmess<br>er: $5,5-9$ mm | Vom<br>Kunden<br>vorberei<br>tet        |

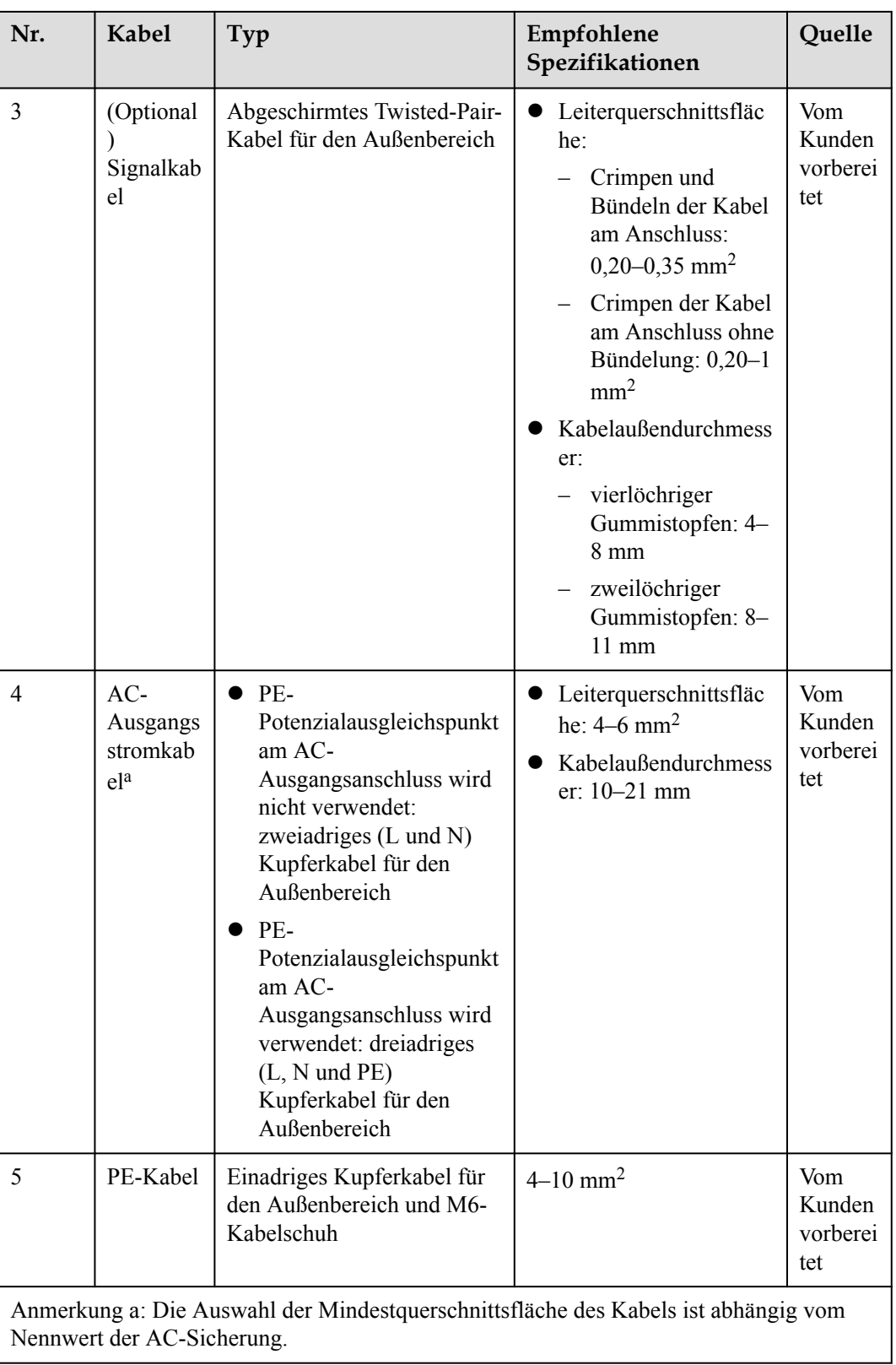

# **MANMERKUNG**

- **•** Der Mindestkabeldurchschnitt muss den lokalen Normen für Kabel entsprechen.
- Zu den Faktoren, die die Kabelauswahl betreffen, gehören der Nennstrom, der Kabeltyp, der Routing-Modus, die Umgebungstemperatur und der maximal erwartete Leitungsverlust.

# **5.3 Anschluss der Erdungskabel (Schutzleiter, PE)**

# **Sicherheitsmaßnahmen**

#### **GEFAHR**  $\blacktriangle$

- l Achten Sie darauf, dass das PE-Kabel sicher angeschlossen ist. Andernfalls besteht die Gefahr eines elektrischen Schlages.
- l Schließen Sie den Neutralleiter nicht als PE-Kabel an das Gehäuse an. Andernfalls besteht die Gefahr eines elektrischen Schlages.

## **MANMERKUNG**

- Der Erdungspunkt am AC-Ausgangsanschluss dient ausschließlich als PE-Potenzialausgleichspunkt und ist kein Ersatz für den Erdungspunkt am Gehäuse.
- l Es wird empfohlen, Silicagel oder Farbe um den Erdungsanschluss herum aufzutragen, nachdem das PE-Kabel angeschlossen wurde.

# **Zusätzliche Informationen**

Der SUN2000 verfügt über die Erdungserkennungsfunktion. Mit dieser Funktion wird geprüft, ob der SUN2000 vor der Inbetriebnahme ordnungsgemäß geerdet ist oder ob das Erdungskabel abgezogen wird, wenn der SUN2000L in Betrieb ist. Diese Funktion steht nur unter bestimmten Bedingungen zur Verfügung. Um den sicheren Betrieb des SUN2000 zu gewährleisten, muss der SUN2000 entsprechend den Anschlussanforderungen des Erdungskabels ordnungsgemäß geerdet werden. Wenn bei einigen Stromnetzen die Ausgangsseite des SUN2000 an einen Trenntransformator angeschlossen ist, stellen Sie sicher, dass der SUN2000 ordnungsgemäß geerdet und **Erkennung der Erdungsausnahme** auf **Deaktivieren** eingestellt ist, damit der SUN2000 ordnungsgemäß funktioniert. Wenn Sie sich nicht sicher sind, ob der SUN2000 mit einem solchen Stromnetz verbunden ist, wenden Sie sich an Ihren Händler oder an den technischen Kundendienst von Huawei.

- l Gemäß IEC 62109 müssen Sie das Erdungskabel des SUN2000 ordnungsgemäß anschließen und sicherstellen, dass mindestens eine der folgenden Anforderungen erfüllt ist, bevor die Erdungserkennungsfunktion ungültig wird, um eine sichere Bedienung des SUN2000 im Fall einer Beschädigung oder Trennung des Erdungskabels zu gewährleisten.
	- Wenn die PE-Klemme nicht an den AC-Steckverbinder angeschlossen ist, verwenden Sie ein einadriges Kupferkabel für den Außenbereich mit einem Querschnitt von mindestens 10 mm2 als PE-Kabel am Gehäuse.
	- Verwenden Sie Kabel mit demselben Durchmesser wie das AC-Ausgangsstromkabel und erden Sie die PE-Klemme jeweils am AC-Steckverbinder und an den Erdungsschrauben am Gehäuse.

In einigen Ländern und Regionen muss der SUN2000 zusätzliche Erdungskabel aufweisen. Verwenden Sie Kabel mit demselben Durchmesser wie das AC-Ausgangsstromkabel und erden Sie die PE-Klemme jeweils am AC-Steckverbinder und an den Erdungsschrauben am Gehäuse.

# **Vorgehensweise**

**Schritt 1** Crimpen Sie einen Kabelschuh.

#### **HINWEIS**

- l Achten Sie beim Abisolieren eines Kabels darauf, die Kabelader nicht zu zerkratzen.
- Die nach dem Crimpen des Leiter-Crimpstreifens des Kabelschuhs gebildete Kavität muss die Litzen vollständig umgeben. Die Litzen müssen engen Kontakt zum Kabelschuh haben.
- l Umwickeln Sie den unisolierten Crimpbereich mit Wärmeschrumpfschlauch oder Isolierband. Der Wärmeschrumpfschlauch dient als Beispiel.
- l Wenn Sie eine Heißluftpistole verwenden, schützen Sie das Gerät vor dem Versengen.

**Abbildung 5-2** Crimpen eines Kabelschuhs

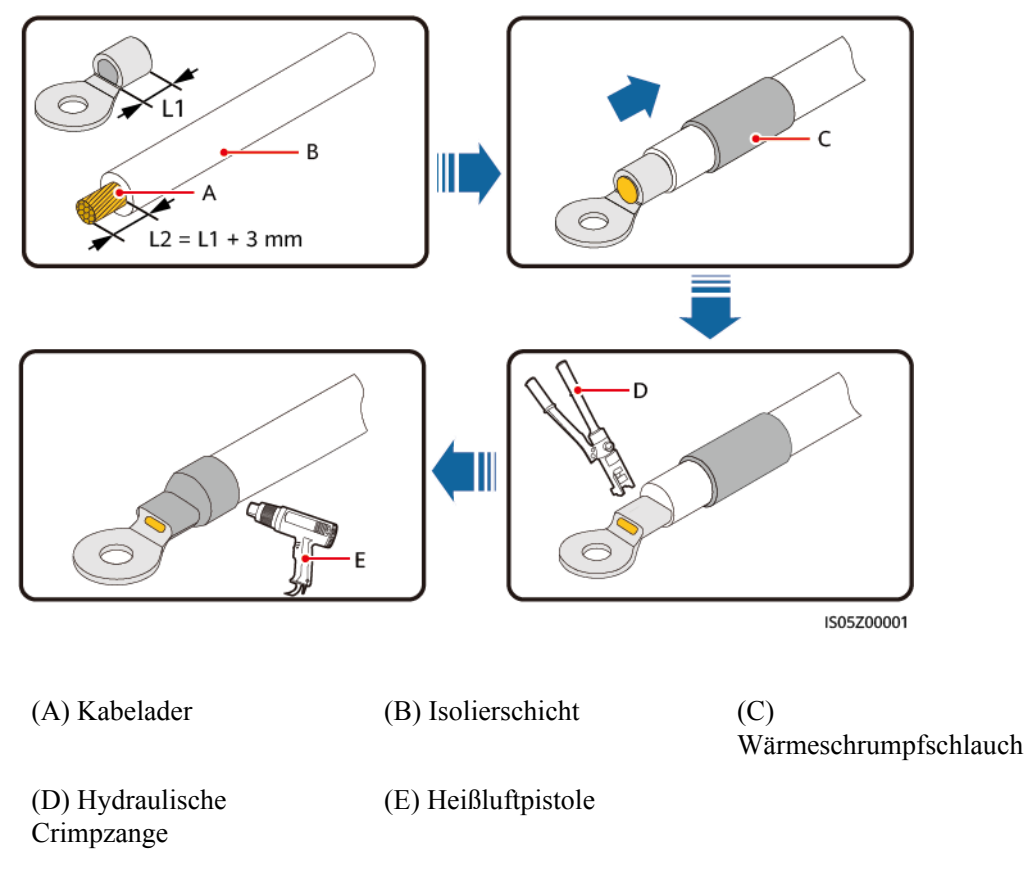

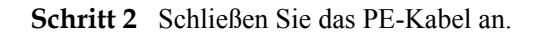

#### **HINWEIS**

- l Stellen Sie sicher, dass die Verbindung mit dem PE-Kabel sicher hergestellt ist.
- l Für die Erdung wird die Nutzung des rechten Erdungspunkts empfohlen; der andere Punkt ist ein reservierter Erdungspunkt.

**Abbildung 5-3** Anschließen eines PE-Kabels

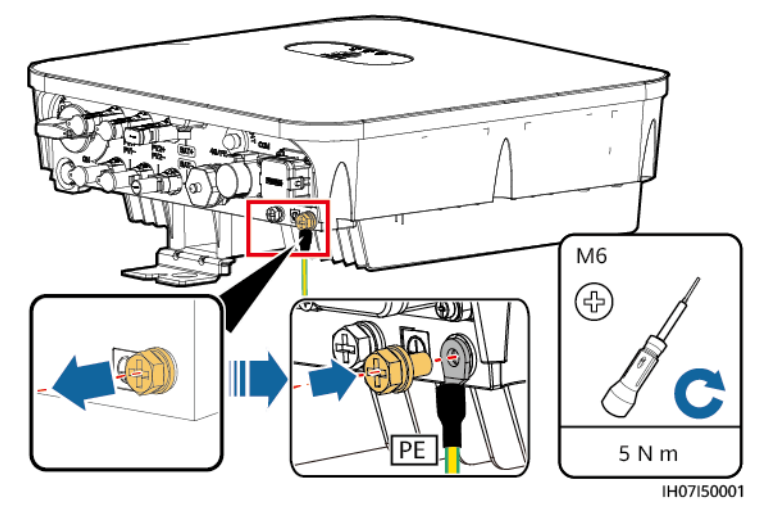

**----Ende**

# **5.4 (Optional) Anschließen eines Kommunikationsmoduls**

# **Vorgehensweise**

## **MANMERKUNG**

- l Es wird empfohlen, den Smart Dongle vor der Montage der WLAN-Antenne anzuschließen.
- l Wenn Sie einen Smart Dongle ohne SIM-Karte vorbereitet haben, müssen Sie eine Standard-SIM-Karte (Größe: 25 mm x 15 mm) mit einer Kapazität von mindestens 64 KB vorbereiten.
- **Beim Einsetzen der SIM-Karte bestimmen Sie die Installationsrichtung anhand des Siebdrucks und** des Pfeils auf dem Kartensteckplatz.
- l Drücken Sie die SIM-Karte in Position, um sie zu verriegeln, wodurch die ordnungsgemäße Installation der SIM-Karte bestätigt wird.
- l Wenn Sie die SIM-Karte entnehmen, drücken Sie diese nach innen, um sie zu entfernen.
- l Achten Sie beim Wiedereinsetzen der Abdeckung des Kommunikationsmoduls darauf, dass die Verschlüsse mit einem hörbaren Klicken einrasten.
- l 4G-Kommunikationsmodul (4G-Kommunikation)

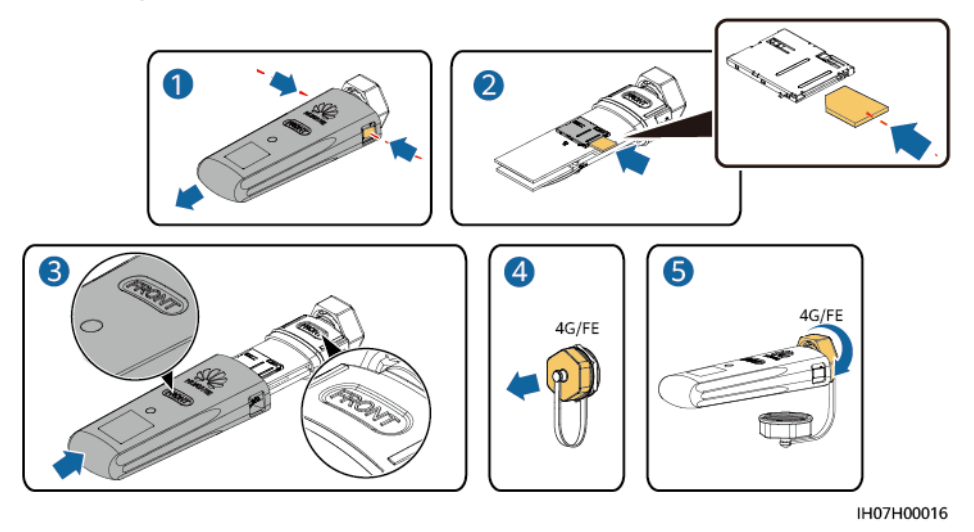

**Abbildung 5-4** Anschließen eines 4G-Kommunikationsmoduls

l WLAN-FE-Kommunikationsmodul (FE-Kommunikation)

Empfohlen werden ein für Außenbereiche geeignetes, abgeschirmtes CAT-5E-Netzwerkkabel (Außendurchmesser < 9 mm; Eigenwiderstand  $\leq 1.5 \Omega/10$  m) und abgeschirmte RJ45-Steckverbinder.

**Abbildung 5-5** Anschließen eines WLAN-FE-Kommunikationsmoduls (FE-Kommunikation)

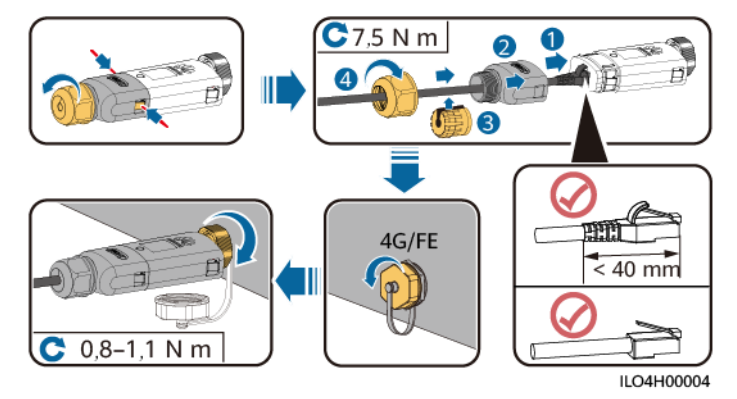

## **MANMERKUNG**

Es gibt zwei Kommunikationsmodularten:

l Einzelheiten zur Verwendung des WLAN-FE-Kommunikationsmoduls SDongleA-05 finden Sie in der **[SDongleA-05 Kurzanleitung \(WLAN-FE\)](https://support.huawei.com/enterprise/de/doc/EDOC1100103566)***.* Sie können das Dokument auch durch Scannen des QR-Codes abrufen.

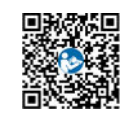

l Einzelheiten zur Verwendung des 4G-Kommunikationsmoduls SDongleA-03 finden Sie in der **[SDongleA-03 Kurzanleitung \(4G\)](https://support.huawei.com/enterprise/de/doc/EDOC1100069276)***.* Sie können das Dokument auch durch Scannen des QR-Codes abrufen.

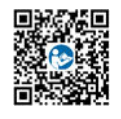

Diese Kurzanleitung ist im Lieferumfang des Kommunikationsmoduls enthalten.

# **5.5 Montieren einer WLAN-Antenne**

## **Vorgehensweise**

- **Schritt 1** Entfernen Sie die wasserdichte Kappe vom ANT-Anschluss.
- **Schritt 2** Bringen Sie die Unterlegscheibe am ANT-Anschluss am Gehäuse an.
- **Schritt 3** Montieren Sie die WLAN-Antenne.

#### **HINWEIS**

Stellen Sie sicher, dass die WLAN-Antenne sicher montiert ist.

**Abbildung 5-6** Montieren einer WLAN-Antenne

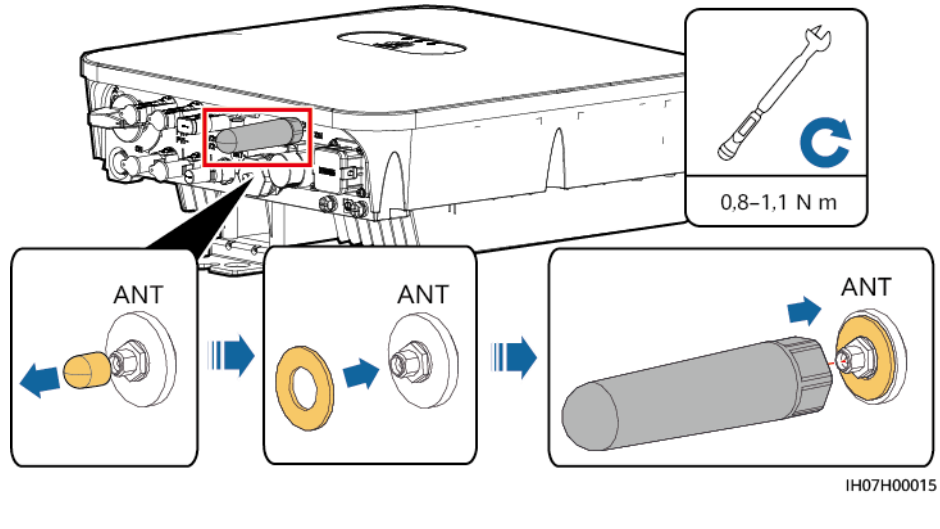

**----Ende**

# **5.6 Anschließen eines AC-Ausgangsstromkabels**

# **Sicherheitsmaßnahmen**

An der AC-Seite des SUN2000 muss ein AC-Schalter montiert werden, um sicherzustellen, dass der SUN2000 sicher vom Stromnetz getrennt werden kann.

# **A WARNUNG**

- Schließen Sie keine Lasten zwischen dem Wechselrichter und dem direkt daran angeschlossenen AC-Schalter an. Andernfalls kann der Schalter versehentlich auslösen.
- l Wird der AC-Schalter mit Spezifikationen verwendet, die sich außerhalb lokaler Normen, Vorschriften oder der Empfehlungen von Huawei befinden, kann es in Ausnahmefällen vorkommen, dass sich der Schalter nicht rechtzeitig ausschaltet, was zu schwerwiegenden Fehlfunktionen führen kann.

# A VORSICHT

Jeder Wechselrichter muss mit einem AC-Ausgangsschalter ausgestattet sein. Es können nicht mehrere Wechselrichter an denselben AC-Ausgangsschalter angeschlossen werden.

Der SUN2000 ist mit einer umfassenden Fehlerstrom-Überwachungseinheit (RCMU) integriert. Sobald erkannt wird, dass der Reststrom den Schwellenwert übersteigt, trennt sich der SUN2000 selbst direkt vom Stromnetz.

## **HINWEIS**

- l Wenn der externe AC-Schalter auch die Funktion eines Fehlerstromschutzschalters übernimmt, sollte der Nennwert des Fehlerstroms größer als oder gleich 100 mA sein.
- Wenn mehrere SUN2000s über ihre jeweiligen externen AC-Schalter mit der allgemeinen Fehlerstrom-Schutzeinrichtung (RCD) verbunden sind, sollte der Nennwert des Fehlerstroms des allgemeinen RCD größer als oder gleich der Anzahl der SUN2000s multipliziert mit 100 mA sein.
- Ein Messerschalter eignet sich nicht als AC-Schalter.

# **Vorgehensweise**

**Schritt 1** Schließen Sie das AC-Ausgangsstromkabel an den AC-Steckverbinder an.

#### **HINWEIS**

- l Der Erdungspunkt am AC-Ausgangsanschluss dient ausschließlich als PE-Potenzialausgleichspunkt und ist kein Ersatz für den Erdungspunkt am Gehäuse.
- l Das AC-Ausgangsstromkabel und das PE-Kabel müssen nahe beieinander verlegt sein.
- l Das AC-Ausgangsstromkabel und das DC-Eingangsstromkabel müssen nahe beieinander verlegt sein.
- l Stellen Sie sicher, dass sich der Kabelmantel im Steckverbinder befindet.
- l Achten Sie darauf, dass die freiliegende Ader vollständig in die Kabelöffnung eingeführt ist.
- Stellen Sie sicher, dass das AC-Ausgangskabel gesichert ist. Geschieht dies nicht, kann es zu einer Fehlfunktion des SUN2000 oder zu Beschädigungen seines AC-Steckverbinders kommen.
- l Achten Sie darauf, dass das Kabel nicht verdreht ist.

## **HINWEIS**

Isolieren Sie das AC-Ausgangsstromkabel auf die empfohlene Länge (12 – 16 mm) ab, um sicherzustellen, dass die Kabelleiter vollständig innerhalb der Leitereinführungspunkte liegen und keine Isolationsschicht in die Leitereinführungspunkte eingepresst wird. Andernfalls kann es zu Funktionsstörungen oder Beschädigungen des Geräts während des Betriebs kommen.

#### **Abbildung 5-7** Montage eines AC-Steckverbinders (dreiadriges Kabel)

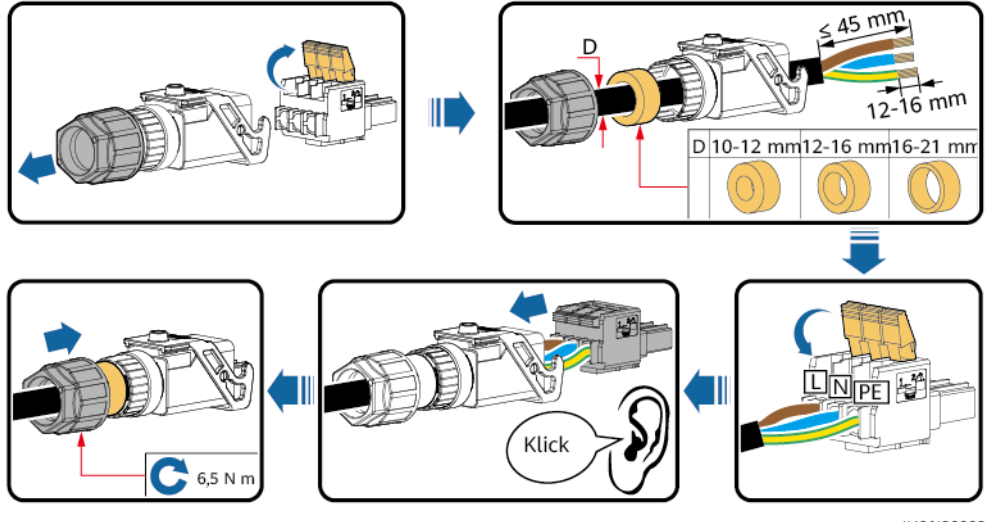

IH01I20002

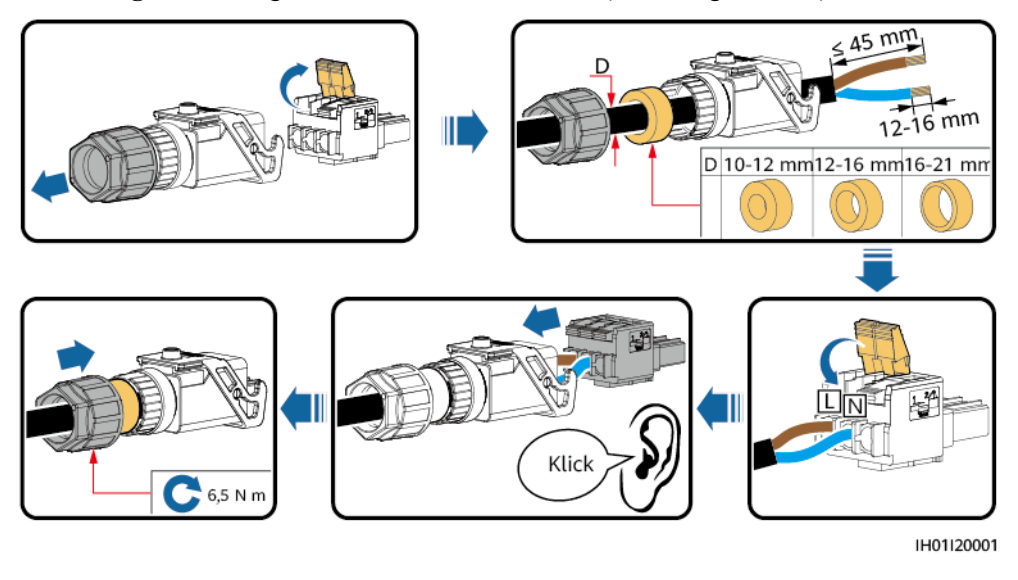

#### **Abbildung 5-8** Montage eines AC-Steckverbinders (zweiadriges Kabel)

# **MANMERKUNG**

- l Die in den Abbildungen gezeigten Kabelfarben dienen nur zu Referenzzwecken. Wählen Sie gemäß den im jeweiligen Land geltenden Standards ein entsprechendes Kabel aus.
- $\bullet$  Hinweise zur Aderverlegemethode und zur Länge der Kabelabisolierung finden Sie in der Anleitung auf der Seite des Steckeinsatzes.

**Abbildung 5-9** Länge der Kabelabisolierung

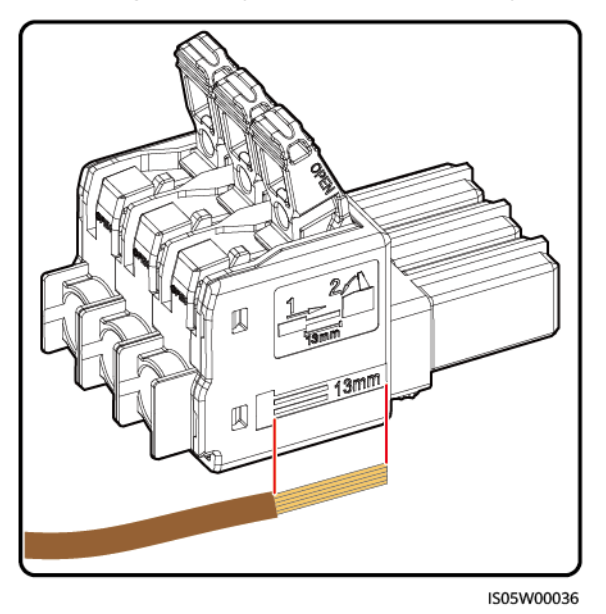

**Schritt 2** Schließen Sie den AC-Steckverbinder an den AC-Ausgangsanschluss an.

#### **HINWEIS**

Achten Sie darauf, dass der AC-Steckverbinder sicher angeschlossen ist.

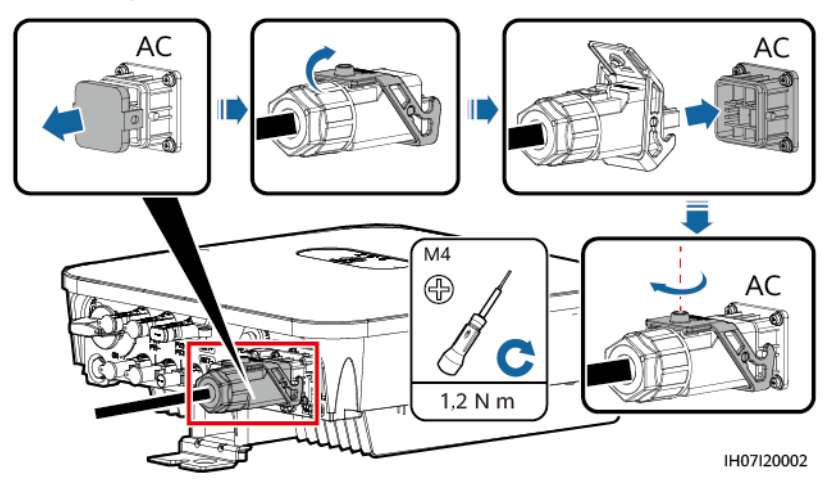

**Abbildung 5-10** Sichern eines AC-Steckverbinders

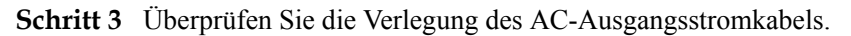

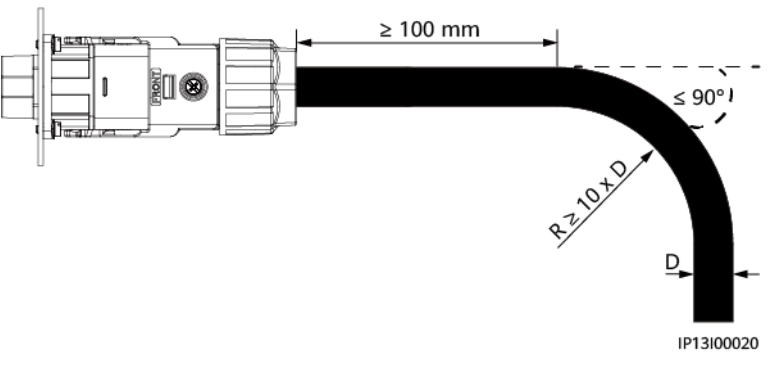

**Abbildung 5-11** Verkabelungsanforderungen

**----Ende**

# **Abschließende Arbeiten**

## **A** WARNUNG

Bevor Sie den AC-Steckverbinder entfernen, vergewissern Sie sich, dass der DC-Schalter an der Unterseite des SUN2000 sowie alle mit dem SUN2000 verbundenen Schalter auf OFF gestellt sind.

Um den AC-Steckverbinder vom SUN2000 zu trennen, führen Sie die Schritte in umgekehrter Reihenfolge aus.

<span id="page-61-0"></span>**Abbildung 5-12** Entfernen eines Steckeinsatzes

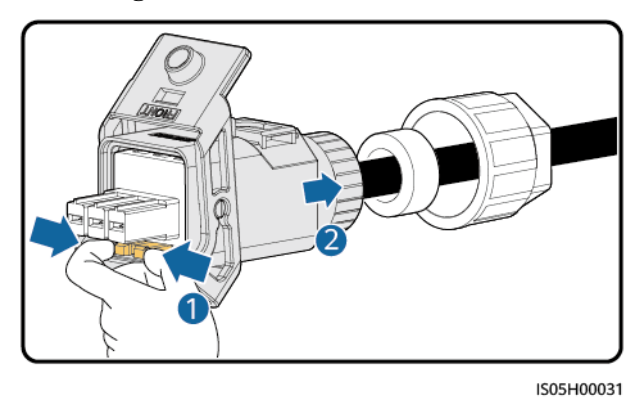

# **5.7 Anschließen der DC-Eingangsstromkabel**

# **Sicherheitsmaßnahmen**

# $\triangle$  GEFAHR

- Stellen Sie vor dem Anschließen des DC-Eingangsstromkabels sicher, dass die Gleichspannung im sicheren Bereich liegt (niedriger als 60 V DC) und dass der DC-Schalter am SUN2000 auf OFF gestellt ist. Andernfalls kann es zu Stromschlägen kommen.
- Wenn der SUN2000 in Betrieb ist, dürfen keine Arbeiten an den DC-Eingangsstromkabeln vorgenommen werden, z. B. das Anschließen oder Trennen eines PV-Strings oder eines PV-Moduls in einem PV-String. Andernfalls kann es zu Stromschlägen kommen.
- l Wenn kein PV-String an einer DC-Eingangsklemme des SUN2000 angeschlossen ist, darf die wasserdichte Kappe nicht von den DC-Eingangsklemmen entfernt werden. Andernfalls kann sich dies auf das IP-Schutzart des SUN2000 auswirken.

# $\Lambda$  WARNUNG

Stellen Sie sicher, dass die folgenden Bedingungen erfüllt sind. Andernfalls kann der SUN2000 beschädigt werden oder sogar ein Feuer verursacht werden.

- Die DC-Eingangsspannung des SUN2000 darf unter keinen Umständen die maximale Eingangsspannung überschreiten.
- l Die Polarität der elektrischen Verbindungen ist auf der DC-Eingangsseite korrekt. Die Plus- und Minusklemmen eines PV-Strings sind an den jeweiligen Plus- bzw. Minus-DC-Eingangsklemmen des SUN2000 angeschlossen.
- l Wenn die DC-Eingangsstromkabel verpolt angeschlossen ist, setzen Sie den DC-Schalter sowie die Plus- und Minus-Steckverbinder nicht sofort in Betrieb. Warten Sie, bis die Sonneneinstrahlungsstärke bei Nacht nachlässt und der PV-String-Strom auf unter 0,5 A zurückgeht. Stellen Sie anschließend den DC-Schalter auf "OFF", ziehen Sie die Plus- und Minus-Steckverbinder ab und korrigieren Sie die Polaritäten der DC-Eingangsstromkabel.

## **A WARNUNG**

Bei der Installation der PV-Strings und des SUN2000 kann es zu einem Kurzschluss zwischen den Plus- oder Minuspolen der PV-Strings und der Erde kommen, wenn die Stromkabel nicht ordnungsgemäß installiert oder verlegt sind. In diesem Fall kann ein AC- oder DC-Kurzschluss auftreten und das SUN2000 beschädigen. Dadurch entstehende Geräteschäden sind von keiner Garantie abgedeckt.

# **HINWEIS**

Da der Ausgang des an den SUN2000 angeschlossenen PV-Strings nicht geerdet werden kann, ist darauf zu achten, dass der PV-Modulausgang gut gegen Masse isoliert ist.

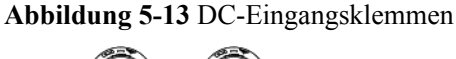

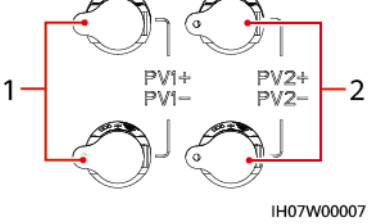

(1) Anschlüsse des Gleichstromeingangs 1 (2) Anschlüsse des Gleichstromeingangs 2

# **Vorgehensweise**

**Schritt 1** Montieren Sie einen DC-Steckverbinder.

# **A VORSICHT**

Verwenden Sie die Stäubli MC4 Plus- und Minus-Metallklemmen und DC-Steckverbinder, die im Lieferumfang des SUN2000 enthalten sind. Die Verwendung von inkompatiblen Plusund Minus-Metallklemmen und DC-Steckverbindern kann schwerwiegende Folgen haben. Der verursachte Schaden am Gerät wird von keiner Garantie- oder Servicevereinbarung abgedeckt.

#### **HINWEIS**

- Das DC-Eingangskabel PV+ und PV– müssen nahe beieinander verlegt sein.
- l Die Verwendung äußerst steifer Kabel, wie z. B. armierte Kabel, als DC-Eingangsstromkabel wird nicht empfohlen, da es durch das Biegen der Kabel zu einem schlechten Kontakt kommen könnte.
- l Kennzeichnen Sie vor der Montage der DC-Steckverbinder die Kabelpolung richtig, um sicherzustellen, dass die Kabel richtig angeschlossen werden.
- Ziehen Sie nach dem Crimpen der Plus- und Minus-Metallklemmen die DC-Eingangsstromkabel zurück, um sicherzustellen, dass sie sicher angeschlossen sind.
- Stecken Sie die gecrimpten Metallklemmen der Plus- und Minus-Stromkabel in die entsprechenden Plus- und Minus-Steckverbinder. Ziehen Sie dann an den DC-Eingangsstromkabeln, um eine feste Verbindung sicherzustellen.
- l Lassen Sie beim Anschließen der DC-Eingangsstromkabel mindestens 50 mm Durchhang. Die axiale Spannung an den PV-Steckverbindern darf 80 N nicht überschreiten. An PV-Steckverbindern dürfen keine radialen Spannungen oder Drehmomente erzeugt werden.

**Abbildung 5-14** Montage eines DC-Steckverbinders

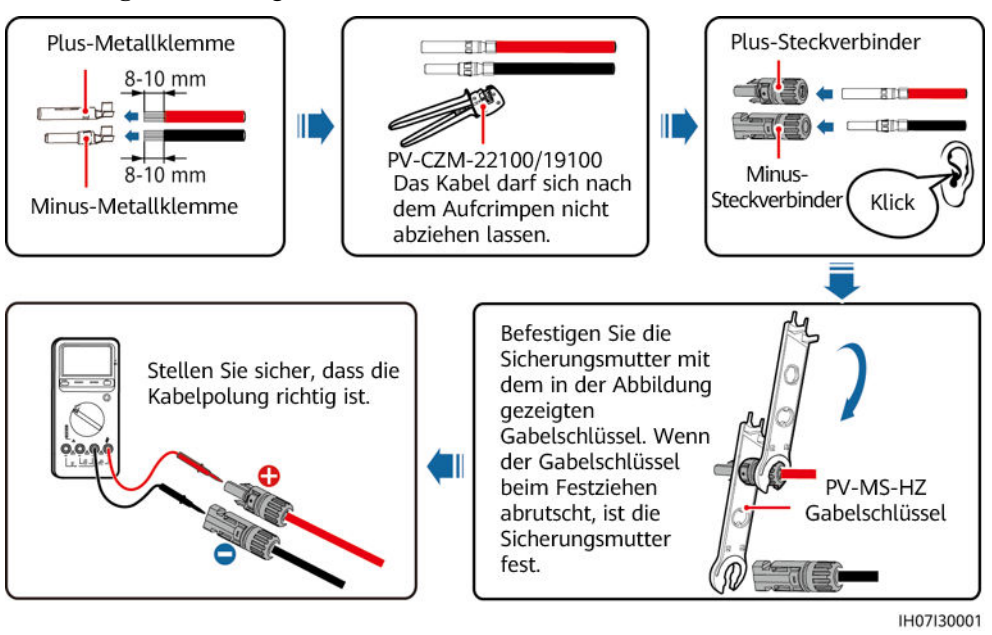

## **MANMERKUNG**

- l Wenn der PV-String nicht mit einem Optimierer konfiguriert ist, messen Sie die Spannung an der DC-Position mit einem Multimeter. Der Gleichspannungsbereich des Multimeters muss mindestens 600 V betragen. Weist die Spannung einen negativen Wert auf, ist die Polarität des DC-Eingangs nicht korrekt und muss korrigiert werden. Ist die Spannung höher als 600 V, sind zu viele PV-Module auf dem gleichen String konfiguriert. Entfernen Sie einzelne PV-Module.
- l Wenn der PV-String mit einem Optimierer konfiguriert ist, prüfen Sie die Kabelpolarität anhand der Anweisungen in der Smart PV-Optimierer Kurzanleitung.

#### **WARNUNG**

Stellen Sie vor der Durchführung von **Schritt 2** sicher, dass der DC-Schalter auf "OFF" gestellt ist.

**Schritt 2** Führen Sie die Plus- und Minus-Steckverbinder in die entsprechenden DC-Eingangsklemmen des SUN2000 ein.

#### **HINWEIS**

Nachdem die Plus- und Minus-Steckverbinder eingerastet sind, ziehen Sie die DC-Eingangsstromkabel zurück, um sicherzustellen, dass sie sicher angeschlossen sind.

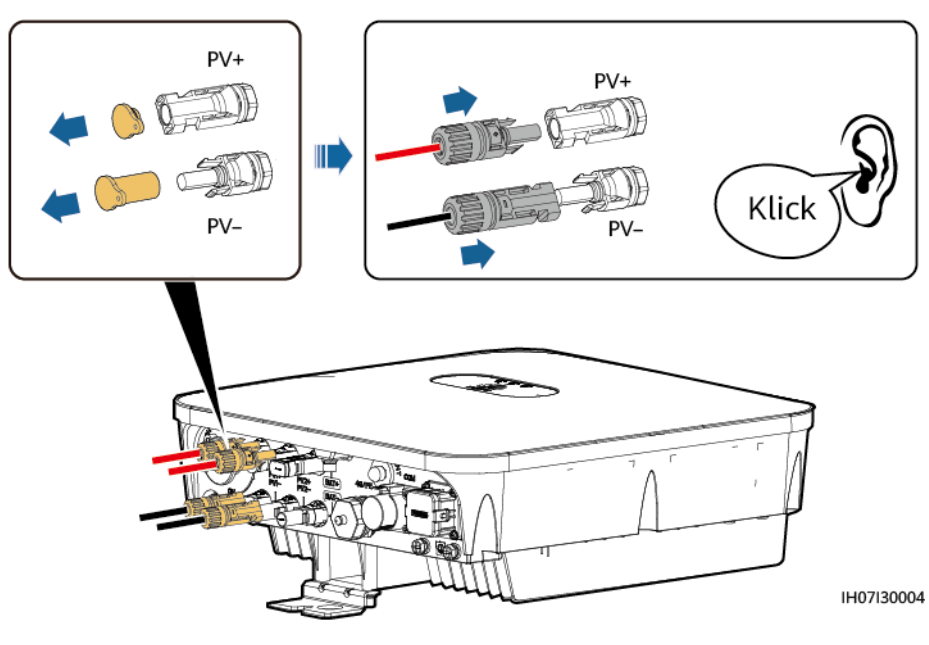

#### **Abbildung 5-15** Anschließen der DC-Eingangsstromkabel

#### **HINWEIS**

Ist das DC-Eingangsstromkabel verpolt angeschlossen und der DC-Schalter auf "ON" gestellt, schalten Sie den DC-Schalter nicht sofort aus oder schließen Sie die Plus- und Minus-Steckverbinder nicht sofort wieder an. Andernfalls kann das Gerät beschädigt werden. Der verursachte Schaden am Gerät wird von keiner Garantie- oder Servicevereinbarung abgedeckt. Warten Sie, bis die Sonneneinstrahlungsstärke bei Nacht nachlässt und der PV-String-Strom auf unter 0,5 A zurückgeht. Stellen Sie anschließend den DC-Schalter auf "OFF", ziehen Sie die Plus- und Minus-Steckverbinder ab und korrigieren Sie die Polaritäten der DC-Eingangsstromkabel.

**----Ende**

# **Abschließende Arbeiten**

## $\wedge$  WARNUNG

Stellen Sie vor dem Entfernen des Plus- und des Minus-Steckverbinders sicher, dass der Gleichstromschalter ausgeschaltet ist.

Zum Entfernen der Plus- und Minus-Steckverbinder vom SUN2000 führen Sie ein Demontagewerkzeug in die Aussparung ein. Drücken Sie das Werkzeug dann mit angemessener Kraft hinein.

**Abbildung 5-16** Entfernen eines DC-Steckverbinders

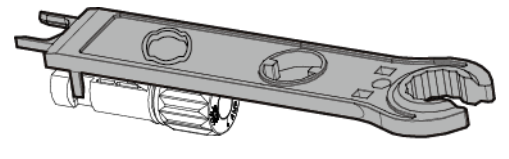

IH07H00019

# **5.8 (Optional) Anschließen der Akkukabel**

# **Voraussetzungen**

# **A** GEFAHR

- l Kurzschlüsse von Akkus können Verletzungen zur Folge haben. Die durch einen Kurzschluss verursachten hohen Ausgleichsströme können zu Stromstößen und Brand führen.
- l Schließen Sie das Akkukabel nicht an und ziehen Sie es nicht ab, während der SUN2000 in Betrieb ist. Andernfalls kann es zu Stromschlägen kommen.
- Vergewissern Sie sich vor dem Anschließen der Akkukabel, dass der DC-Schalter des SUN2000 und alle mit dem SUN2000 verbundenen Schalter ausgeschaltet sind und keine Restspannung im SUN2000 verblieben ist. Andernfalls kann die im SUN2000 und Akku anliegende Hochspannung zu Stromschlägen führen.
- l Ist kein Akku an den SUN2000 angeschlossen, entfernen Sie die wasserdichte Kappe nicht von der Akkuklemme. Andernfalls kann sich dies auf das IP-Schutzart des SUN2000 auswirken. Ist eine Batterie an den SUN2000 angeschlossen, legen Sie die wasserdichte Kappe beiseite. Bringen Sie die wasserdichte Kappe sofort nach Entfernen des Steckverbinders wieder an. Die hohe Spannung der Akkuklemme kann zu Stromschlägen führen.

Ein Akkuschalter kann zwischen dem SUN2000 und dem Akku konfiguriert werden, um sicherzustellen, dass der SUN2000 sicher vom Akku getrennt werden kann.

#### **A** WARNUNG

Schließen Sie keine Lasten zwischen dem SUN2000 und dem Akku an.

Die Akkukabel müssen richtig angeschlossen sein. Das heißt, die Plus- und Minusklemmen des Akkus sind jeweils mit den Plus- bzw. Minus-Akkuklemmen des SUN2000 verbunden. Andernfalls kann der SUN2000 beschädigt werden oder sogar ein Feuer verursacht werden.

## **A** WARNUNG

Während der Installation des SUN2000 und des Akkus wird die Plus- oder Minusklemme des Akkus kurzgeschlossen, wenn die Stromkabel nicht ordnungsgemäß installiert oder verlegt sind. In diesem Fall kann ein Wechselstrom- oder Gleichstromkurzschluss auftreten und den SUN2000 beschädigen. Der verursachte Schaden am Gerät wird von keiner Garantie- oder Servicevereinbarung abgedeckt.

#### **HINWEIS**

Das Kabel zwischen dem Akku und dem SUN2000 sollte höchstens 10 Meter lang sein; empfohlen werden 5 Meter oder weniger.

## **Vorgehensweise**

**Schritt 1** Montieren Sie die Plus- und Minus-Steckverbinder anhand der Anweisungen unter **[5.7](#page-61-0) [Anschließen der DC-Eingangsstromkabel](#page-61-0)**.

## **A** GEFAHR

- l Die Akkuspannung kann schwerwiegende Verletzungen verursachen. Verwenden Sie spezielle Isolationswerkzeuge, um Kabel anzuschließen.
- **Stellen Sie sicher, dass die Kabel zwischen Akkuklemme und Akkuschalter sowie** zwischen dem Akkuschalter und der Akkuklemme des SUN2000 richtig verbunden sind.

#### **HINWEIS**

Die Verwendung äußerst steifer Kabel, wie z. B. armierte Kabel, als Akkukabel wird nicht empfohlen, da es durch das Biegen der Kabel zu einem schlechten Kontakt kommen könnte.

**Schritt 2** Führen Sie die Plus- und Minus-Steckverbinder in die entsprechenden Batterieklemmen des SUN2000 ein.

#### **HINWEIS**

Nachdem die Plus- und Minus-Steckverbinder eingerastet sind, ziehen Sie die Akkukabel zurück, um sicherzustellen, dass sie sicher angeschlossen sind.

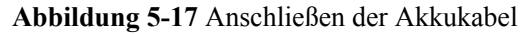

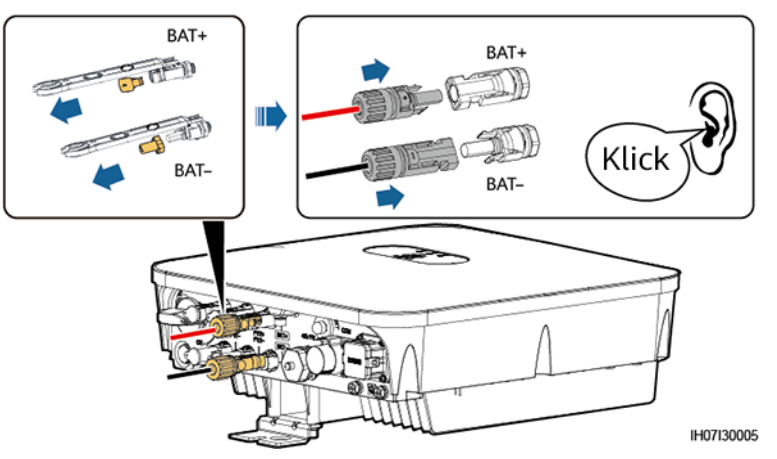

**----Ende**

# **5.9 (Optional) Anschließen der Signalkabel**

# **Kontext**

**HINWEIS** 

Trennen Sie die Signalkabel bei der Verlegung von den Netzkabeln und halten Sie sie von starken Störquellen fern, um Kommunikationsunterbrechungen zu vermeiden.

**Abbildung 5-18** Signalkabelanschlüsse

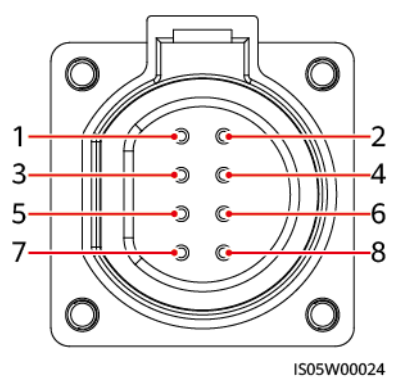

| Nr.            | Beschri<br>ftung | Benennung                                          | Szenario mit einem<br><b>SUN2000</b>                                                                                                    | Szenario mit<br>kaskadierenden<br><b>SUN2000</b>                                                                                                    |  |
|----------------|------------------|----------------------------------------------------|----------------------------------------------------------------------------------------------------|----------------------------------------------------------------------------------------------------|--|
| $\mathbf{1}$   | 485B1            | RS485B-,<br>RS485-<br>Differenzialsignal           |                                                                                                    | Verbindung mit den<br>SUN2000-Geräten.                                                                                                    |  |
| $\overline{2}$ | 485A1            | RS485A-,<br>RS485-<br>Differenzialsignal<br>$+$    |                                                                                                    |                                                                                                    |  |
| $\overline{3}$ | 485B2            | RS485B-,<br>RS485-<br>Differenzialsignal           | Wird für den<br>Anschluss der RS485-<br>Signalanschlüsse des<br>Akkus und                                                                                                    | Wird für den Anschluss<br>der RS485-<br>Signalanschlüsse des<br>Akkus und<br>Leistungsmessers<br>verwendet. Wenn sowohl<br>Akku als auch<br>Leistungsmesser<br>konfiguriert sind, müssen<br>sie auf die 485B2- und<br>485A2-Anschlüsse<br>gecrimpt werden. |  |
| $\overline{4}$ | 485A2            | RS485A-,<br>RS485-<br>Differenzialsignal<br>$^{+}$ | Leistungsmessers<br>verwendet. Wenn<br>sowohl Akku als auch<br>Leistungsmesser<br>konfiguriert sind,<br>müssen sie auf die<br>485B2- und 485A2-<br>Anschlüsse gecrimpt<br>werden. |                                                                                                    |  |
| 5              | <b>GND</b>       | GND des<br>Freigabesignals/1<br>2V/DI1/DI2         | Verbindung mit dem GND des<br>Freigabesignals/12V/DI1/DI2 eines Akkus.                                                                                                    |                                                                                                    |  |
| 6              | $EN+$            | Freigabesignal<br>$+/12V+$                         | Verbindung mit dem Freigabesignal eines Akkus<br>und der Plus-Klemme von 12V.                                                                                                    |                                                                                                    |  |
| $\overline{7}$ | DI1              | Digitales<br>Eingangssignal<br>$1+$                | Verbindung mit der Plus-Klemme von DI1.<br>Verbindung mit dem DRM0-Planungssignal; dient<br>alternativ als reservierter Anschluss für das Signal<br>zum schnellen Herunterfahren. |                                                                                                    |  |
| 8              | DI <sub>2</sub>  | Digitales<br>Eingangssignal<br>$2+$                | Verbindung mit der Plus-Klemme von DI2, dient<br>zudem als reservierter Anschluss für Feedback-<br>Signale des netzgebundenen oder<br>netzunabhängigen Controllers.               |                                                                                                    |  |

**Tabelle 5-3** Beschreibung des COM-Anschlusses

#### **CO ANMERKUNG**

- l Wenn Akkus und Smart Power Sensoren nebeneinander bestehen, nutzen Sie die Anschlüsse 485B2 und 485A2 gemeinsam.
- l Einzelheiten zum Anschließen der Signalkabel finden Sie in der **[SUN2000L-\(2KTL-5KTL\) und](https://support.huawei.com/enterprise/en/doc/EDOC1100011910) [SUN2000-\(2KTL-5KTL\)-L1 Akku und Smart Power Sensor Kurzanleitung](https://support.huawei.com/enterprise/en/doc/EDOC1100011910)**. Sie können das Dokument auch durch Scannen des QR-Codes abrufen.

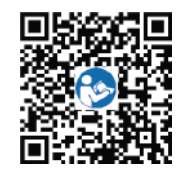

# **Kommunikationsnetzwerkmodus**

#### **MANMERKUNG**

Der Smart Power Sensor und das Kommunikationsmodul müssen an denselben SUN2000 angeschlossen werden.

Szenarien mit einem SUN2000

#### **Abbildung 5-19** Einzelner SUN2000

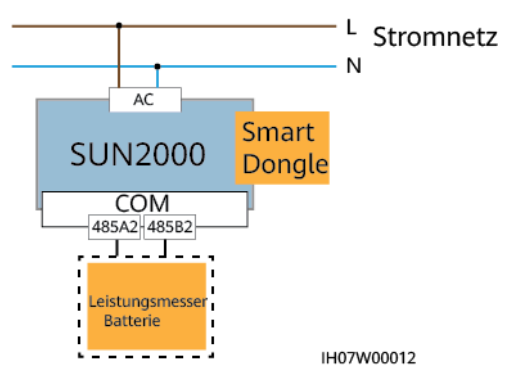

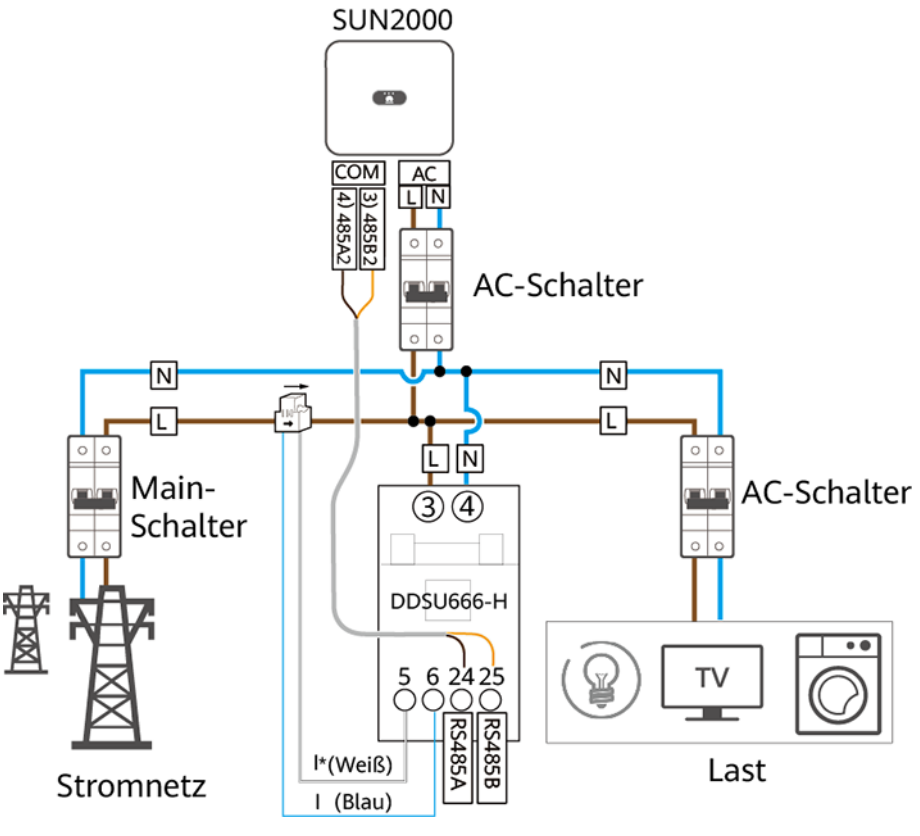

**Abbildung 5-20** Anschließen von Kabeln an den Smart Power Sensor (einzelner SUN2000)

l Szenarien mit kaskadierenden SUN2000 Phasengleicher Netzanschluss

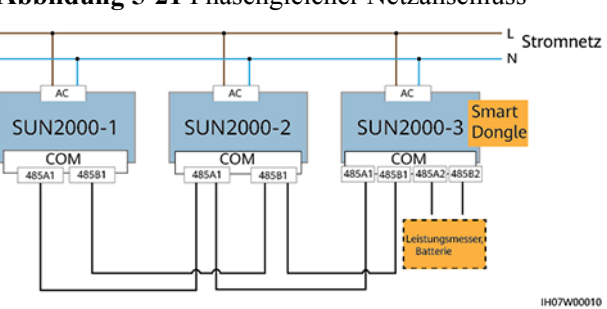

**Abbildung 5-21** Phasengleicher Netzanschluss

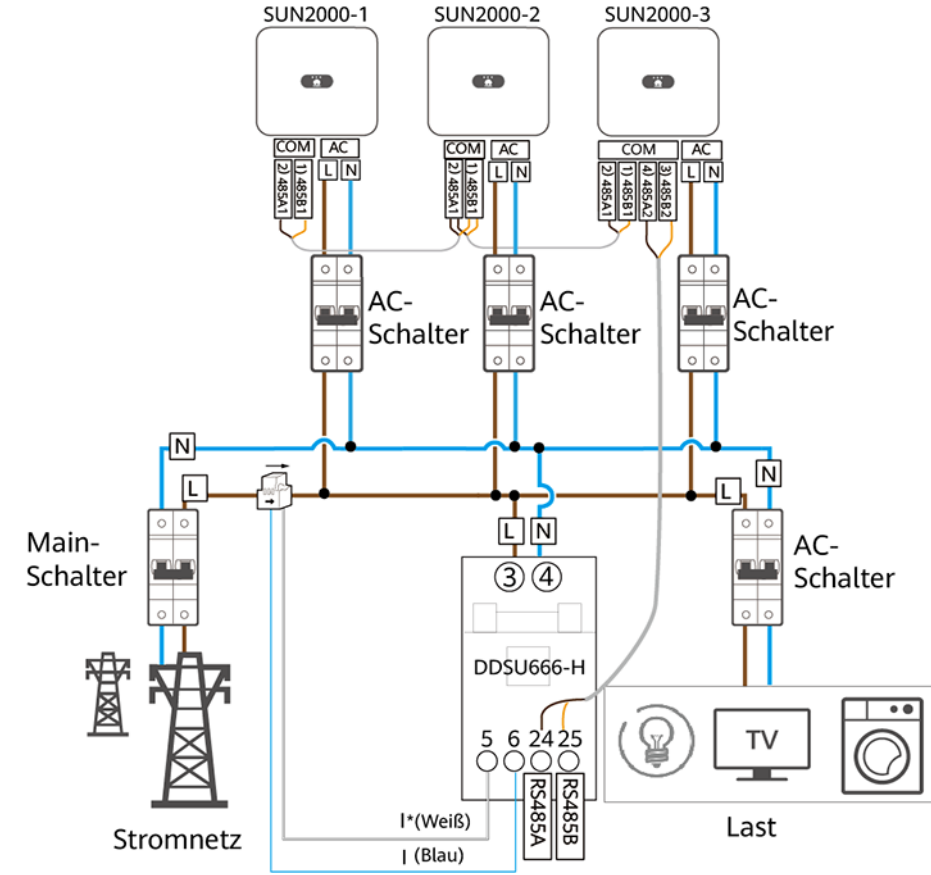

**Abbildung 5-22** Anschließen von Kabeln an den Smart Power Sensor (phasengleicher Netzanschluss)

# **MANMERKUNG**

- l Stellen Sie sicher, dass die Baudraten der Zähler DDSU666-H, YDS70-C16, DDSU71 und DDSU1079-CT auf die Standardwerte eingestellt sind. Wenn sie geändert werden, können die Zähler offline gehen, Alarme erzeugen oder die Ausgangsleistung des Wechselrichters beeinflussen.
- In der vorhergehenden Vernetzung wird DDSU666-H als Beispiel verwendet. Kabelverbindungen für andere Zählermodelle können abweichen.
- In Szenarios mit Kaskadierung müssen die Wechselrichter über ein Smart Dongle mit dem Managementsystem verbunden sein.
- l Im vorangegangenen Netzwerkaufbau sind die SUN2000-Geräte hintereinander geschaltet und unterstützen die Funktion "Netzgekoppelter Punkt – Steuerung", um einen Export von Null zu erreichen.
- Wenn die SUN2000-Geräte die Funktion "Netzgekoppelter Punkt Steuerung" erfordern, müssen sie an einen Smart Power Sensor angeschlossen werden.
- l Für die Vernetzung mit ausschließlich einphasigen Wechselrichtern wird ein einphasiger Leistungsmesser empfohlen.
- Wenn der SUN2000-(2KTL-6KTL)-L1 mit dreiphasigen Wechselrichtern kaskadiert wird, müssen diese in derselben Phase mit dem Netz verbunden sein.
- l Es wird nur ein LG-Akku unterstützt. Der LG-Akku muss mit dem Wechselrichter verbunden sein, der mit dem Smart Dongle montiert wurde.
- l LG-Akkus können in Szenarien mit Kaskadierung nicht angeschlossen werden.
#### **Vorgehensweise**

**Schritt 1** Schließen Sie die Signalkabel an die entsprechenden Signalsteckverbinder an.

#### **HINWEIS**

- Stellen Sie sicher, dass sich der Schutzmantel des Kabels im Steckverbinder befindet. Überschüssige Adern müssen vom Schutzmantel abgeschnitten werden.
- l Achten Sie darauf, dass die freiliegende Ader vollständig in die Kabelöffnung eingeführt ist.
- Stellen Sie sicher, dass die Signalkabel sicher angeschlossen sind.
- l Achten Sie darauf, dass die Kabel nicht verdreht sind.
- Wenn mehrere Signalkabel an einen einzelnen Steckverbinder angeschlossen werden müssen, stellen Sie sicher, dass die Außendurchmesser der Signalkabel gleich sind.

**Abbildung 5-23** Crimpen von zwei Signalkabeln

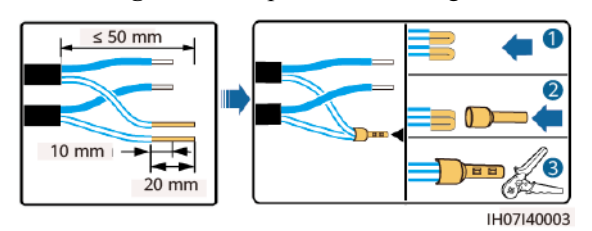

**Abbildung 5-24** Crimpen von drei Signalkabeln

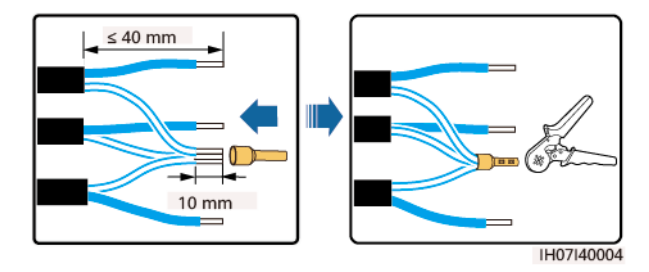

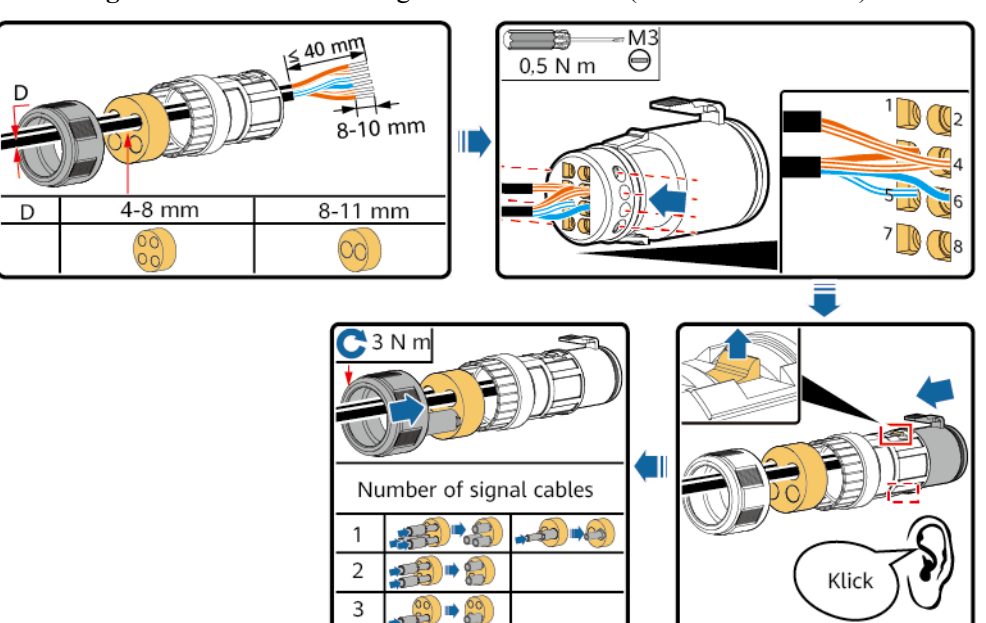

**Abbildung 5-25** Montieren eines Signalsteckverbinders (einzelner SUN2000)

IH07I40001

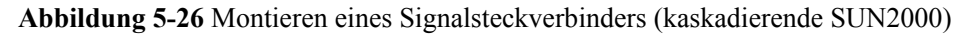

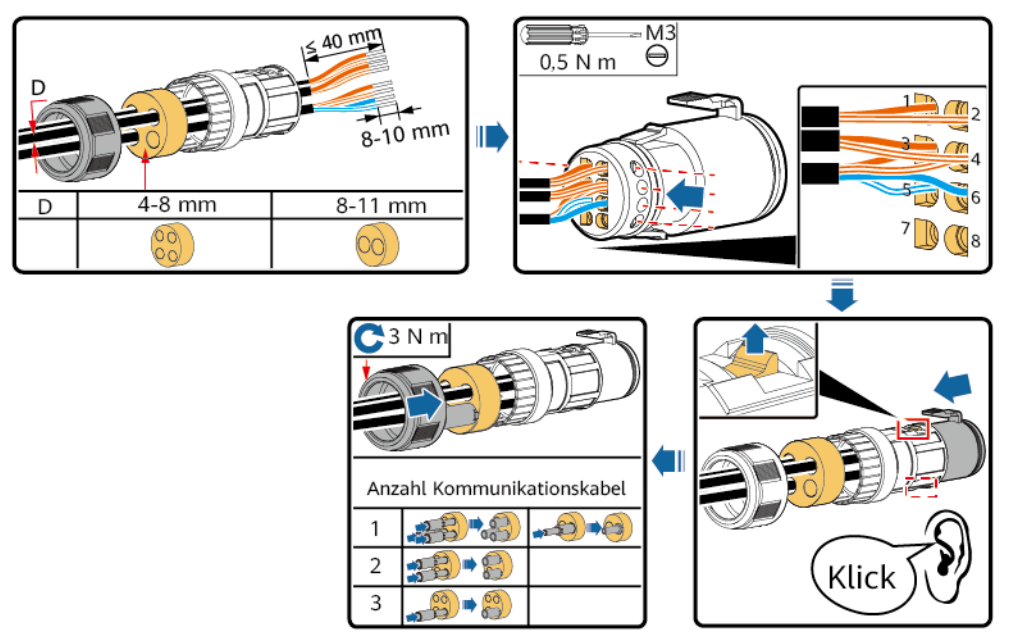

IH07I40001

**Schritt 2** Verbinden Sie den Signalsteckverbinder mit dem entsprechenden Anschluss.

#### **HINWEIS**

Achten Sie darauf, dass der Signalsteckverbinder sicher angeschlossen ist.

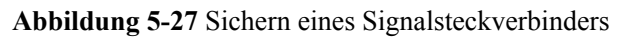

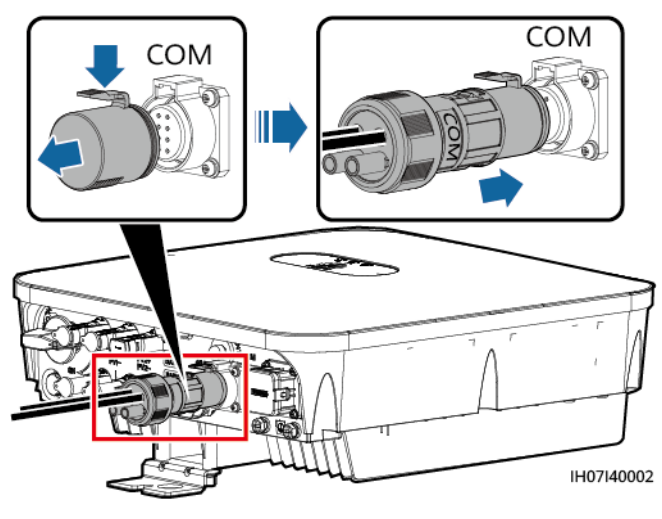

**----Ende**

# **6 Systeminbetriebnahme**

#### $\triangle$  GEFAHR

**Tragen Sie persönliche Schutzausrüstung und verwenden Sie spezielle isolierte** Werkzeuge, um Stromschläge oder Kurzschlüsse zu vermeiden.

## **6.1 Überprüfung vor dem Einschalten**

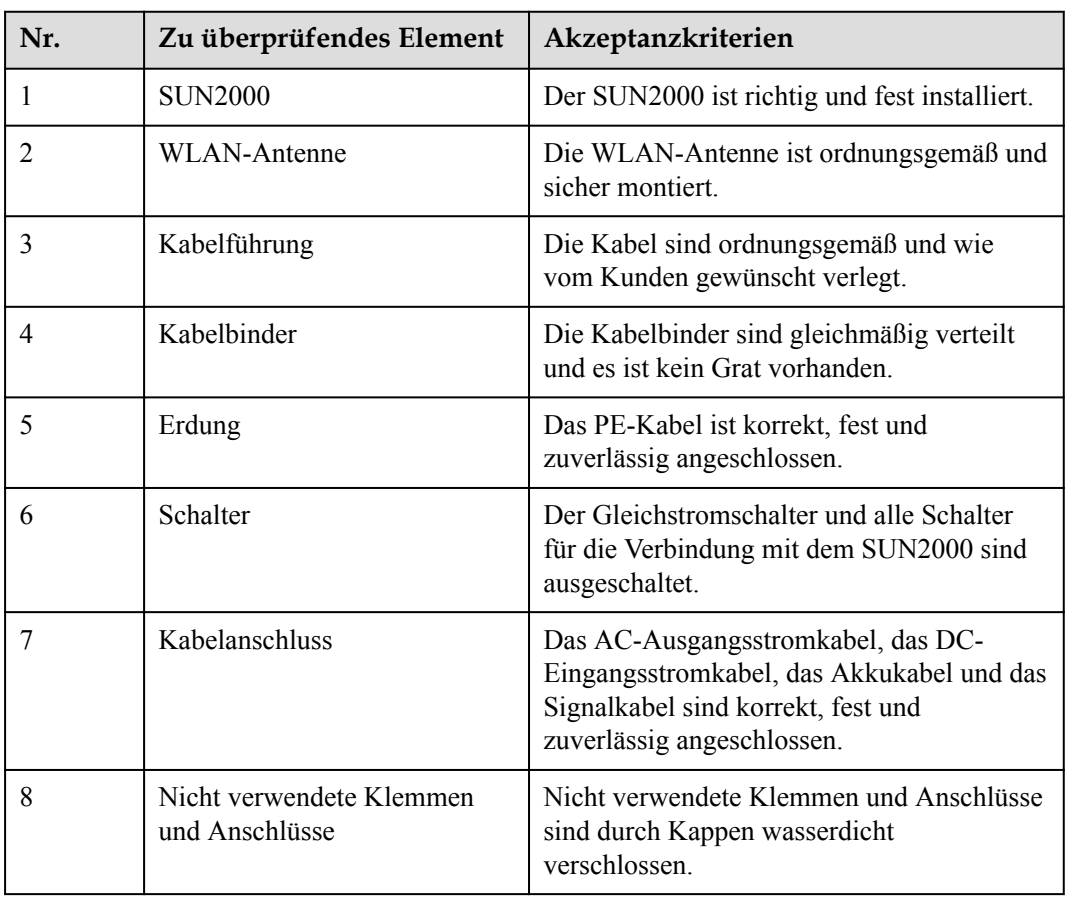

**Tabelle 6-1** Zu überprüfende Elemente und Akzeptanzkriterien

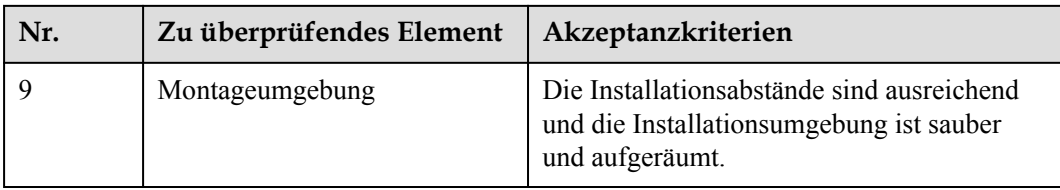

## **6.2 Einschalten des Systems**

#### **Voraussetzungen**

Bevor Sie den AC-Schalter zwischen dem SUN2000 und dem Stromnetz einschalten, überprüfen Sie mit einem Multimeter, ob die AC-Spannung innerhalb des angegebenen Bereichs liegt.

#### **HINWEIS**

Stellen Sie vor der ersten Inbetriebnahme des Geräts sicher, dass die Parameter durch Fachpersonal korrekt eingestellt wurden. Falsche Parametereinstellungen können zur Nichteinhaltung der örtlichen Netzanschlussbedingungen führen und den normalen Betrieb des Geräts beeinträchtigen.

#### **HINWEIS**

- l Wenn die DC-Stromversorgung angeschlossen, die AC-Stromversorgung jedoch nicht angeschlossen ist, meldet der SUN2000 den Alarm **Netzverlust**. Der SUN2000 kann nur ordnungsgemäß gestartet werden, nachdem sich das Stromnetz wieder regeneriert hat.
- Wenn die AC-Stromversorgung angeschlossen, der Akku jedoch nicht angeschlossen ist, gibt der SUN2000 den Alarm **Akku anormal** aus.
- l Falls der SUN2000 an Akkus angeschlossen wird, schalten Sie den DC-Schalter innerhalb von 1 Minute nach dem Einschalten des AC-Schalters ein. Andernfalls wird der an das Stromnetz angeschlossene SUN2000 heruntergefahren und erneut gestartet.

#### **Vorgehensweise**

- **Schritt 1** Wenn der Akkuanschluss des SUN2000 an einen Akku angeschlossen ist, schalten Sie den Schalter für die zusätzliche Stromversorgung des Akkus und dann den Akkuschalter ein.
- **Schritt 2** Schalten Sie den AC-Schalter zwischen dem SUN2000 und dem Stromnetz ein.
- **Schritt 3** (Optional) Entfernen Sie die Sicherungsschraube vom DC-Schalter.

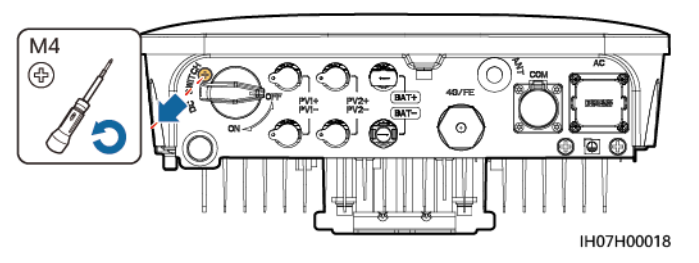

**Abbildung 6-1** Entfernen der Sicherungsschraube von einem DC-Schalter

- **Schritt 4** Schalten Sie den DC-Schalter zwischen dem PV-String und dem SUN2000 ein, falls vorhanden.
- **Schritt 5** Schalten Sie den DC-Schalter an der Unterseite des SUN2000 ein.
- **Schritt 6** Überprüfen Sie anhand der LED-Anzeigen den Betriebszustand des SUN2000.

| Kategorie                                                               | <b>Status</b>                                                         | Beschreibung                                                          |                                                                                                    |  |  |  |
|-------------------------------------------------------------------------|-----------------------------------------------------------------------|-----------------------------------------------------------------------|----------------------------------------------------------------------------------------------------|--|--|--|
| Gerät in Betrieb                                                        | LED1                                                                  | LED <sub>2</sub>                                                      |                                                                                                    |  |  |  |
| ]∼<br>$\textcircled{\scriptsize{sp}}$<br>sſ<br>LED1<br>LED <sub>2</sub> | Dauerhaft grün                                                        | Dauerhaft grün                                                        | Der SUN2000 ist an<br>das Stromnetz<br>gekoppelt.                                                                                     |  |  |  |
|                                                                         | Blinkt grün in langen<br>Abständen (1 s lang<br>ein und 1 s lang aus) | Aus                                                                   | Gleichstrom ist<br>eingeschaltet und<br>Wechselstrom ist<br>ausgeschaltet.                                                            |  |  |  |
|                                                                         | Blinkt grün in langen<br>Abständen (1 s lang<br>ein und 1 s lang aus) | Blinkt grün in langen<br>Abständen (1 s lang<br>ein und 1 s lang aus) | Sowohl Gleichstrom<br>als auch<br>Wechselstrom sind<br>eingeschaltet, und<br>der SUN2000 gibt<br>keinen Strom an das<br>Stromnetz ab. |  |  |  |
|                                                                         | Aus                                                                   | Blinkt grün in langen<br>Abständen (1 s lang<br>ein und 1 s lang aus) | Gleichstrom ist<br>ausgeschaltet, und<br>Wechselstrom ist<br>eingeschaltet.                                                           |  |  |  |
|                                                                         | Leuchtet orange                                                       | Datensicherung                                                        |                                                                                                    |  |  |  |
|                                                                         | Blinkt in langen<br>Abständen orange                                  | Aus                                                                   | Standby im Backup-<br>Modus                                                                                                    |  |  |  |
|                                                                         | Blinkt in langen<br>Abständen orange                                  | Blinkt in langen<br>Abständen orange                                  | Ü berlast im Backup-<br>Modus                                                                                                    |  |  |  |
|                                                                         | Aus                                                                   | Aus                                                                   | Sowohl Gleichstrom<br>als auch<br>Wechselstrom sind<br>ausgeschaltet.                                                                 |  |  |  |

**Tabelle 6-2** LED-Anzeigen 1

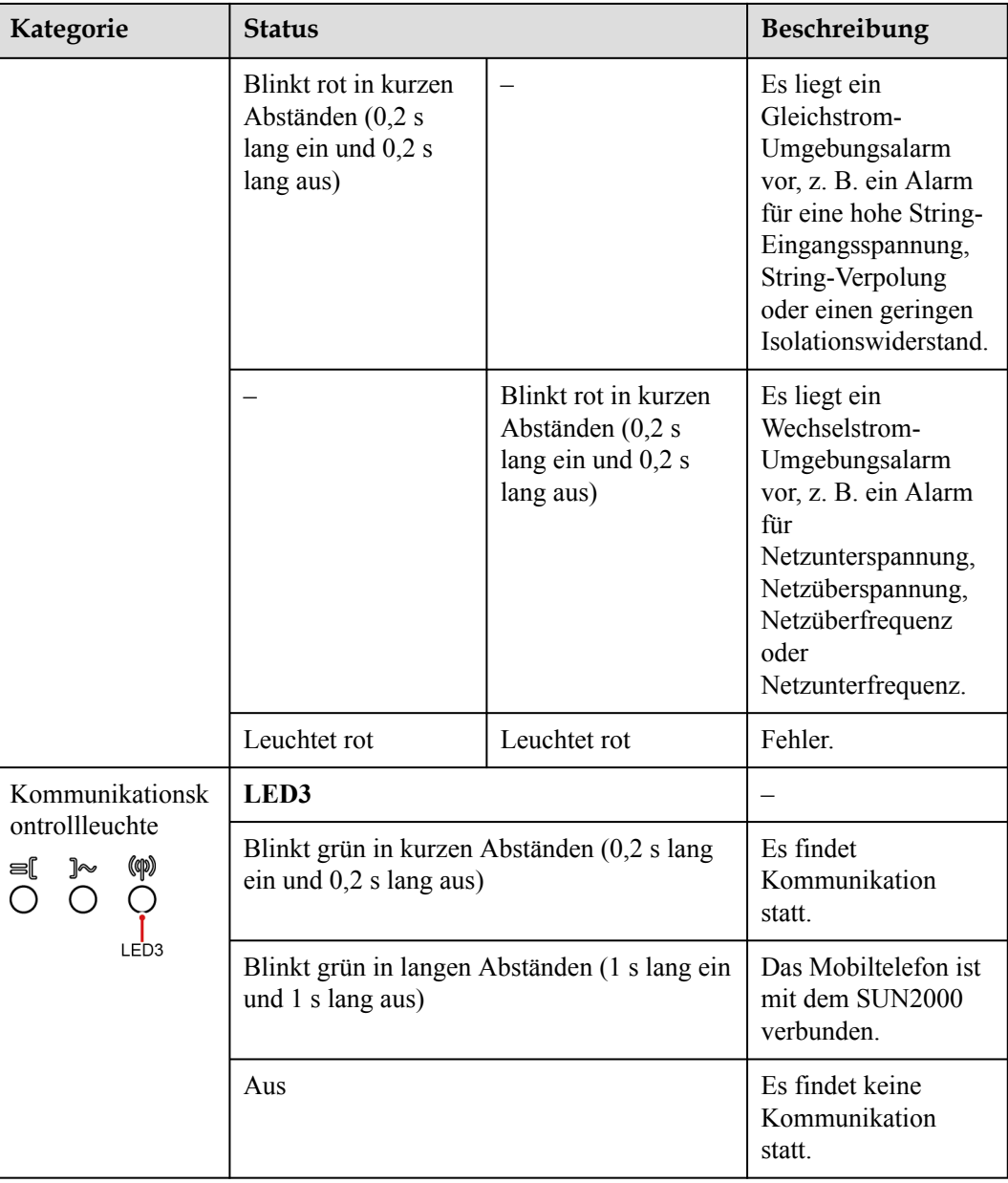

#### **CO ANMERKUNG**

Wenn die netzentkoppelte Last überlastet ist, blinken die Anzeigen LED1 und LED2 auf dem Wechselrichter langsam orange. Verringern Sie den netzentkoppelten Laststrom und löschen Sie den Alarm manuell oder durch eine Wiederherstellung des Wechselrichters. Der Wechselrichter versucht in einem Intervall von 5Minuten, einen Neustart durchzuführen. Wenn der Wechselrichter drei Mal nicht neu gestartet werden konnte, verlängert sich das Intervall auf 2Stunden. Wenn sich der Wechselrichter im netzentkoppelten Modus im Standby befindet, prüfen Sie die Wechselrichteralarme und beheben Sie den Fehler.

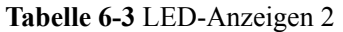

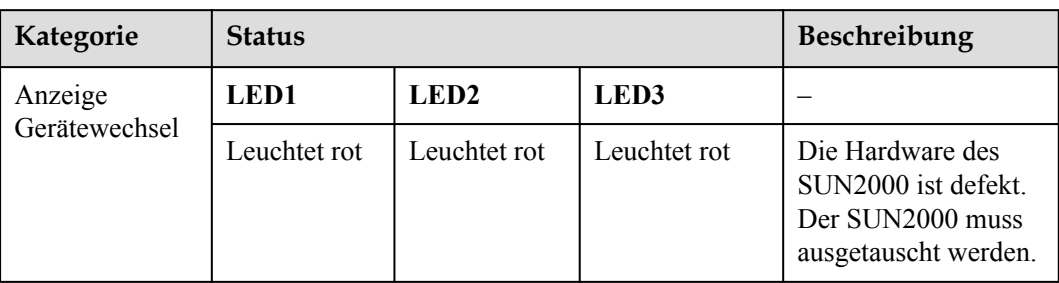

**----Ende**

## **7 Mensch-Maschine-Interaktion**

## **7.1 Inbetriebnahme der App**

## **7.1.1 Herunterladen der FusionSolar-App**

- l Methode 1: Suchen Sie in Huawei AppGallery nach FusionSolar und laden Sie das neueste Installationspaket herunter.
- **•** Methode 2: Öffnen Sie mit dem Browser des Mobiltelefons https://solar.huawei.com und laden Sie das neueste Installationspaket herunter.

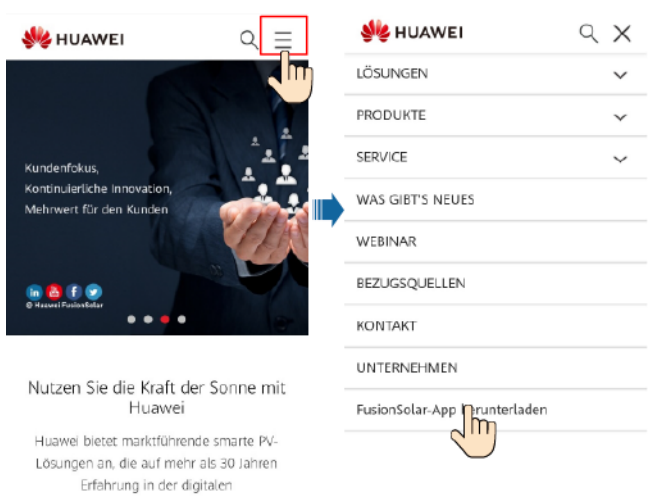

#### **Abbildung 7-1** Herunterladen der App

l Methode 3: Scannen Sie den folgenden QR-Code und laden Sie das neueste Installationspaket herunter.

**Abbildung 7-2** QR code

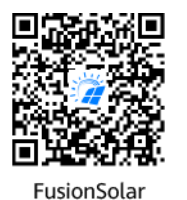

## **7.1.2 (Optional) Registrieren eines Installationsanbieterkontos**

#### **MANMERKUNG**

- l Wenn Sie über ein Installationsanbieterkonto verfügen, überspringen Sie diesen Schritt.
- $\bullet$  Die Registrierung eines Kontos über ein Mobiltelefon ist nur in China möglich.
- l Die für die Registrierung verwendete Handynummer oder E-Mail-Adresse ist der Benutzername für die Anmeldung bei der FusionSolar-App.

Erstellen Sie das erste Installationsanbieterkonto und eine Domain mit dem Namen des Unternehmens.

**Abbildung 7-3** Erstellen des ersten Installationsanbieterkontos

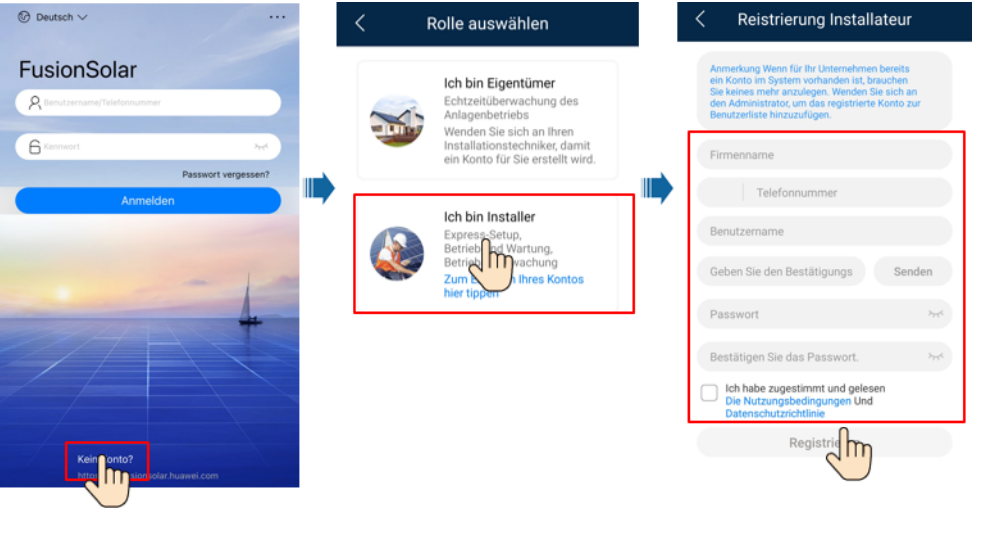

#### **HINWEIS**

Zum Erstellen mehrerer Installationsanbieterkonten für ein Unternehmen melden Sie sich bei der FusionSolar-App an und tippen Sie auf **Benutzer hinzufügen**, um ein Installationsanbieterkonto hinzufügen.

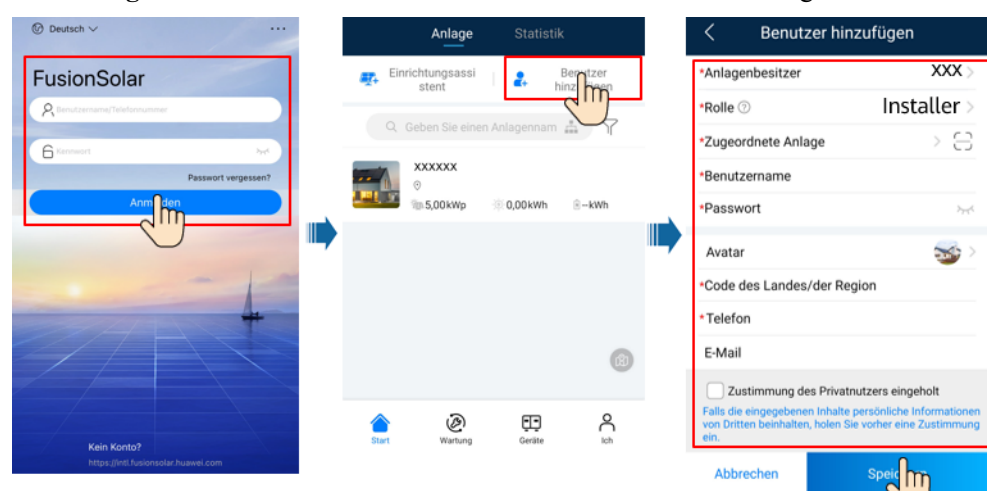

**Abbildung 7-4** Erstellen mehrerer Installationsanbieterkonten für das gleiche Unternehmen

### **7.1.3 Erstellen einer PV-Anlage und eines Benutzers**

**Abbildung 7-5** Erstellen einer PV-Anlage und eines Benutzers

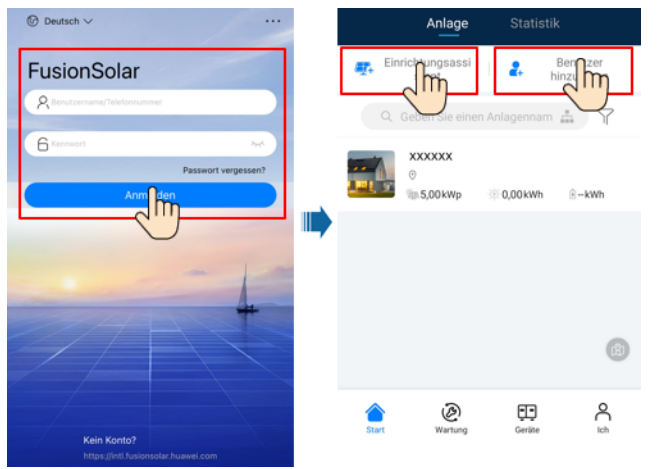

#### **MANMERKUNG**

- $\bullet$  In den Schnelleinstellungen ist der Netzcode standardmäßig auf "N/A" eingestellt (automatischer Start wird nicht unterstützt). Stellen Sie den Netzcode basierend auf der Region ein, in der sich die PV-Anlage befindet.
- l Einzelheiten zur Verwendung des Stationsbereitstellungsassistenten finden Sie in der Datei *[FusionSolar App Quick Guide](https://info.support.huawei.com/dpdoc/fs_qg_c/de)*. Sie können das Dokument auch durch Scannen des QR-Codes abrufen.

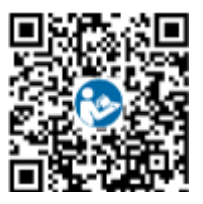

## **7.1.4 (Optional) Festlegen des physischen Layouts der Smart PV-Optimierer**

#### **MANMERKUNG**

- l Wenn Smart PV-Optimierer für PV-Strings konfiguriert sind, stellen Sie sicher, dass die Smart PV-Optimierer erfolgreich an den SUN2000 angeschlossen sind, bevor Sie die Vorgänge in diesem Abschnitt ausführen.
- Überprüfen Sie, ob die SN-Etiketten der Smart PV-Optimierer korrekt an der physischen Layoutvorlage angebracht wurden.
- l Nehmen Sie ein Foto der physischen Layoutvorlage auf und speichern Sie es. Richten Sie Ihr Telefon an der Vorlage aus und nehmen Sie ein Foto im Querformat auf. Die vier Orientierungspunkte in den Ecken müssen auf der Aufnahme sein. Der QR-Code muss auf der Aufnahme sein.
- l Einzelheiten zur Verwendung des Stationsbereitstellungsassistenten finden Sie in der Datei *[FusionSolar App Quick Guide](https://info.support.huawei.com/dpdoc/fs_qg_c/de)*. Sie können das Dokument auch durch Scannen des QR-Codes abrufen.

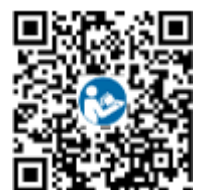

#### **Szenario 1: Festlegen auf der FusionSolar Server-Seite (Solarwechselrichter mit dem Managementsystem verbunden)**

**Schritt 1** Melden Sie sich bei der FusionSolar-App an und tippen Sie auf dem Bildschirm **Start** auf den Anlagennamen, um den Anlagenbildschirm aufzurufen. Wählen Sie **Anlagenansicht**, tippen Sie auf **und laden Sie nach Aufforderung das Foto der physischen Layoutvorlage hoch.** 

**Abbildung 7-6** Hochladen eines Bildes der physischen Layoutvorlage (App)

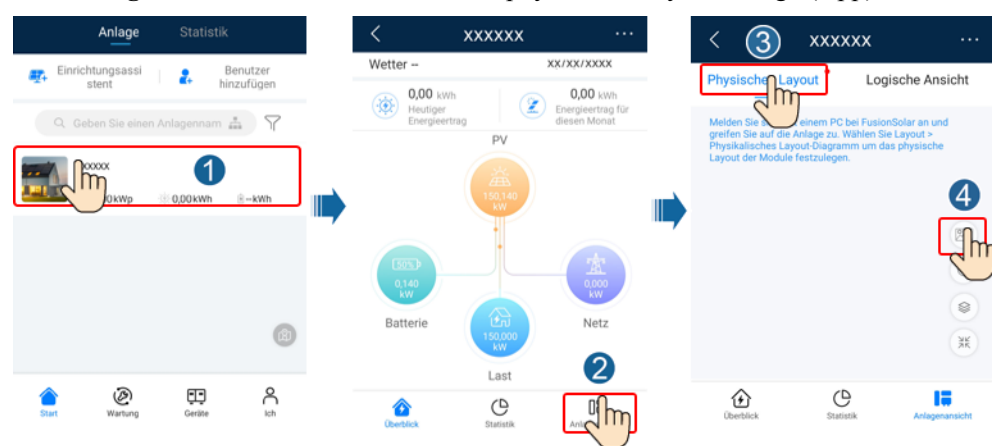

#### **MANMERKUNG**

Sie können das Foto der physischen Layoutvorlage auch folgendermaßen auf der Web-UI hochladen: Melden Sie sich bei https://intl.fusionsolar.huawei.com an, um auf die Web-UI des FusionSolar Smart PV-Managementsystems zuzugreifen. Klicken Sie auf der **Start** auf den Anlagennamen, um die Anlagenseite aufzurufen. Wählen Sie **Layout**, klicken Sie auf **Speichem** und laden Sie das Foto der physischen Layoutvorlage hoch.

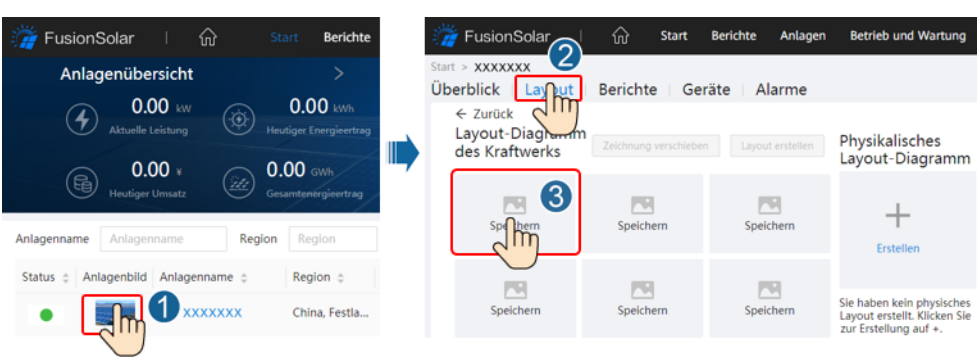

**Abbildung 7-7** Hochladen eines Bildes der physischen Layoutvorlage (Web-UI)

**Schritt 2** Melden Sie sich bei https://intl.fusionsolar.huawei.com an, um auf die Web-UI des FusionSolar Smart PV-Managementsystems zuzugreifen. Klicken Sie auf der **Start** auf den Anlagennamen, um die Anlagenseite aufzurufen. Wählen Sie **Layout**. Wählen Sie **Layout erstellen** und erstellen Sie nach Aufforderung eine physische Layoutvorlage. Sie können ein Layout des physischen Standorts auch manuell erstellen.

#### **Abbildung 7-8** Physisches Layout von PV-Modulen

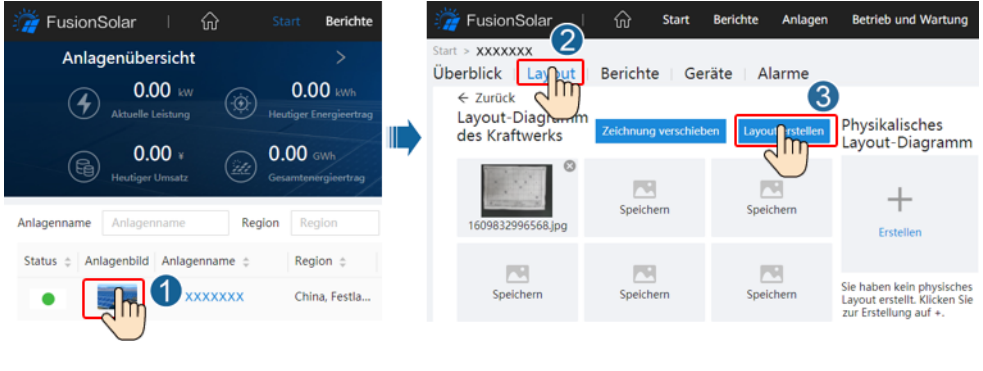

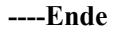

#### **Szenario 2: Festlegen auf der Solarwechselrichter-Seite (Solarwechselrichter nicht mit dem Managementsystem verbunden)**

- **Schritt 1** Rufen Sie in der FusionSolar-App den Bildschirm **Inbetriebnahme des Geräts** auf, um das physische Layout der Smart PV-Optimierer festzulegen.
	- 1. Melden Sie sich bei der FusionSolar-App an. Wählen Sie auf dem Bildschirm **Inbetriebnahme des Geräts Wartung** > **Optimierungslayout**. Der Bildschirm **Optimierungslayout** wird angezeigt.
	- 2. Tippen Sie auf den leeren Bereich. Die Schaltflächen **Bild identifizieren** und **PV-Module hinzufügen** werden angezeigt. Sie können eine der folgenden Methoden anwenden, um Vorgänge nach Aufforderung auszuführen:
		- Methode 1: Tippen Sie auf **Bild identifizieren** und laden Sie das Foto der physischen Layoutvorlage hoch, um das Optimierer-Layout abzuschließen. (Die Optimierer, die nicht identifiziert werden können, müssen manuell verbunden werden.)
		- Methode 2: Tippen Sie auf **PV-Module hinzufügen**, um PV-Module manuell hinzuzufügen und die Optimierer mit den PV-Modulen zu verbinden.

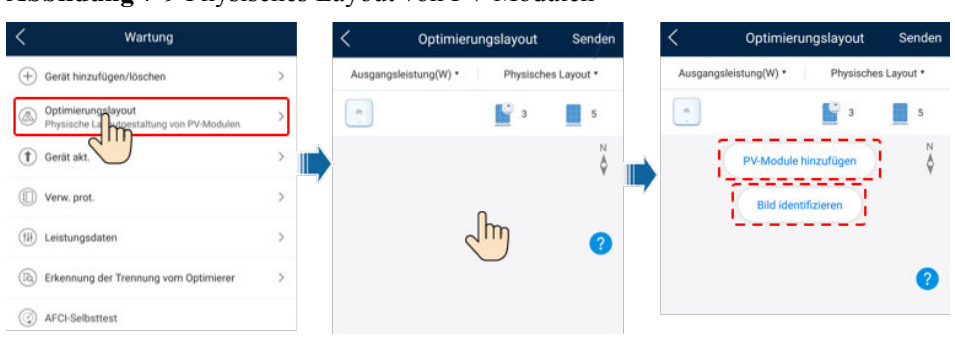

**Abbildung 7-9** Physisches Layout von PV-Modulen

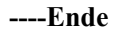

## **7.2 Parametereinstellungen**

Rufen Sie den Bildschirm **Inbetriebnahme des Geräts** auf und legen Sie die SUN2000- Parameter fest. Einzelheiten zum Aufrufen des Bildschirms **Inbetriebnahme des Geräts** finden Sie unter **[B Inbetriebnahme des Geräts](#page-120-0)**.

Um weitere Parameter festzulegen, tippen Sie auf **Einstellungen**. Einzelheiten zu den Parametern finden Sie in der *[FusionSolar App and SUN2000 App User Manual](https://info.support.huawei.com/dpdoc/fs_ug_c/de)*. Sie können das Dokument auch durch Scannen des QR-Codes abrufen.

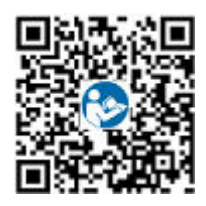

## **7.2.1 Energiesteuerung**

#### **7.2.1.1 Netzgekoppelter Punkt – Steuerung**

#### **Funktion**

Begrenzt bzw. reduziert die Ausgangsleistung der Photovoltaikanlage, um sicherzustellen, dass die Ausgangsleistung innerhalb der zulässigen Leistungsabweichungsgrenze liegt.

#### **Vorgehensweise**

**Schritt 1** Wählen Sie auf dem Startbildschirm **Leistungsanpassung** > **Netzgekoppelter Punkt – Steuerung**.

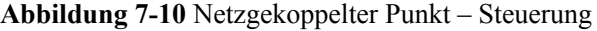

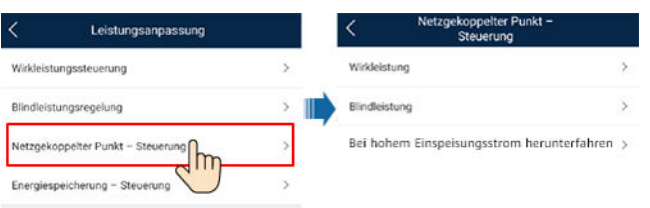

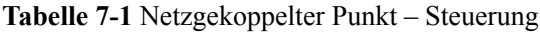

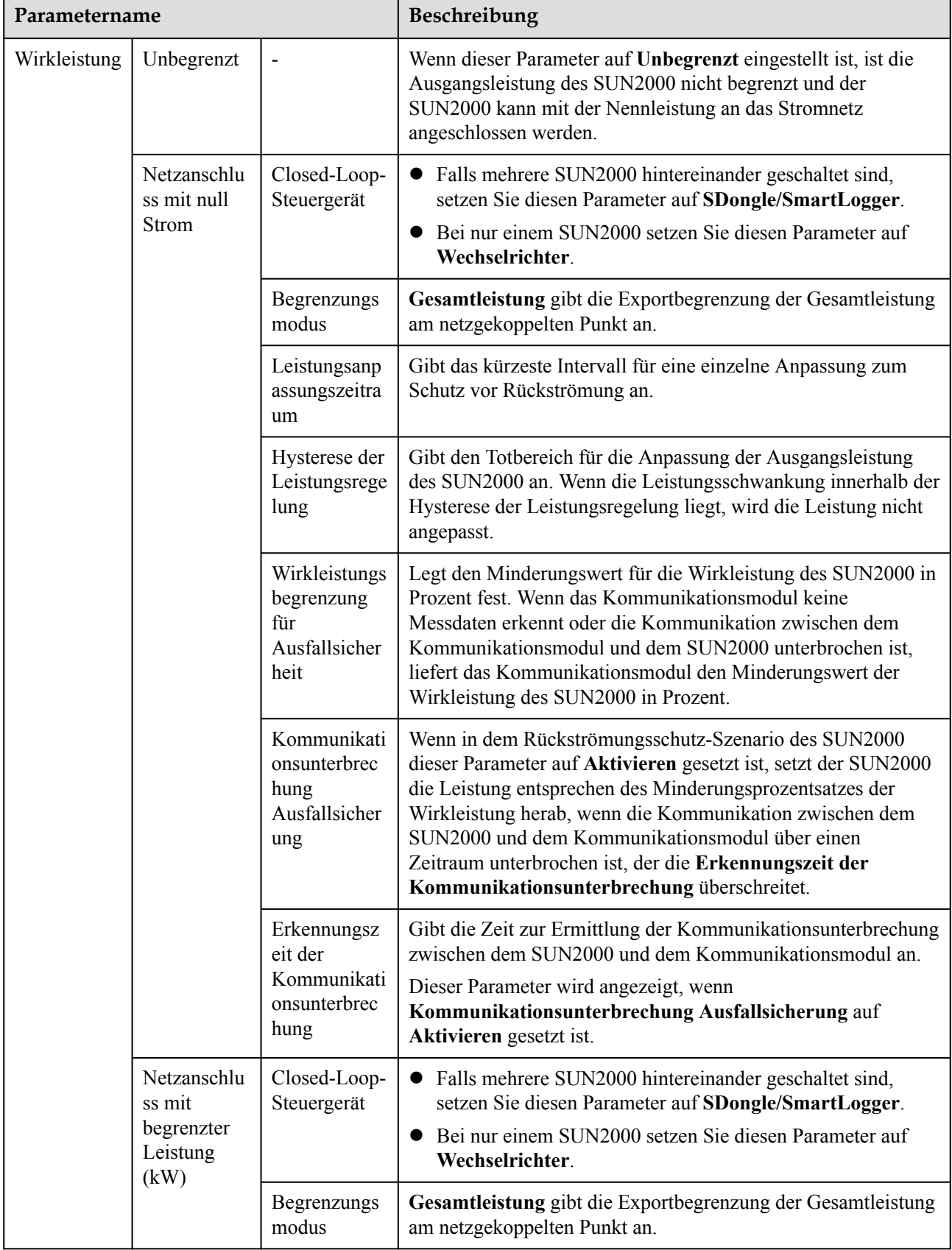

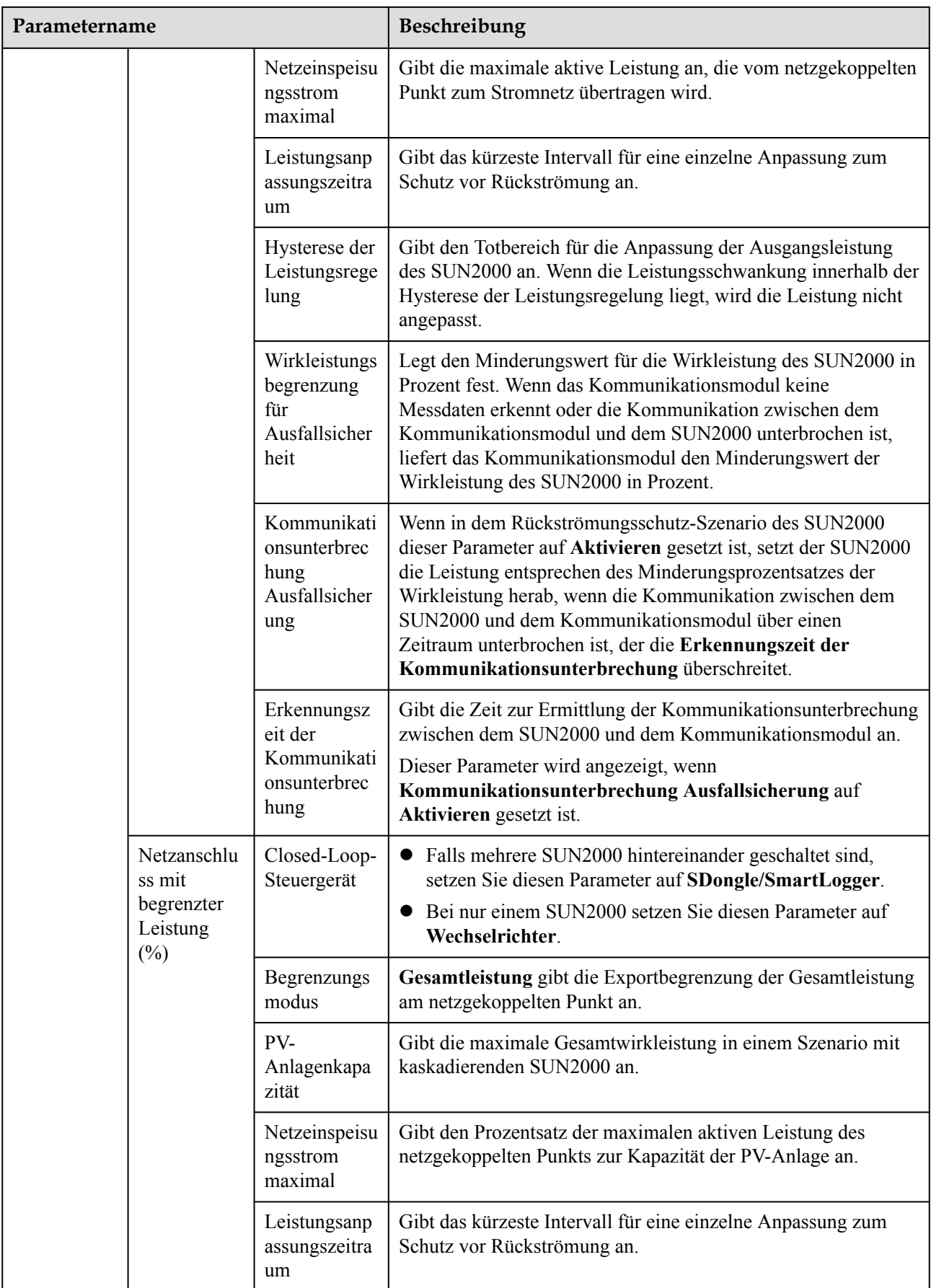

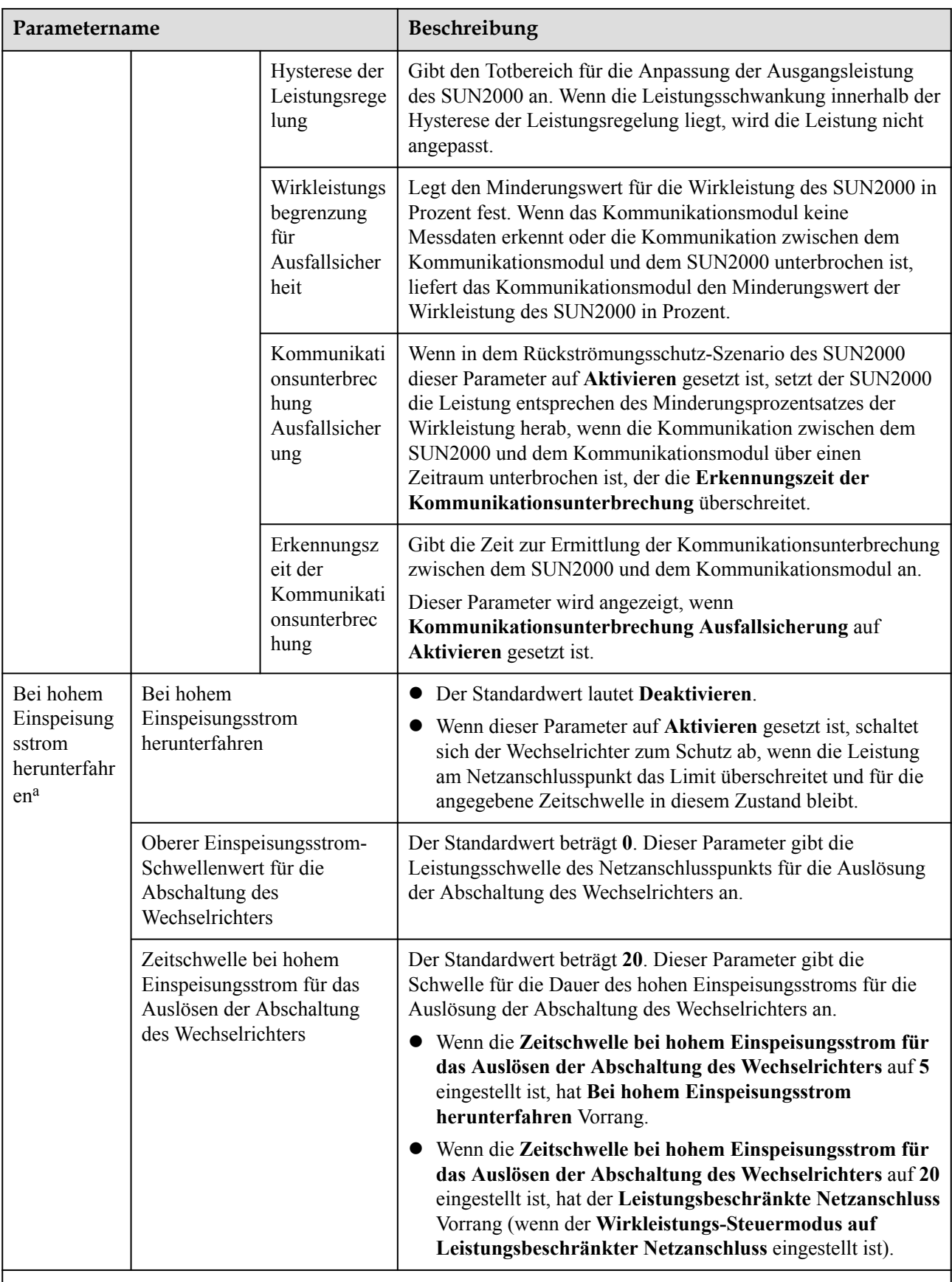

Hinweis a: Dieser Parameter wird nur für den AS4777-Netzcode unterstützt.

#### **----Ende**

#### **7.2.1.2 Scheinleistungssteuerung auf der Ausgangsseite des Wechselrichters**

Tippen Sie auf dem Startbildschirm auf **Einstellungen** > **Leistungsanpassung**, um die Wechselrichterparameter einzustellen.

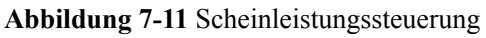

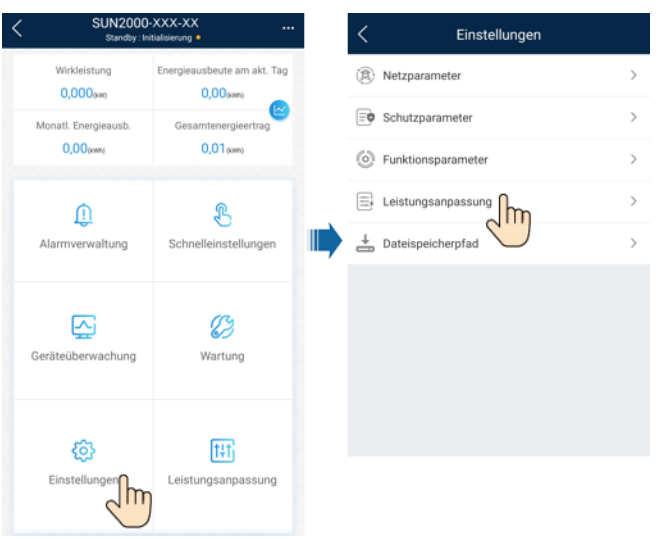

**Tabelle 7-2** Scheinleistungssteuerung

| Parameter                        | <b>Beschreibung</b>                                                                                                    | Wertebereich                                |  |  |  |
|----------------------------------|----------------------------------------------------------------------------------------------------|---------------------------------------------|--|--|--|
| Maximale Scheinleistung<br>(kVA) | Gibt die obere Schwelle des<br>Ausgangs für die maximale<br>Scheinleistung an, um die<br>Kapazitätsanforderungen für<br>Standard- und<br>benutzerdefinierte<br>Wechselrichter anzupassen. | [Maximale Wirkleistung,<br>$S_{\text{max}}$ |  |  |  |
| Maximale Wirkleistung<br>(kW)    | Gibt den oberen Grenzwert<br>des Ausgangs für die<br>maximale Wirkleistung zur<br>Anpassung an verschiedene<br>Marktanforderungen an.                                                     | $[0.1, P_{max}]$                            |  |  |  |

#### **MANMERKUNG**

Die untere Schwelle für die maximale Scheinleistung ist die maximale Wirkleistung. Wenn Sie die maximale Scheinleistung verringern möchten, verringern Sie zuerst die maximale Wirkleistung.

#### **7.2.1.3 Energiespeicherung – Steuerung**

#### **Voraussetzungen**

Die Screenshots in diesem Kapitel wurden in der SUN2000 3.2.00.011-App aufgenommen. Die App wird aktualisiert. Die tatsächlichen Bildschirmanzeigen haben Vorrang.

#### **Funktion**

Wenn der Wechselrichter eine Verbindung mit einem Akku herstellt, fügen Sie den Akku hinzu und legen Sie Akkuparameter fest.

#### **Hinzufügen eines Akkus**

Wählen Sie zum Hinzufügen eines Akkus auf dem Startbildschirm **Wartung** > **Untergeräteverwaltung**.

**Abbildung 7-12** Hinzufügen eines Akkus

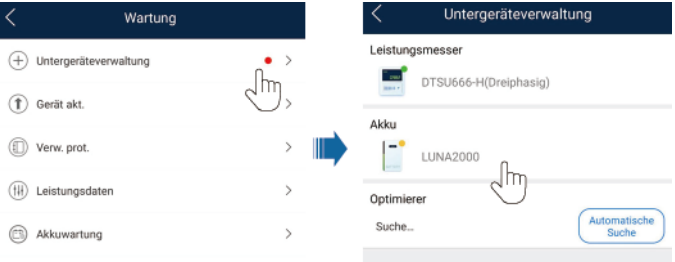

#### **Parametereinstellungen**

Tippen Sie auf dem Startbildschirm auf **Leistungsanpassung** > **Energiespeicherung – Steuerung**, und legen Sie die Akkuparameter und den Arbeitsmodus fest.

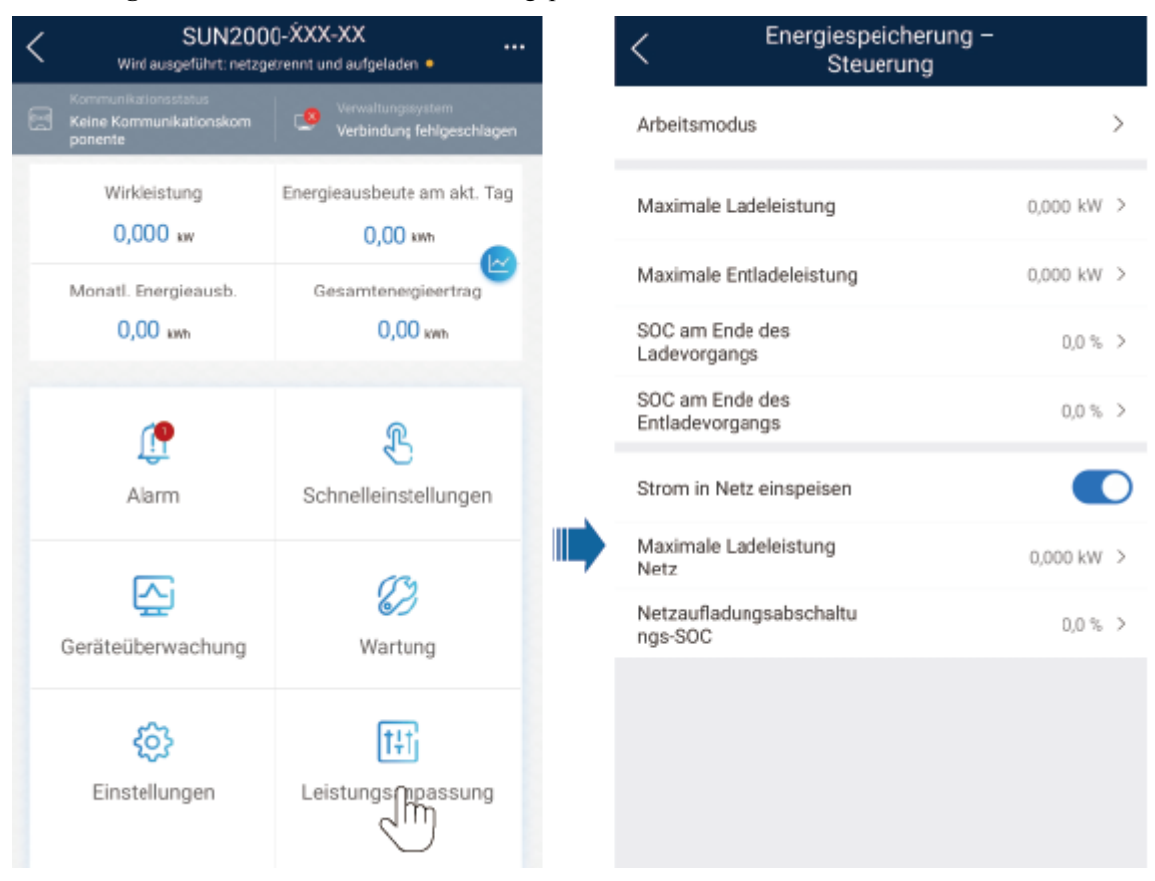

#### **Abbildung 7-13** Einstellen der Akkusteuerungsparameter

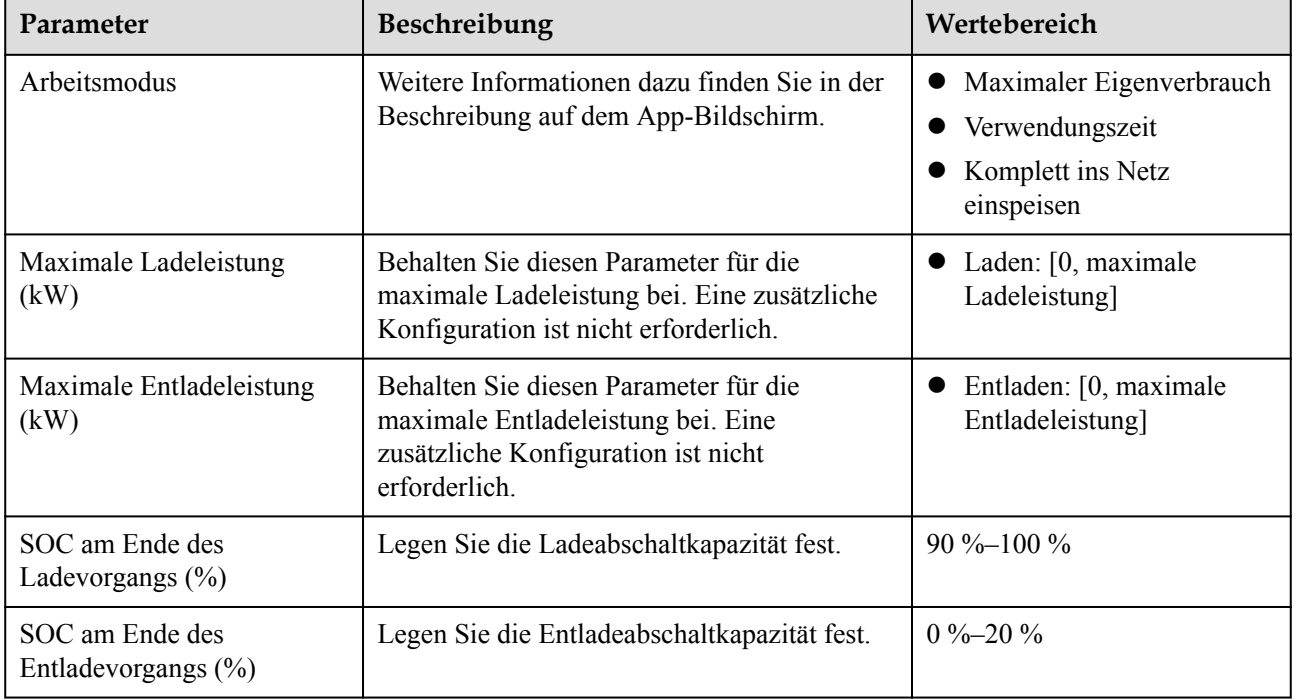

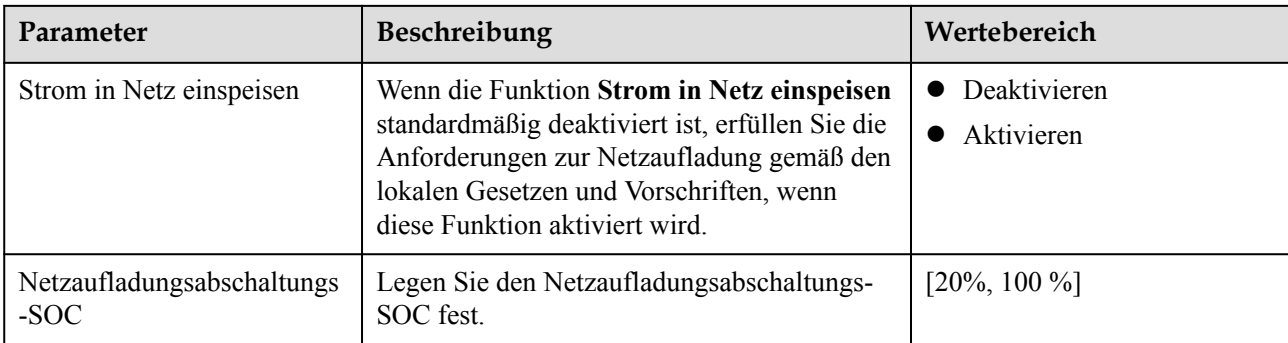

#### **7.2.1.4 Kapazitätskontrolle**

#### **Voraussetzungen**

Die Screenshots in diesem Abschnitt stammen von der SUN2000-App 6.23.00.125. Die tatsächlichen Bildschirme können aufgrund von App-Aktualisierungen variieren.

#### **Beschreibung**

Wenn der Wechselrichter mit einem ESS verbunden ist und der ESS-Arbeitsmodus auf **Max. Stromerzeugung zum Eigenverbrauch** oder **Time-of-Use-Preis** eingestellt ist, können Sie die Parameter für Kapazitätskontrolle einstellen.

**Tabelle 7-3** Anwendungsszenario

| Anwendbares<br><b>Modell</b>    | Anwendungsszenario                                                                                 |
|---------------------------------|----------------------------------------------------------------------------------------------------|
| SUN2000-(2KTL-6KT<br>$L$ -L $1$ | Einzelner Wechselrichter + LUNA2000 direkt verbunden mit<br>dem Managementsystem                   |
|                                 | Einzelner Wechselrichter + Smart Dongle (WLAN-FE) +<br>LUNA2000 verbunden mit dem Managementsystem |

#### **Parametereinstellungen**

Wählen Sie auf dem Startbildschirm **Leistungsanpassung> Kapazitätskontrolle** und legen Sie die Parameter für Kapazitätskontrolle fest.

#### **MANMERKUNG**

- l Kapazitätskontrolle ist nicht verfügbar, wenn der Arbeitsmodus des Energiespeichers auf **Komplett ins Netz einspeisen** eingestellt ist.
- l Wenn die Kapazitätskontrolle aktiviert wurde, müssen Sie zuerst die Kapazitätskontrolle deaktivieren und dann den Arbeitsmodus des Energiespeichers auf **Komplett ins Netz einspeisen** einstellen.

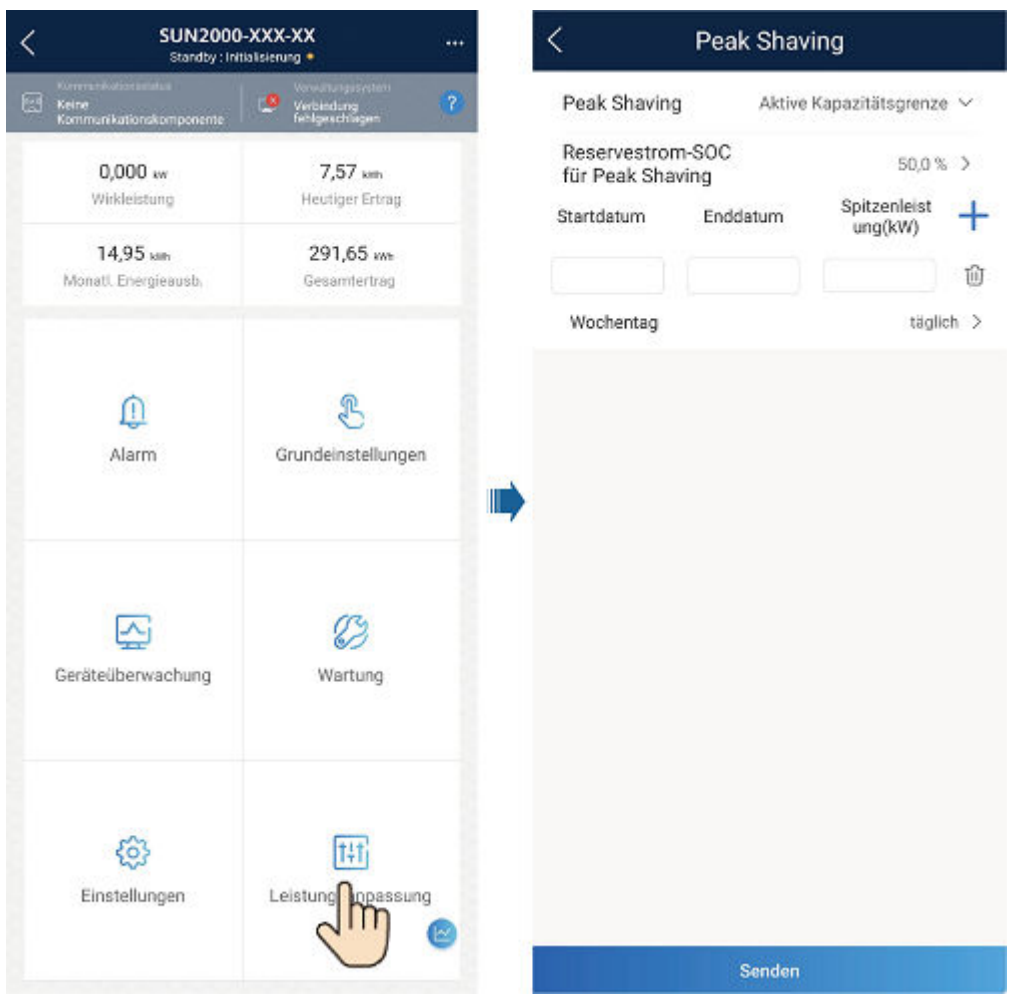

**Abbildung 7-14** Einstellen von Parametern für die Kapazitätskontrolle

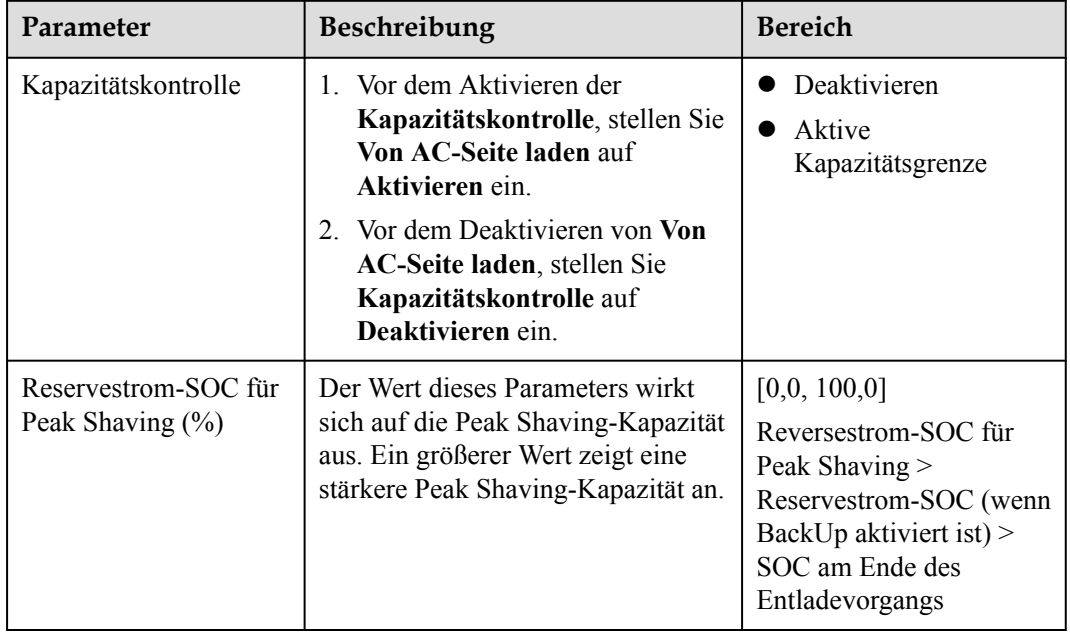

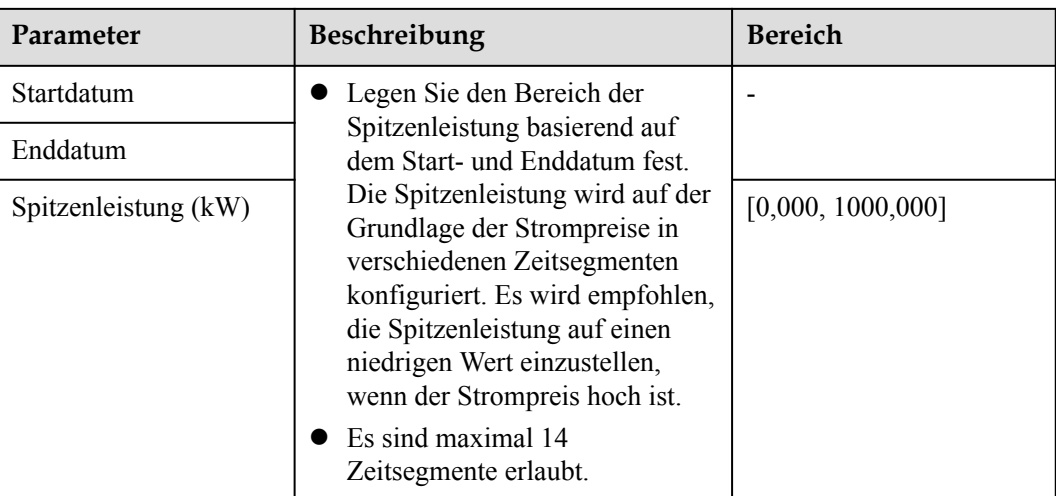

#### **Beschreibung**

Wenn bei Verwendung der SmartLogger-Vernetzung der ESS-Arbeitsmodus **Maximale Nutzung von eigenproduziertem Strom** oder **TOU** ist, können Sie Parameter von **Peak Shaving** auf der SmartLogger-WebUI oder in der FusionSolar-App durch Scannen des QR-Codes auf dem SmartLogger einstellen.

**Tabelle 7-4** Anwendungsszenarien

| <b>Geeignetes Modell</b> | Anwendungsszenario                                                                                                 |  |  |  |  |  |
|--------------------------|----------------------------------------------------------------------------------------------------|--|--|--|--|--|
| $\lfloor$ L)-L1          | $SUN2000-(2KTL-6KT)$ SmartLogger + einzelnes/kaskadiertes System + LUNA2000,<br>verbunden mit dem Managementsystem |  |  |  |  |  |

#### **Parametereinstellungen**

- l Wählen Sie auf der SmartLogger-WebUI **Einstellungen** > **Energiespeicherung – Steuerung** und stellen Sie **Peak Shaving** ein.
- l Verbinden Sie die App mit dem SmartLogger durch Scannen des QR-Codes, wählen Sie **Leistungsanpassung** > **Peak Shaving** und stellen Sie die entsprechenden Parameter ein.

#### **MANMERKUNG**

- l In SmartLogger V300R023C00SPC170 und späteren Versionen wird **Peak Shaving** nur angezeigt, wenn der Export+Import-Zähler im ESS-Szenario verbunden ist.
- l Die Peak-Shaving-Funktion ist nicht verfügbar, wenn der ESS-Arbeitsmodus auf **Komplett ins Netz einspeisen** eingestellt ist.
- l Wenn Peak Shaving aktiviert wurde, müssen Sie diese Funktion zunächst deaktivieren und dann den ESS-Arbeitsmodus auf **Komplett ins Netz einspeisen** einstellen.
- l Einzelheiten zu den Parametern von Peak Shaving finden Sie im *[SmartLogger3000](https://support.huawei.com/enterprise/de/doc/EDOC1100130069) [Benutzerhandbuch.](https://support.huawei.com/enterprise/de/doc/EDOC1100130069)*
- l Einzelheiten zur Peak-Shaving-Funktion finden Sie unter *[Introduction to Peak Shaving](https://support.huawei.com/enterprise/en/doc/EDOC1100314363)*.

## **7.2.2 AFCI**

#### **Funktion**

Ein nicht ordnungsgemäßer Anschluss oder Beschädigungen von PV-Modulen oder Kabeln können Lichtbögen verursachen, die zu Bränden führen können. SUN2000-Geräte von Huawei bieten eine einzigartige Bogenerkennung gemäß UL 1699B-2018 als Schutz vor Bediener- und Sachschäden.

Diese Funktion ist standardmäßig aktiviert. Der SUN2000 erkennt automatisch Lichtbögen. Um diese Funktion zu deaktivieren, melden Sie sich bei der FusionSolar-App an, rufen Sie den Bildschirm **Inbetriebnahme des Geräts** auf, wählen Sie **Settings** > **Feature parameters** und deaktivieren Sie **AFCI**.

#### **MANMERKUNG**

Die AFCI-Funktion funktioniert nur mit Optimierern von Huawei oder gewöhnlichen PV-Modulen, unterstützt jedoch keine Optimierer oder intelligenten PV-Module von Drittanbietern.

#### **Löschen von Alarmen**

Der Alarm **DC-Störlichtbogen** ist Bestandteil der AFCI-Funktion.

Der SUN2000 verfügt über einen automatischen Mechanismus zum Löschen des AFCI-Alarms. Wenn ein Alarm weniger als fünf Mal innerhalb von 24 Stunden ausgelöst wird, löscht der SUN2000 den Alarm automatisch. Wenn ein Alarm fünf Mal oder öfter innerhalb von 24 Stunden ausgelöst wird, wird der SUN2000 aus Sicherheitsgründen gesperrt. Damit der SUN2000 wieder ordnungsgemäß funktioniert, müssen Sie den Alarm manuell löschen.

So können Sie den Alarm manuell löschen:

Methode 1: FusionSolar-App

Melden Sie sich bei der FusionSolar-App an und wählen Sie **Mein** > **Inbetriebnahme des Geräts**. Stellen Sie auf dem Bildschirm **Inbetriebnahme des Geräts** eine Verbindung mit dem SUN2000 her, der den AFCI-Alarm auslöst, und melden Sie sich bei diesem an. Tippen Sie dann auf **Alarmverwaltung** und tippen Sie auf **Löschen** rechts neben dem Alarm **DC-Störlichtbogen**, um den Alarm zu löschen.

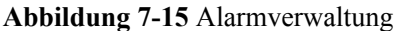

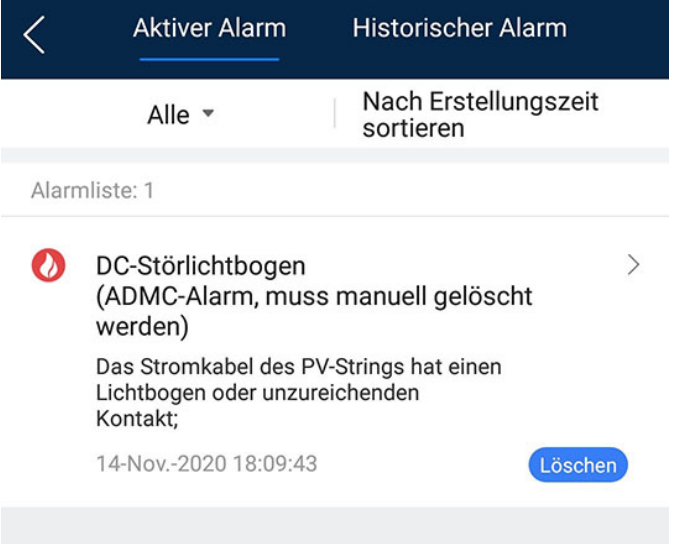

l **Methode 2**: FusionSolar Smart PV-Managementsystem

Melden Sie sich bei dem FusionSolar Smart PV Managementsystem mit einem Konto an, das kein Eigentümerkonto ist. Wählen Sie dann unter **Betrieb und Wartung** > **Aufgabenmanagement** den Alarm **DC-Störlichtbogen** aus und klicken Sie auf **Löschen**, um den Alarm zu löschen.

**Abbildung 7-16** Löschen von Alarmen

| FusionSolar             |                     | ⋒               | Überwachung<br><b>Start</b> | Berichte           | Anlagen |                            | Betrieb und Wartung _ Mehrwt-Services<br>$\overline{\phantom{a}}$ | System            | $\odot$           | $\alpha$<br>脚 | (P) Deutsch         | $\mathbf{2}^-$                                                    | $^{\circ}$<br>$\odot$ |
|-------------------------|---------------------|-----------------|-----------------------------|--------------------|---------|----------------------------|-------------------------------------------------------------------|-------------------|-------------------|---------------|---------------------|-------------------------------------------------------------------|-----------------------|
| <b>Aktueller Status</b> | Alarmmanagement     |                 | Aufgabenmanagement          |                    |         | <b>Betrieb</b> und Wartung |                                                                   |                   |                   |               |                     |                                                                   |                       |
| Alarmmanagement         |                     |                 | Anlagenname Anlagenname     | Geräteart Alle     |         | <b>Aktueller Status</b>    |                                                                   | Alarm-ID Alarm-ID |                   |               |                     | Zeitpunkt des Auftretens Startdatum $\rightarrow$ Enddatum $\Box$ |                       |
| Gerätealarm             | $\hat{\phantom{a}}$ | Suchen          |                             |                    |         | Alarmmanagement            | ົ                                                                 |                   |                   |               |                     |                                                                   |                       |
| <b>Aktive Alarme</b>    |                     | ה כ             | Automatisch aktualisieren @ | 00003091           |         | Aufgabenmanagement         |                                                                   |                   |                   |               |                     | 4<br>Löschen                                                      | Exportieren           |
| <b>Frühere Alarme</b>   |                     | $\blacksquare$  | Alarmschweregrad            | Anlagenname        |         | <b>Geräteart</b>           | Gerätename                                                        | Alarm-ID          | Alarmname         |               |                     | Zeitpunkt des Auftretens                                          | Vorgang               |
| Alarm-Einstellungen     | $\checkmark$        | 3)<br>O Wichtig |                             | <b>January 198</b> |         | String-Wechselrichter      | MAY HUNGARIAN FRE                                                 | 2002              | DC-Störlichtbogen |               | 2023-07-28 16:02:15 |                                                                   | $Q$ $R$               |

Wechseln Sie zum Eigentümerkonto mit Berechtigung für das PV-Anlagenmanagement. Klicken Sie auf der Startseite auf den Namen der PV-Anlage, um die Seite der PV-Anlage aufzurufen und klicken Sie nach Aufforderung auf **Bestätigen**, um den Alarm zu löschen.

## **7.2.3 IPS-Überprüfung (für Italien nur Netzcode CEI0-21)**

#### **Funktion**

Der Netzcode CEI0-21 für Italien erfordert eine IPS-Überprüfung für den SUN2000. Während der Selbstkontrolle überprüft der SUN2000 den Schutz-Schwellenwert und die Schutzzeit der maximalen Spannung über 10 Minuten (59.S1), der maximalen Überspannung (59.S2), minimalen Unterspannung (27.S1), minimalen Unterspannung (27.S2), maximalen Überfrequenz (81.S1), maximalen Überfrequenz (81.S2), minimalen Unterfrequenz (81.S) und minimalen Unterfrequenz (81.S2).

#### **Vorgehensweise**

- **Schritt 1** Wählen Sie auf dem Startbildschirm **Wartung** > **IPS-Test**, um den IPS-Testbildschirm aufzurufen.
- **Schritt 2** Tippen Sie auf **Starten**, um den IPS-Test zu starten. Der SUN2000 erkennt maximale Spannung über 10 Minuten (59.S1), maximale Überspannung (59.S2), minimale Unterspannung (27.S1), minimale Unterspannung (27.S2), maximale Überfrequenz (81.S1), maximale Überfrequenz (81.S2), minimale Unterfrequenz (81.S1) und minimale Unterfrequenz (81.S2).

#### **Abbildung 7-17** IPS-Test

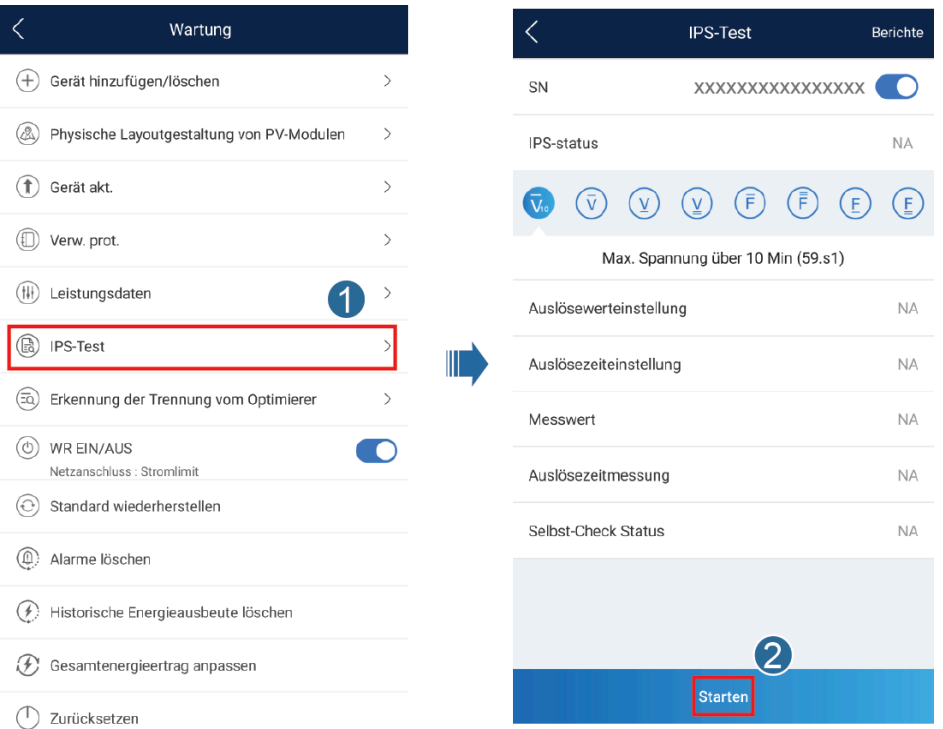

#### **Tabelle 7-5** IPS-Testtyp

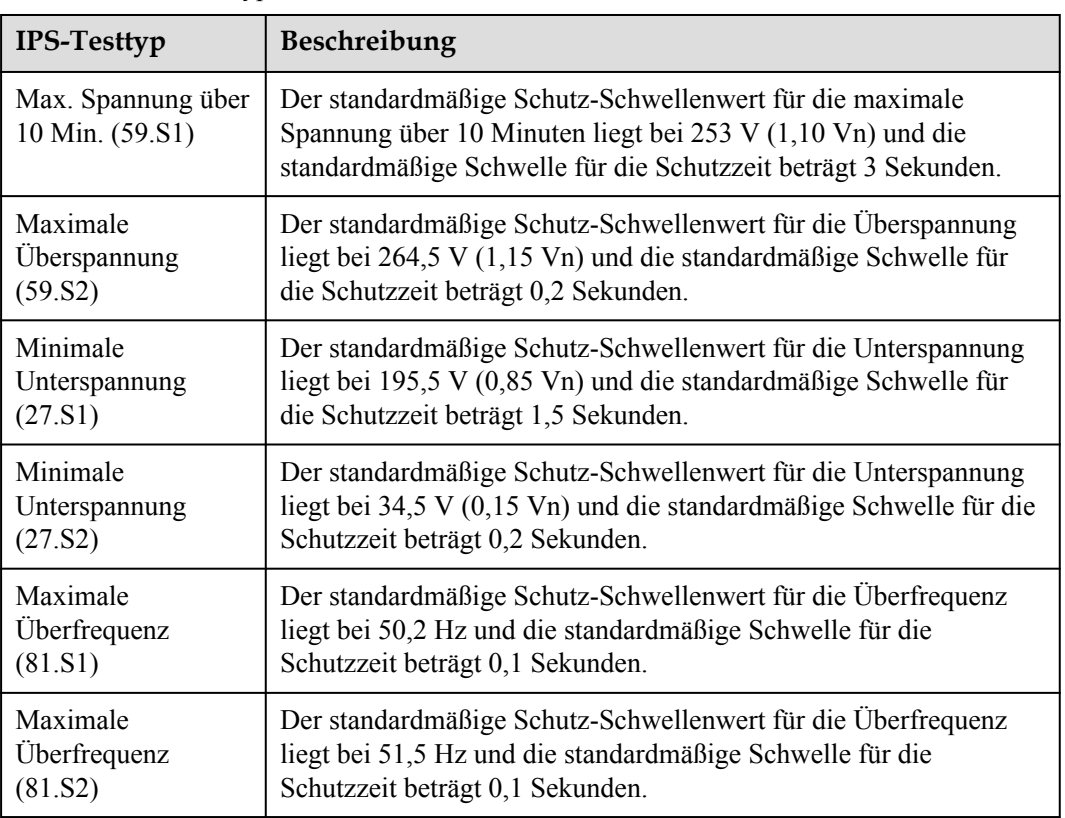

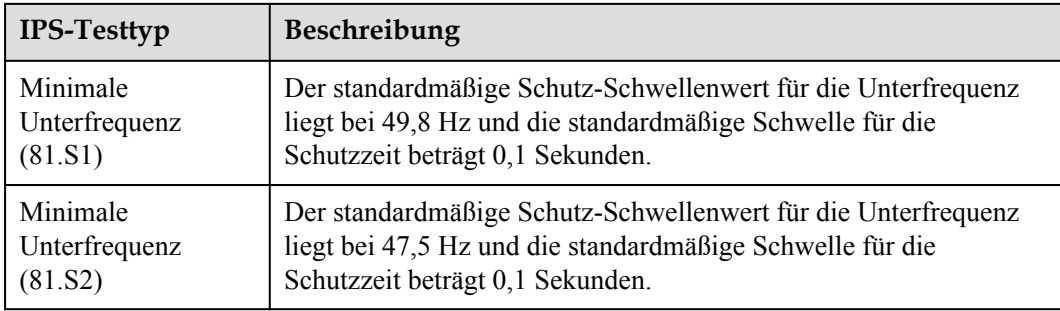

**Schritt 3** Nach Abschluss des IPS-Tests wird **IPS State** als **IPS state success** angezeigt. Tippen Sie oben rechts auf dem Bildschirm auf **Berichte**, um den IPS-Überprüfungsbericht anzuzeigen.

**----Ende**

## **7.2.4 DRM (AS4777 für Australien)**

#### **Funktion**

Gemäß dem australischen Standard AS 4777.2-2015 müssen Solarwechselrichter die DRM-Funktion (Demand Response-Modus) unterstützen und DRM0 wird obligatorisch vorausgesetzt.

Diese Funktion ist standardmäßig deaktiviert.

**Abbildung 7-18** Schaltplan für die DRM-Funktion

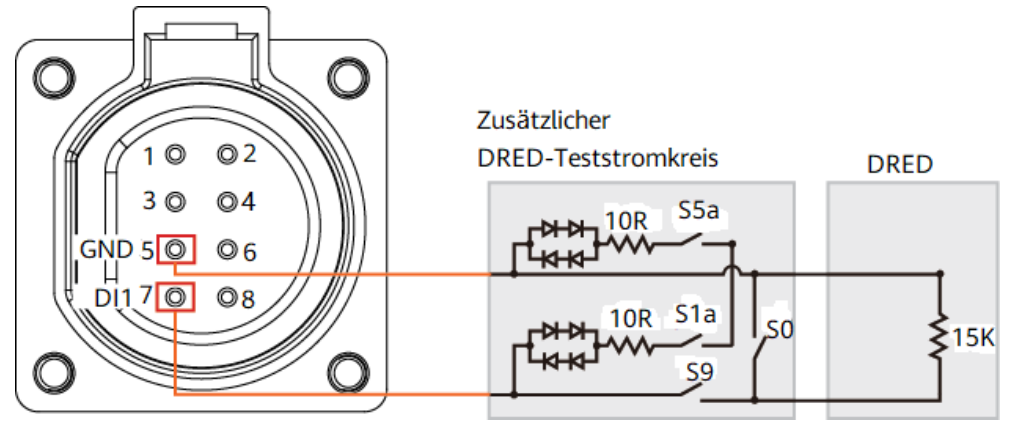

#### **MANMERKUNG**

Das Demand Response Enabling Device (DRED) ist ein Netzverteilungsgerät.

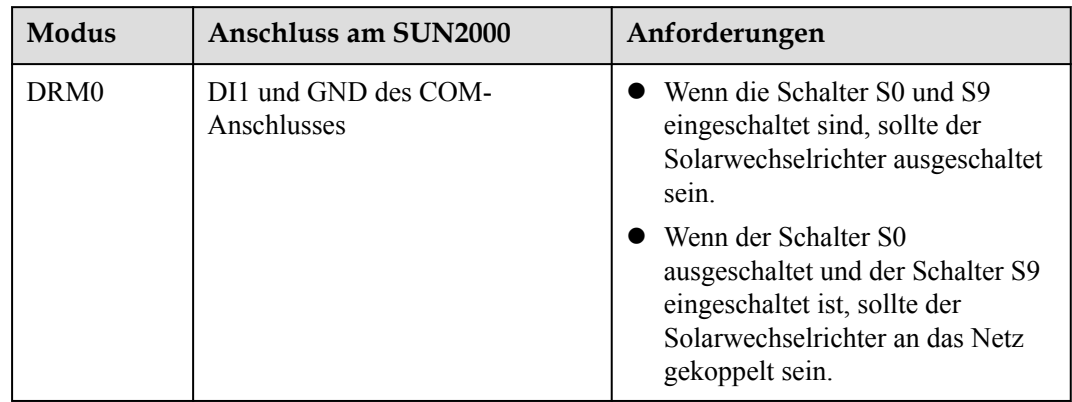

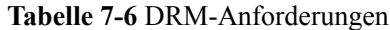

### **Vorgehensweise**

**Schritt 1** Wählen Sie auf der Startseite **Einstellungen** > **Funktionsparameter**.

**Schritt 2** Setzen Sie **DRM** auf .

#### **Abbildung 7-19** DRM

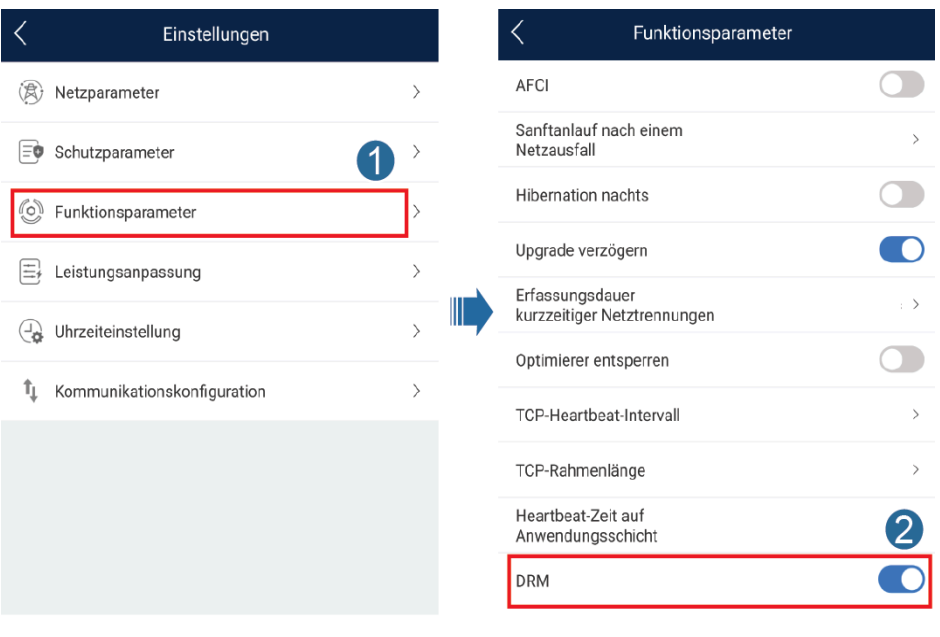

**----Ende**

## **8 Systemwartung**

#### <span id="page-100-0"></span>**A** GEFAHR

**Tragen Sie persönliche Schutzausrüstung und verwenden Sie spezielle isolierte** Werkzeuge, um Stromschläge oder Kurzschlüsse zu vermeiden.

#### **A** WARNUNG

**• Schalten Sie vor der Durchführung von Wartung das Gerät aus, befolgen Sie die** Anweisungen auf dem Etikett mit verzögerter Entladung und warten Sie die angegebene Zeit, um sicherzustellen, dass das Gerät nicht mit Strom versorgt wird.

## **8.1 Ausschalten des Systems**

#### **Sicherheitsmaßnahmen**

#### $\wedge$  WARNUNG

Nach dem Ausschalten des SUN2000 können die Restspannung und -wärme nach wie vor Stromschläge und Verbrennungen verursachen. Daher sollten Sie Isolierende Handschuhe tragen und den SUN2000 erst fünf Minuten nach dem Ausschalten wieder in Betrieb nehmen.

#### **Vorgehensweise**

- **Schritt 1** Senden Sie den Befehl zum Herunterfahren über die App.
- **Schritt 2** Schalten Sie den AC-Schalter zwischen dem SUN2000 und dem Stromnetz aus.
- **Schritt 3** Schalten Sie den DC-Schalter an der Unterseite des SUN2000 aus.
- **Schritt 4** (Optional) Bringen Sie die Sicherungsschraube für den DC-Schalter an.

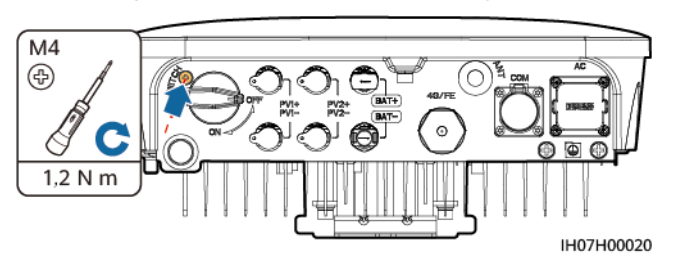

**Abbildung 8-1** Montieren einer Sicherungsschraube für den DC-Schalter

**Schritt 5** Schalten Sie den DC-Schalter zwischen dem SUN2000 und den PV-Strings aus.

**Schritt 6** (Optional) Schalten Sie den Akkuschalter zwischen dem SUN2000 und den Akkus aus.

**----Ende**

## **8.2 Routinewartung**

Um sicherzustellen, dass der SUN2000 lange Zeit richtig arbeiten kann, wird empfohlen, ihn routinemäßig zu warten, wie in diesem Kapitel beschrieben.

#### **A VORSICHT**

Schalten Sie den SUN2000 aus, bevor Sie Reinigungsarbeiten am SUN2000 durchführen, Kabel anschließen und die Zuverlässigkeit der Erdung wiederherstellen (Einzelheiten siehe **[8.1 Ausschalten des Systems](#page-100-0)**).

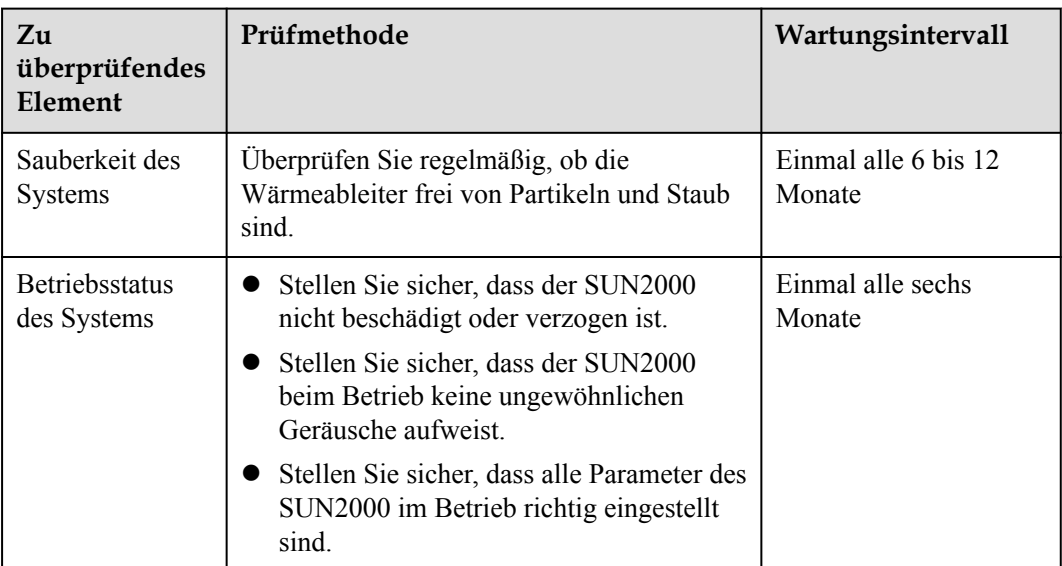

**Tabelle 8-1** Checkliste für die Wartung

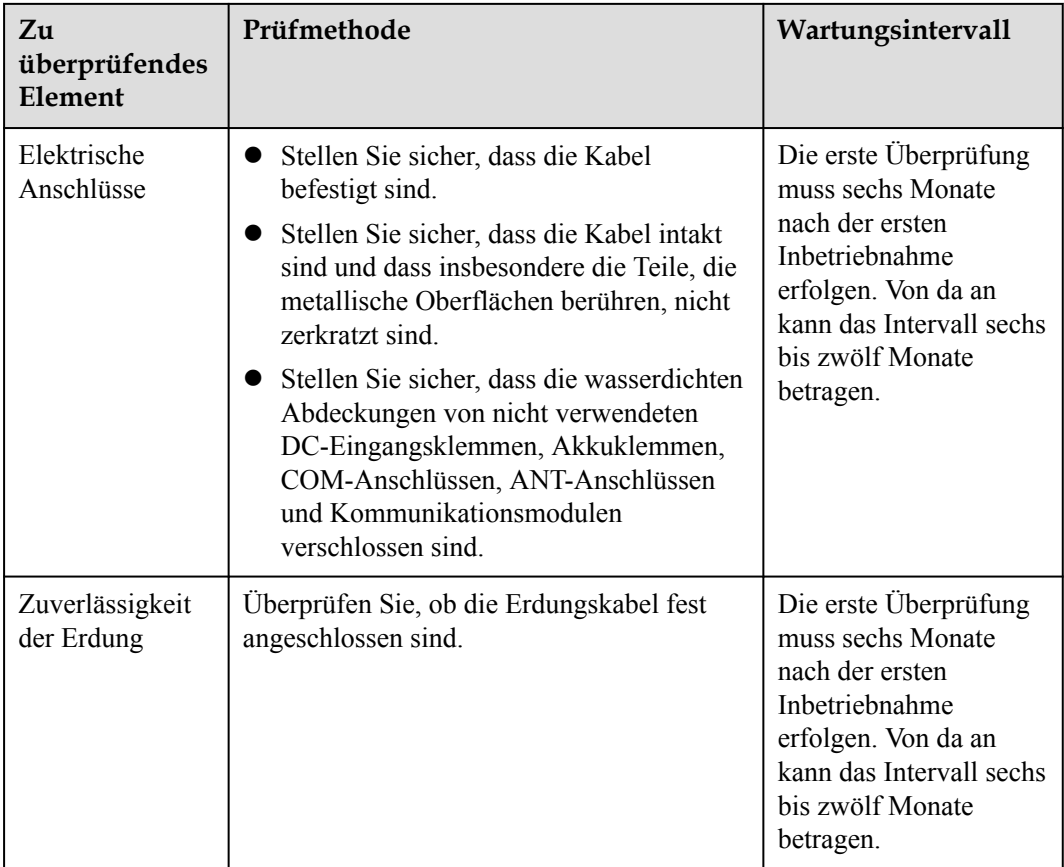

## **8.3 Fehlerbehebung**

Einzelheiten zu Alarmen finden Sie in der **[Referenz für Wechselrichteralarme](https://support.huawei.com/enterprise/de/doc/EDOC1100345195)**.

## **9 Entsorgen des SUN2000**

## **9.1 Entfernen eines SUN2000**

#### **Vorgehensweise**

- **Schritt 1** Schalten Sie den SUN2000 aus. Einzelheiten finden Sie unter **[8.1 Ausschalten des Systems](#page-100-0)**.
- **Schritt 2** Trennen Sie alle Kabel vom SUN2000, einschließlich Signalkabel, DC-Eingangsstromkabel, Akkukabel, AC-Ausgangsstromkabel und PE-Kabel.
- **Schritt 3** Entfernen Sie die WLAN-Antenne oder das Kommunikationsmodul vom SUN2000.
- **Schritt 4** Entfernen Sie den SUN2000 von der Montagehalterung.
- **Schritt 5** Entfernen Sie die Montagehalterung.

**----Ende**

## **9.2 Verpacken eines SUN2000**

- l Wenn die Original-Verpackungsmaterialien verfügbar sind, verwenden Sie diese zum Einpacken des SUN2000. Dichten Sie die Verpackung mit Klebeband ab.
- l Wenn die Original-Verpackung nicht vorhanden ist, legen Sie den SUN2000 in einen geeigneten Karton und kleben Sie ihn ordnungsgemäß zu.

## **9.3 Entsorgung eines SUN2000**

Wenn die Lebensdauer des SUN2000 beendet ist, entsorgen Sie den SUN2000 gemäß den lokalen Bestimmungen zur Entsorgung von elektronischen Altgeräten.

# **10 Technische Vorgaben**

## **10.1 Technische Spezifikationen des SUN2000**

#### **Effizienz**

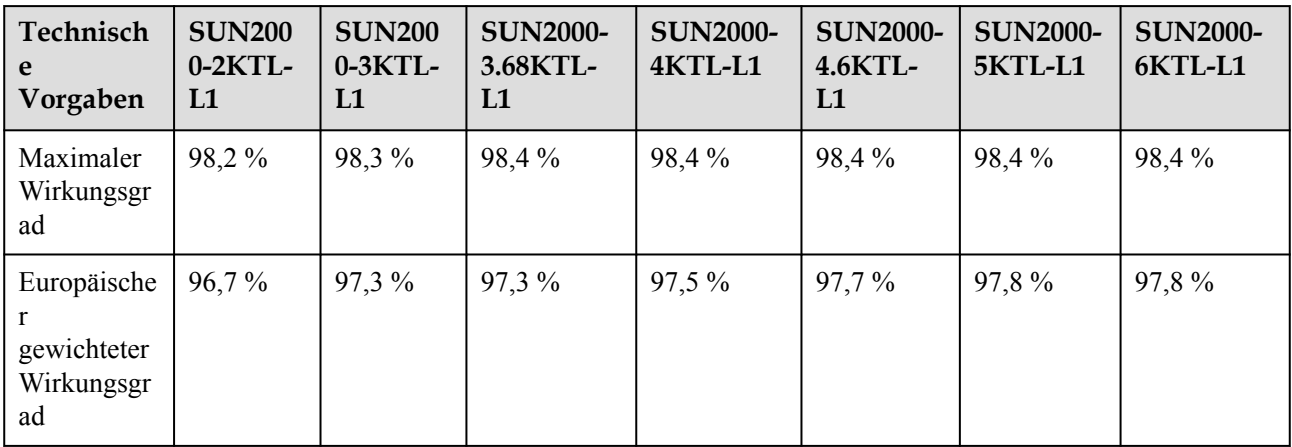

#### **Eingang**

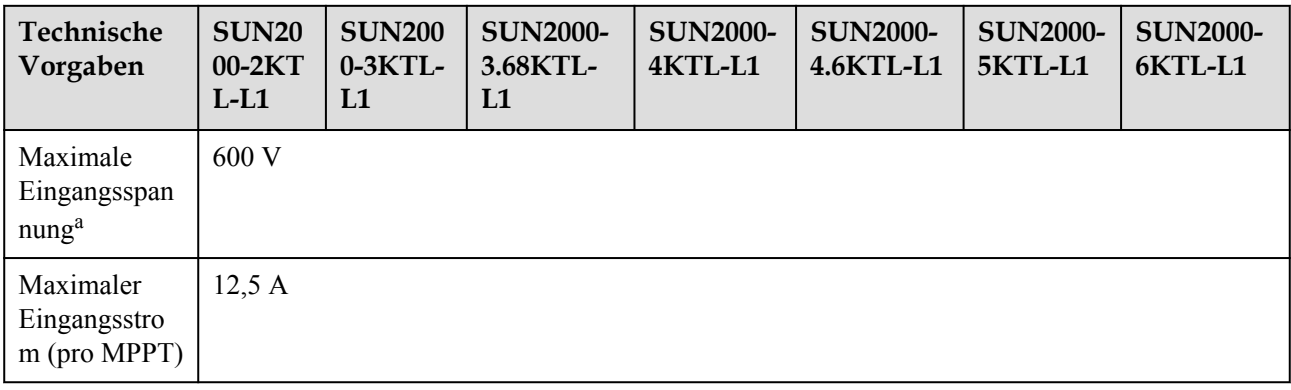

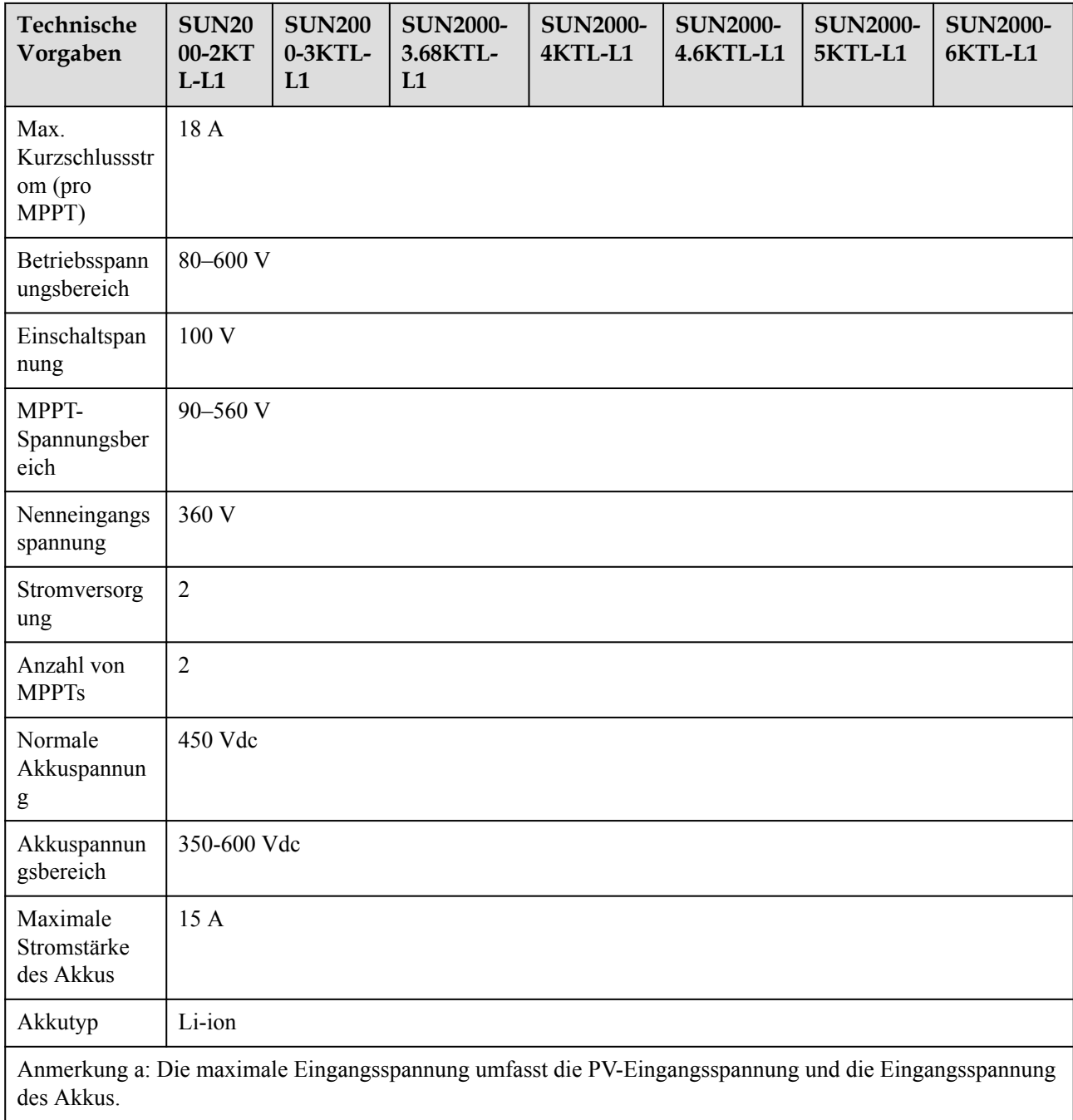

### **Ausgang**

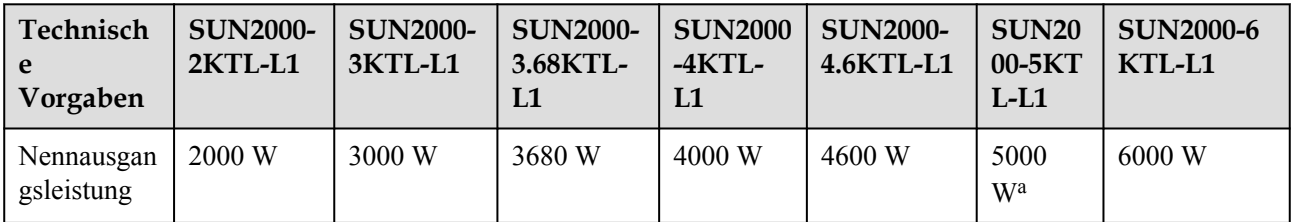

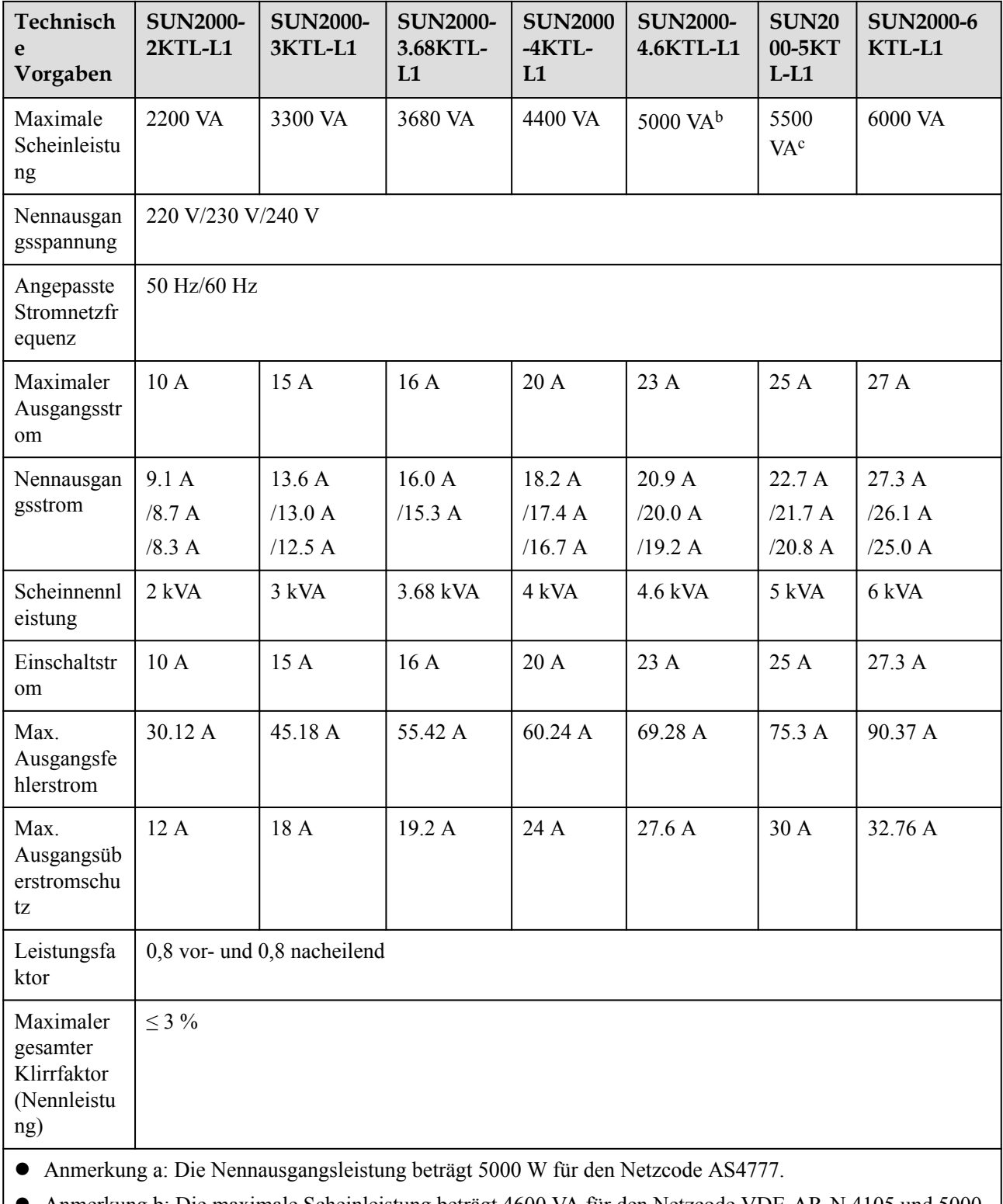

l Anmerkung b: Die maximale Scheinleistung beträgt 4600 VA für den Netzcode VDE-AR-N 4105 und 5000 VA für den Netzcode AS4777.

l Anmerkung c: Die maximale Scheinleistung beträgt 5000 VA für den Netzcode AS4777.

#### **Ausgang (netzentkoppelt)**

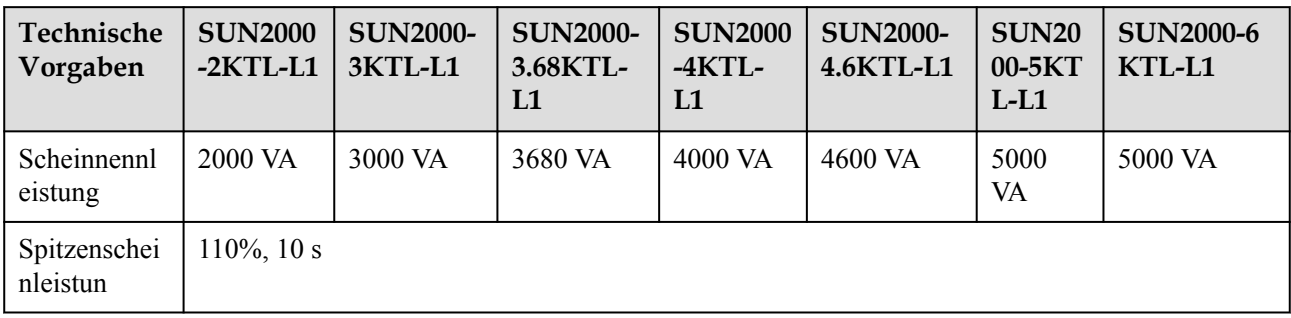

#### **Schutz**

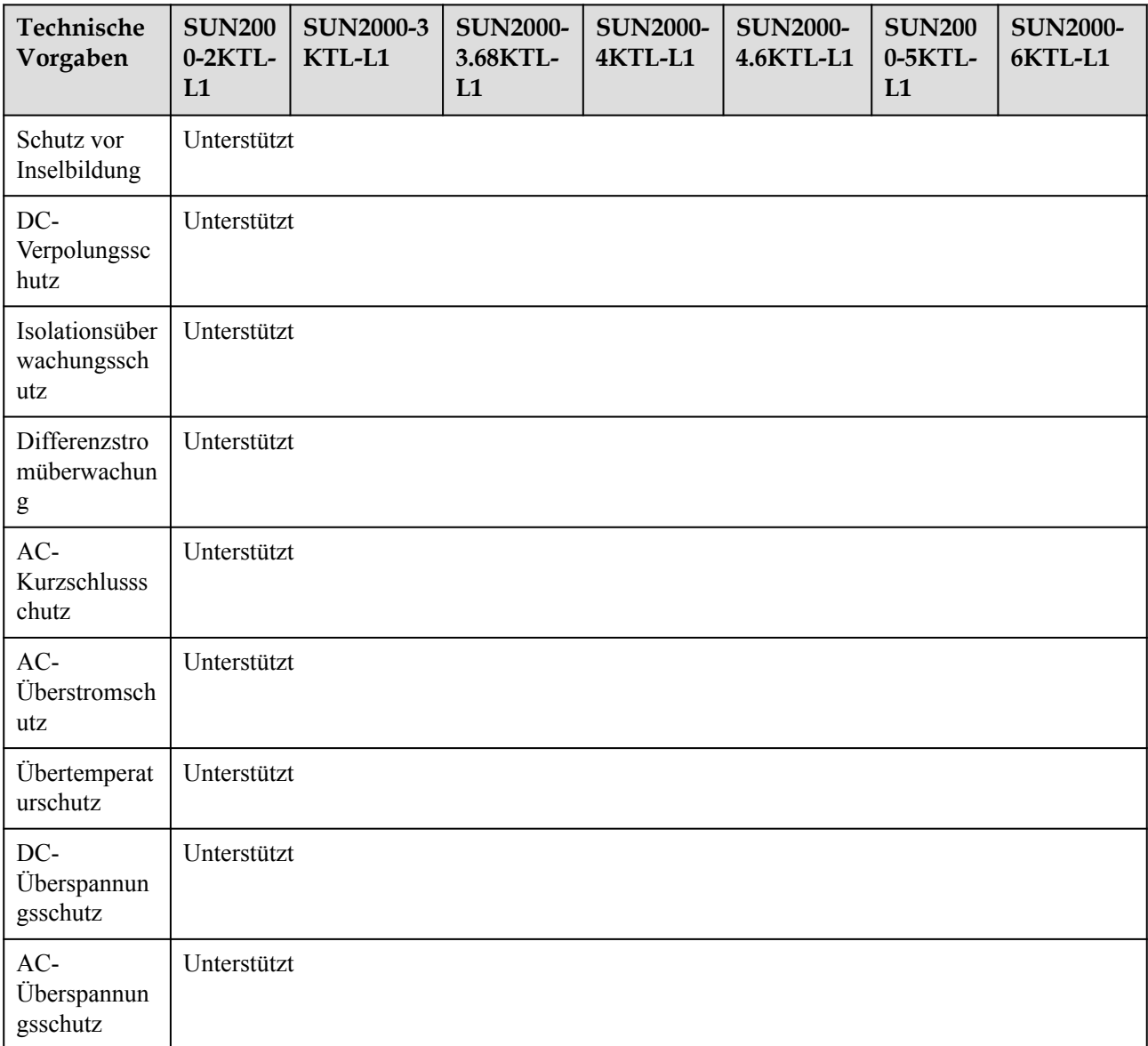
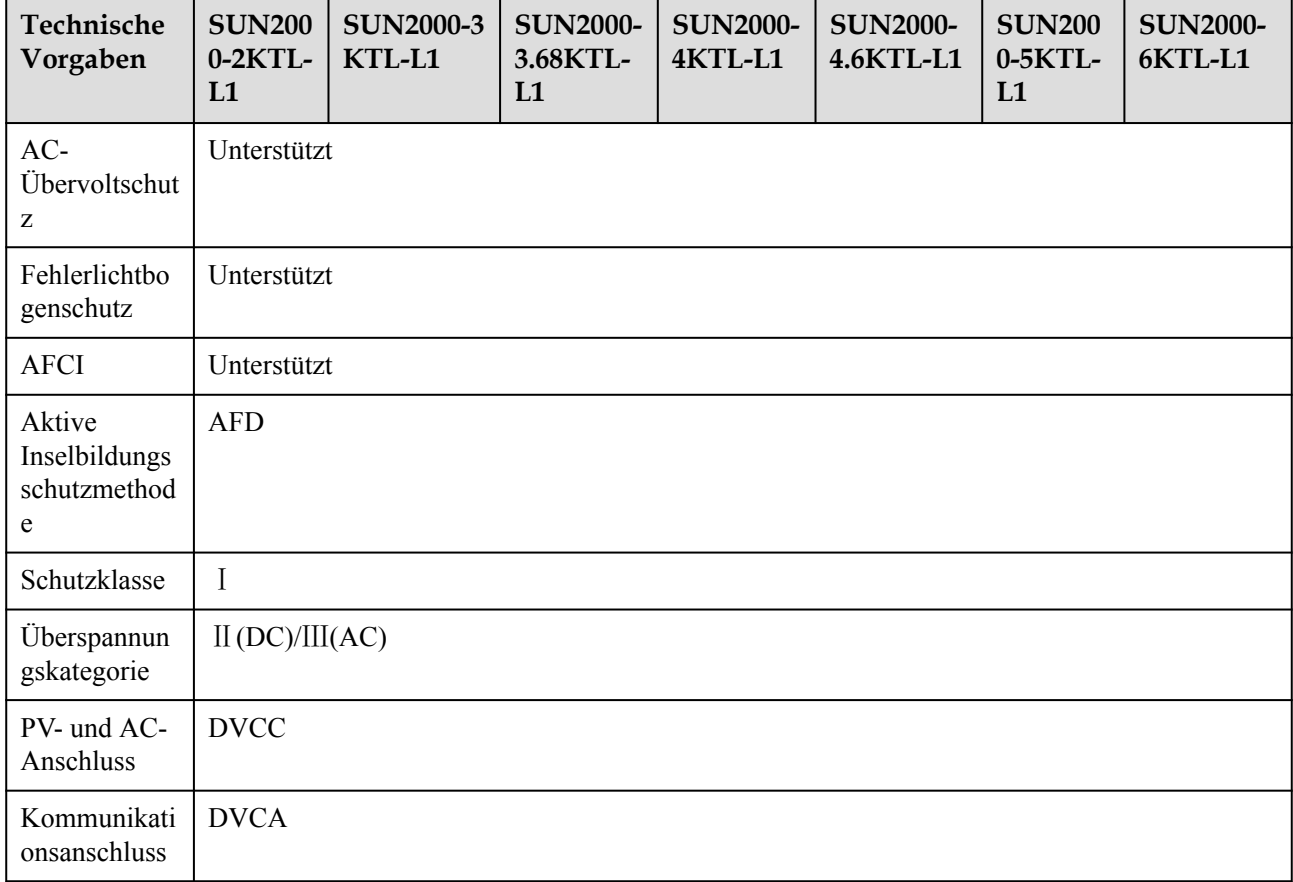

### **Kommunikation**

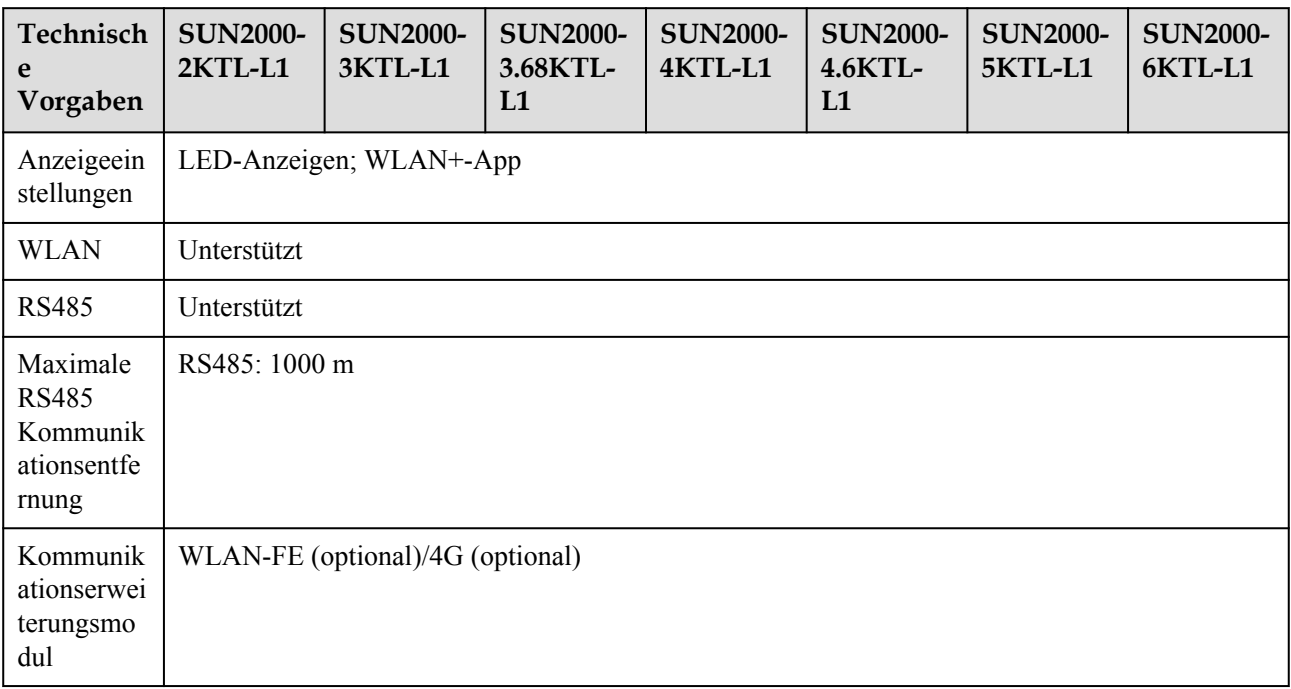

### **Allgemeine Parameter**

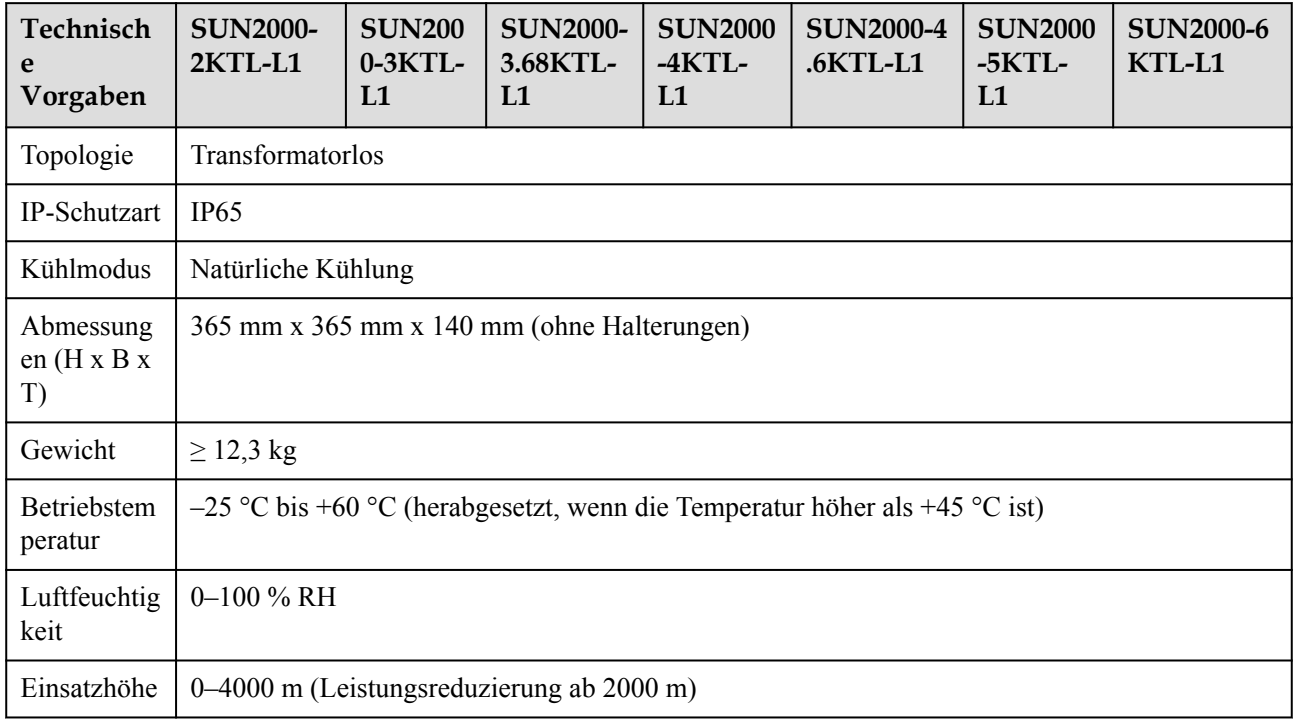

### **WLAN-Kommunikationsparameter**

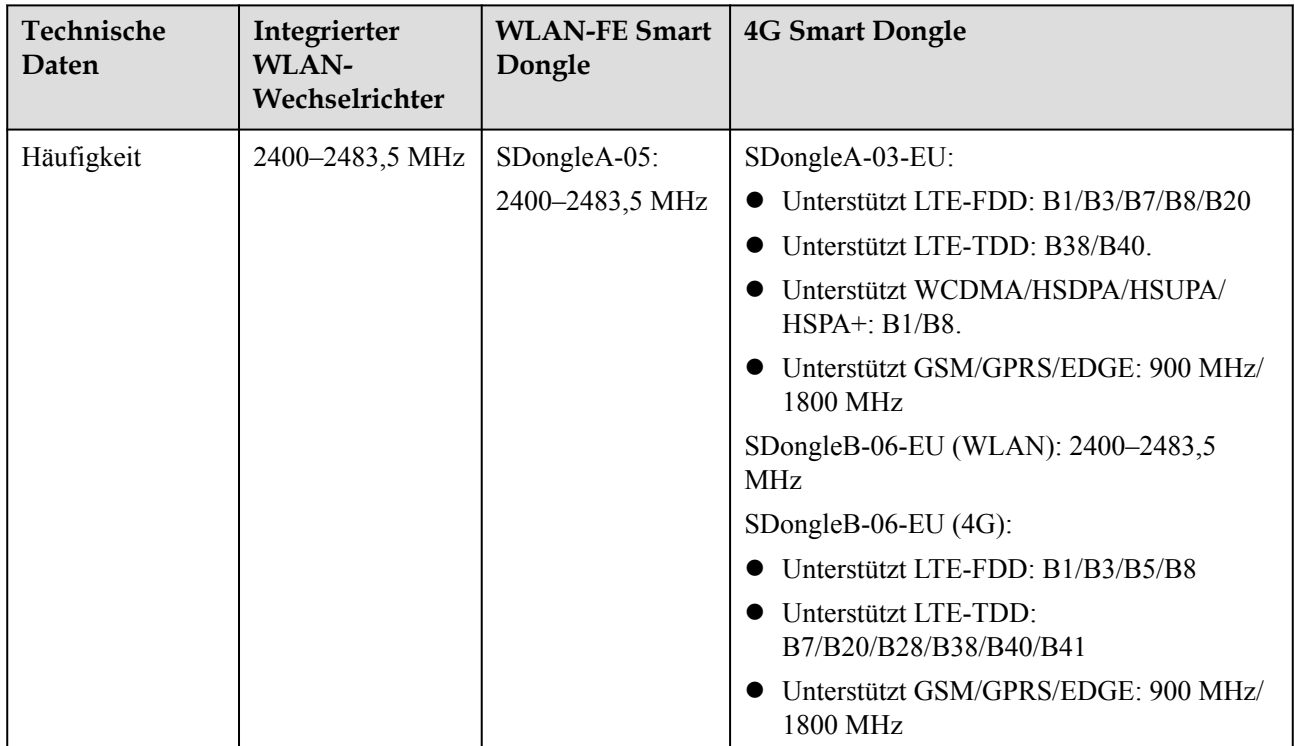

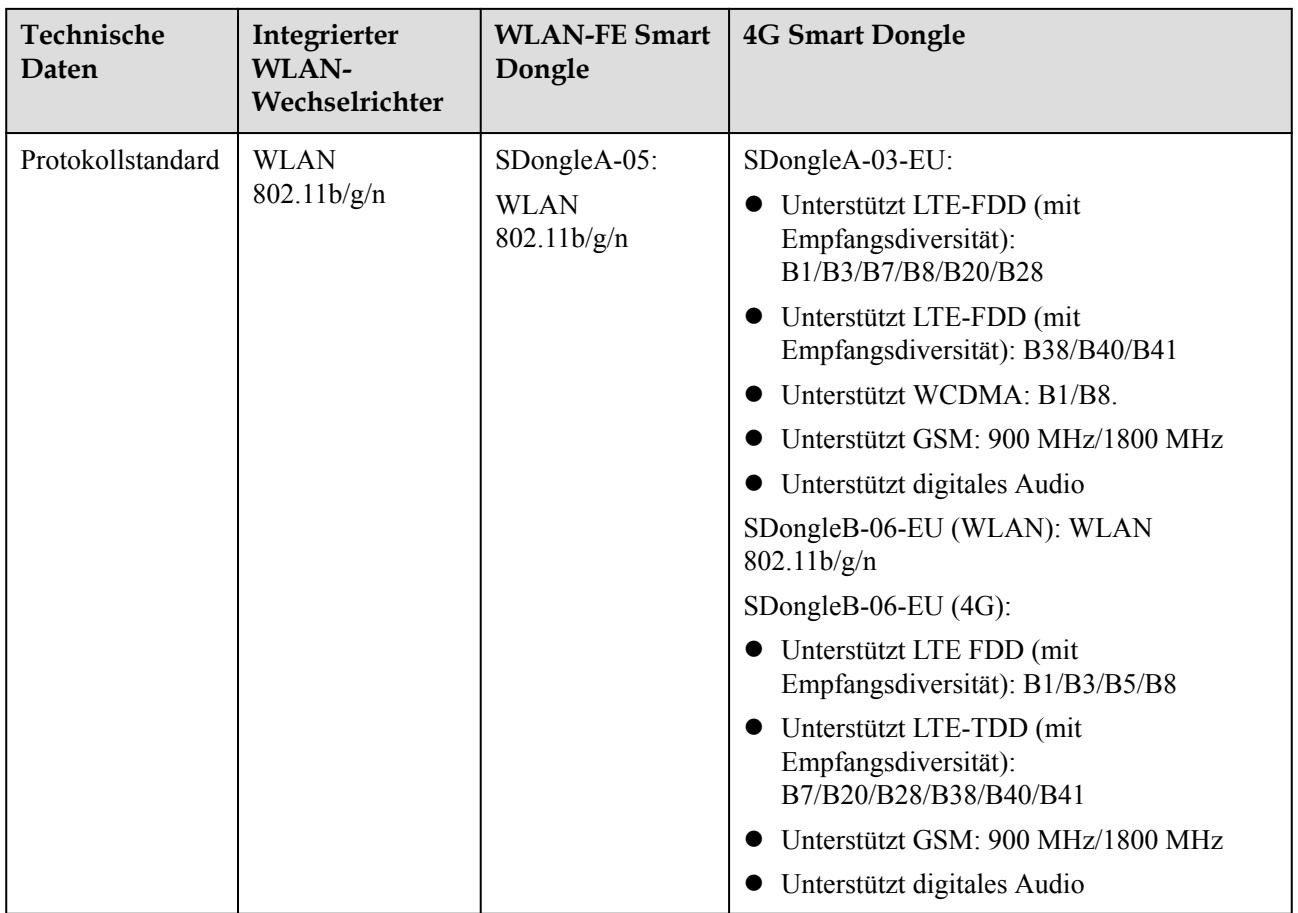

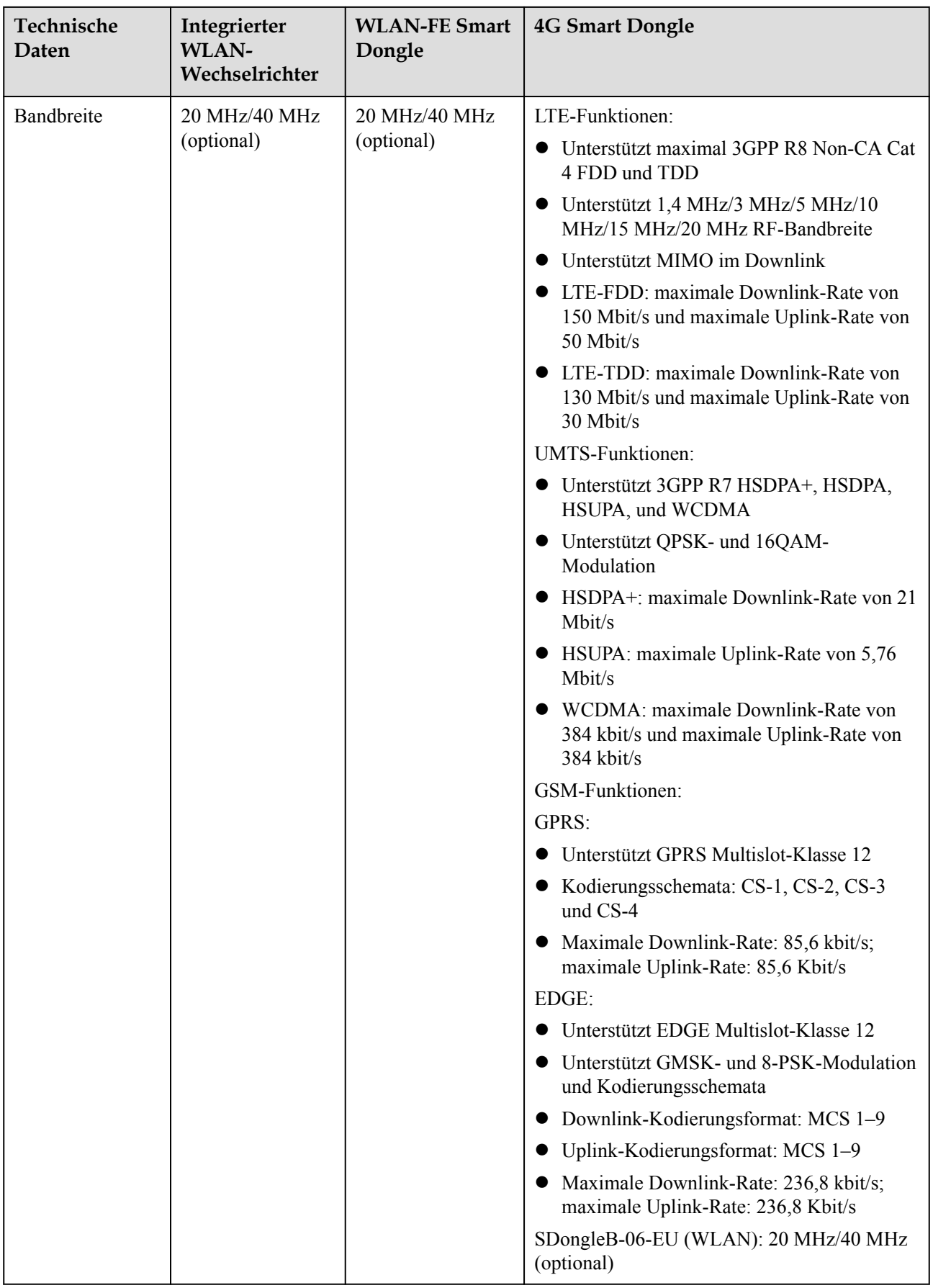

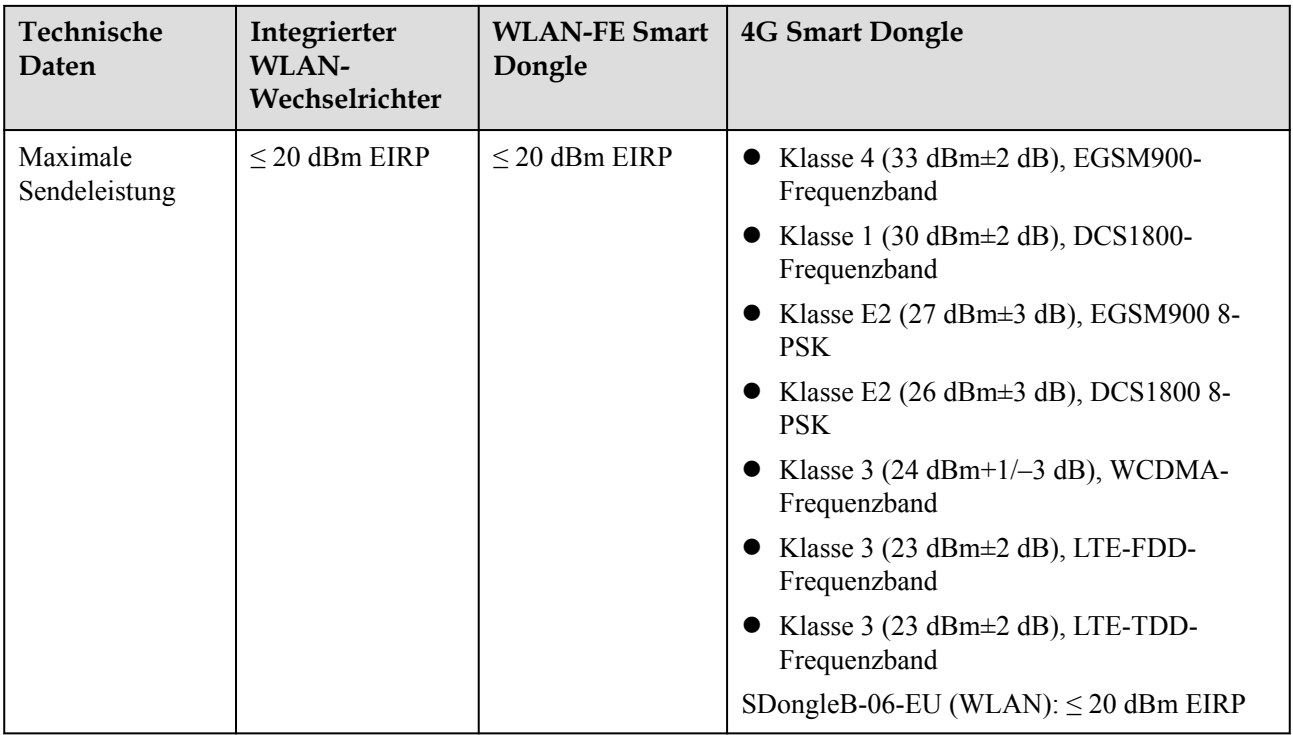

### **10.2 Technische Spezifikationen des Optimierers**

### **Effizienz**

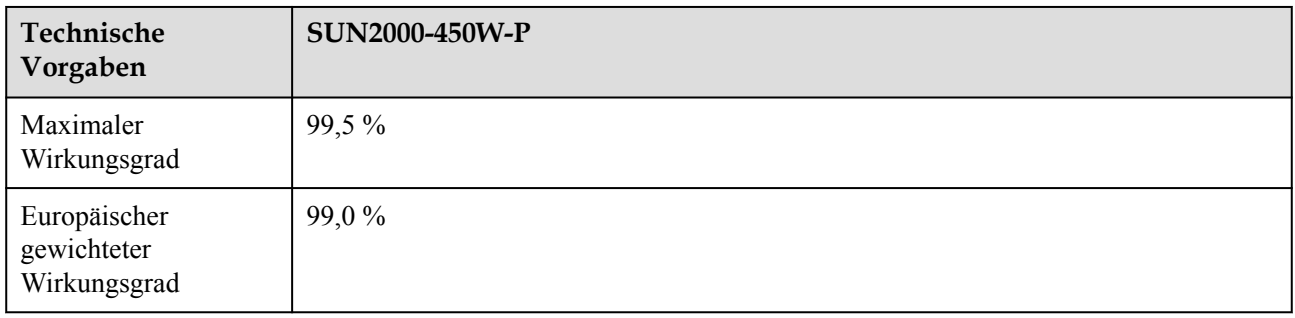

### **Eingang**

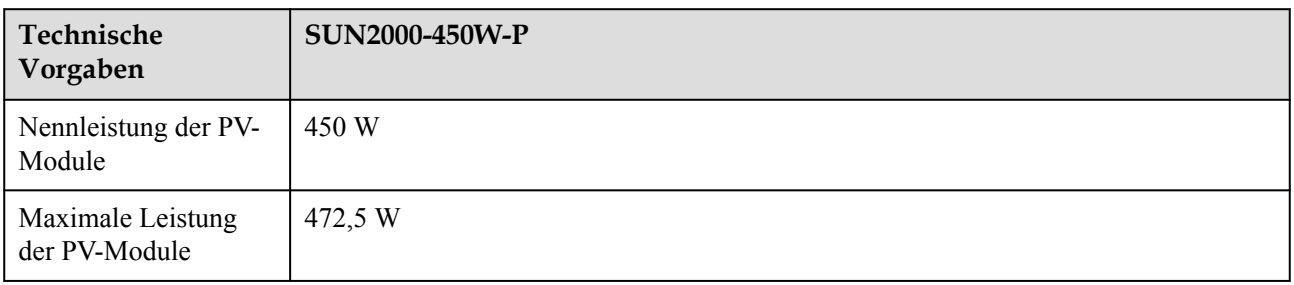

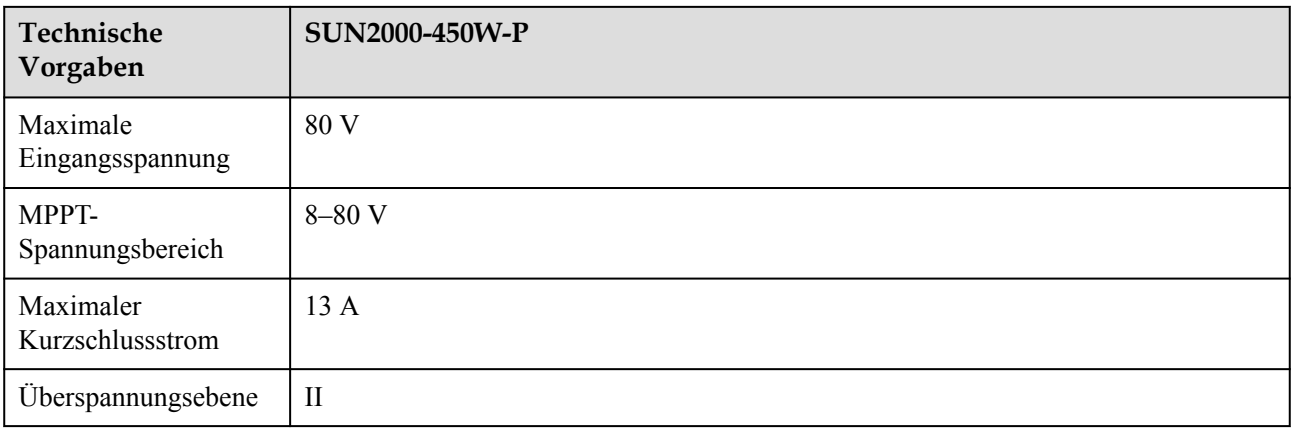

### **Ausgang**

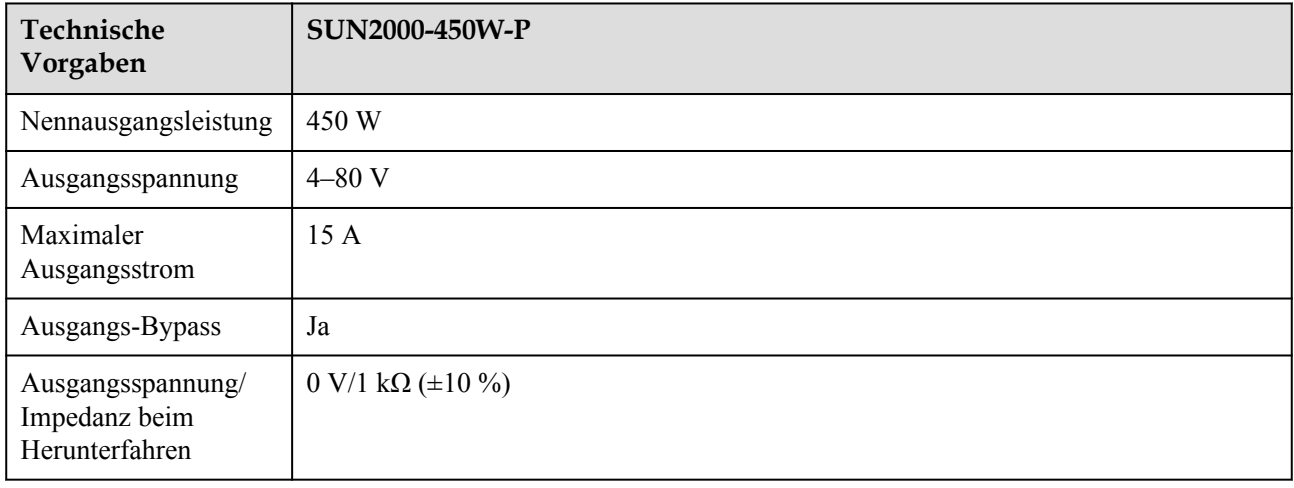

### **Allgemeine Parameter**

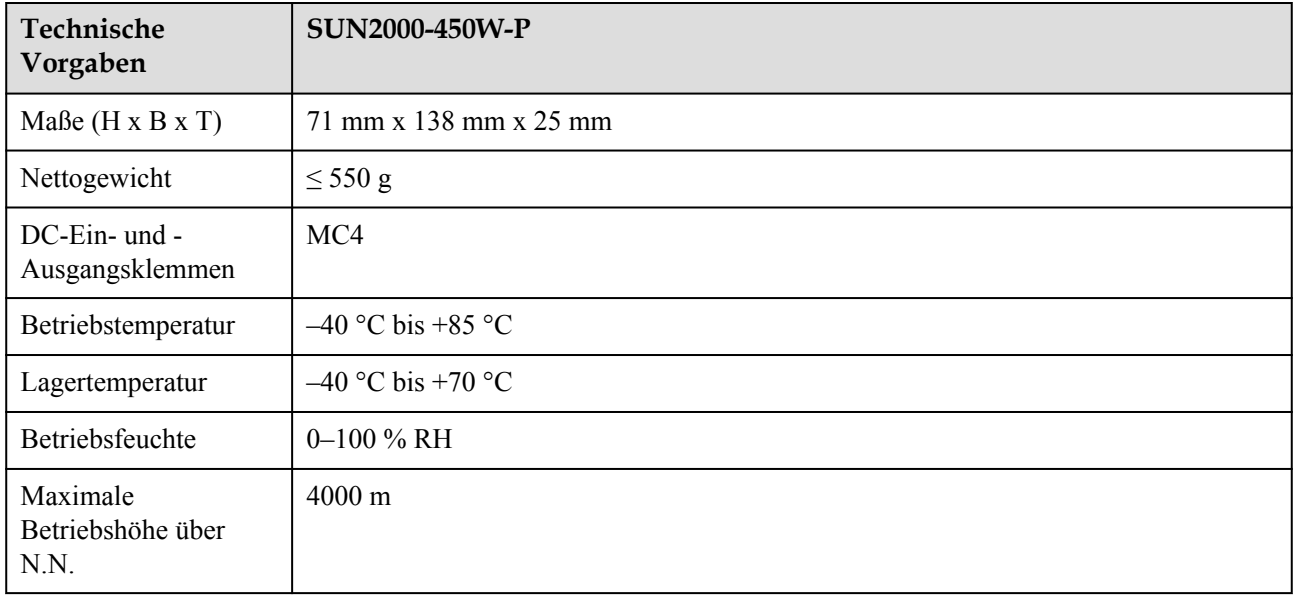

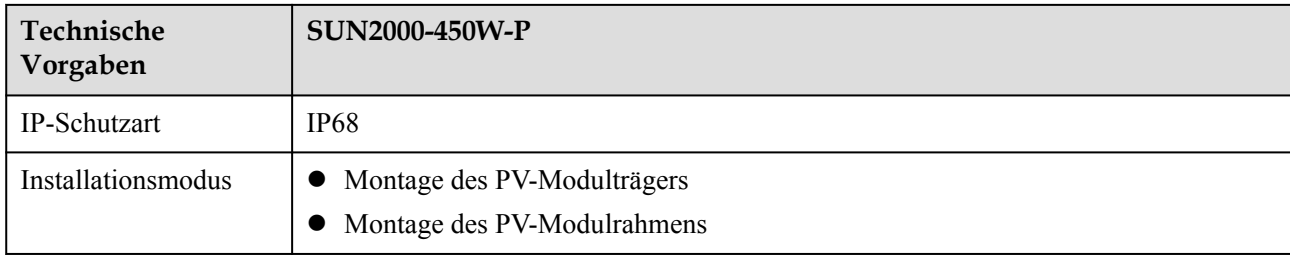

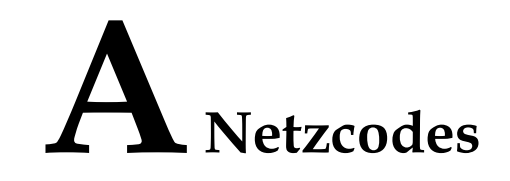

### **EXAMPLE ANMERKUNG**

Die Netzcodes können sich ändern. Die aufgeführten Codes dienen nur als Referenz.

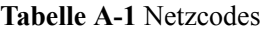

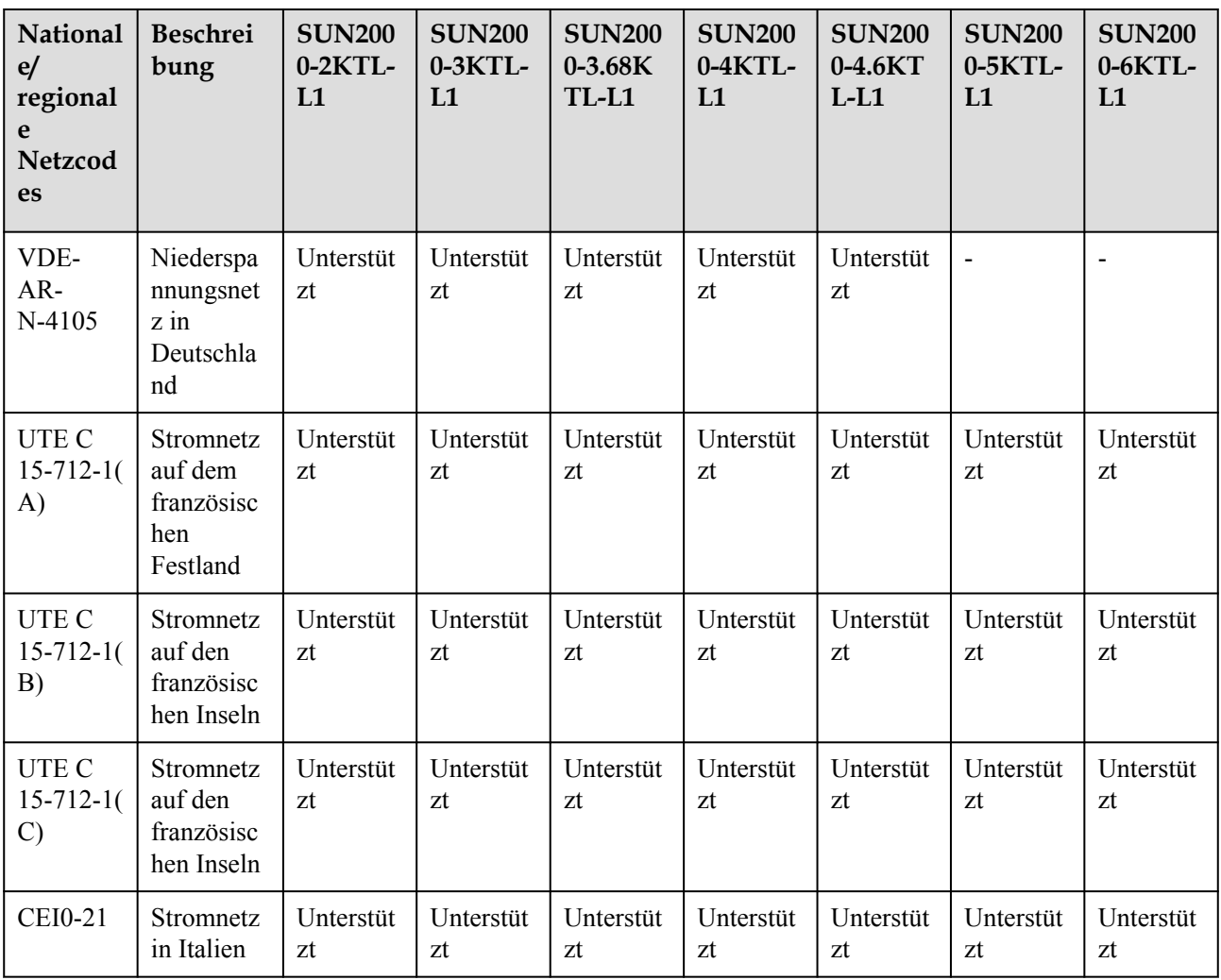

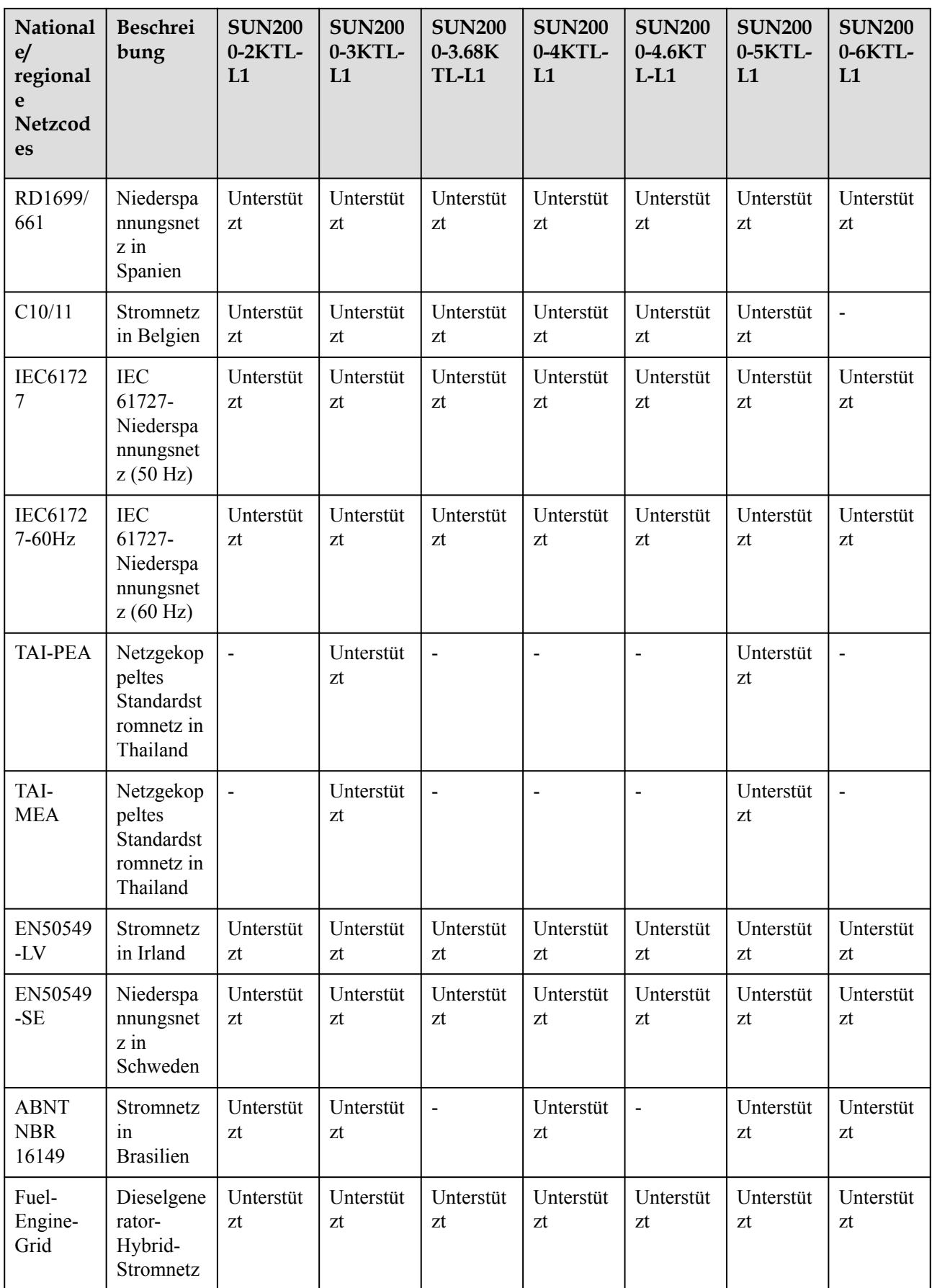

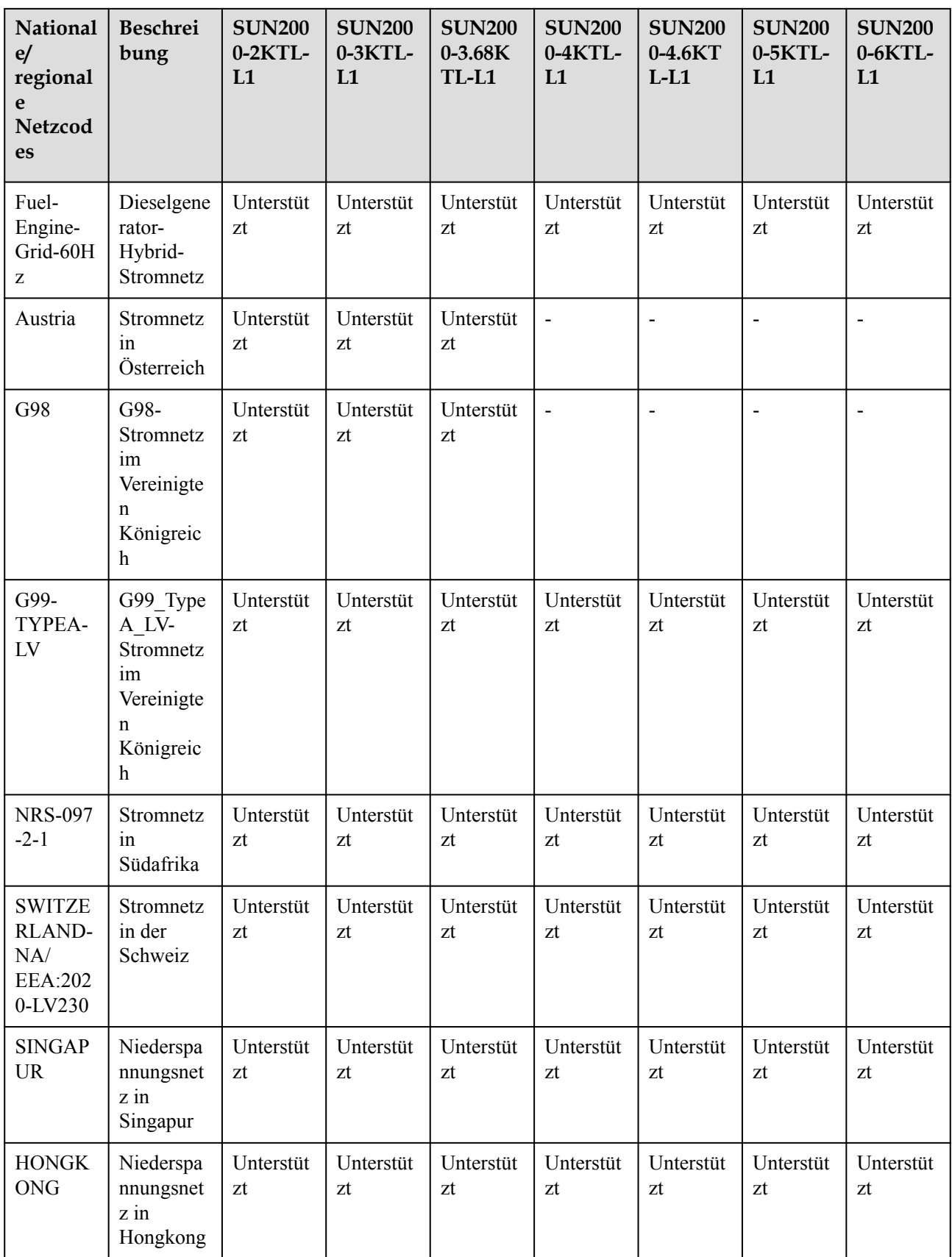

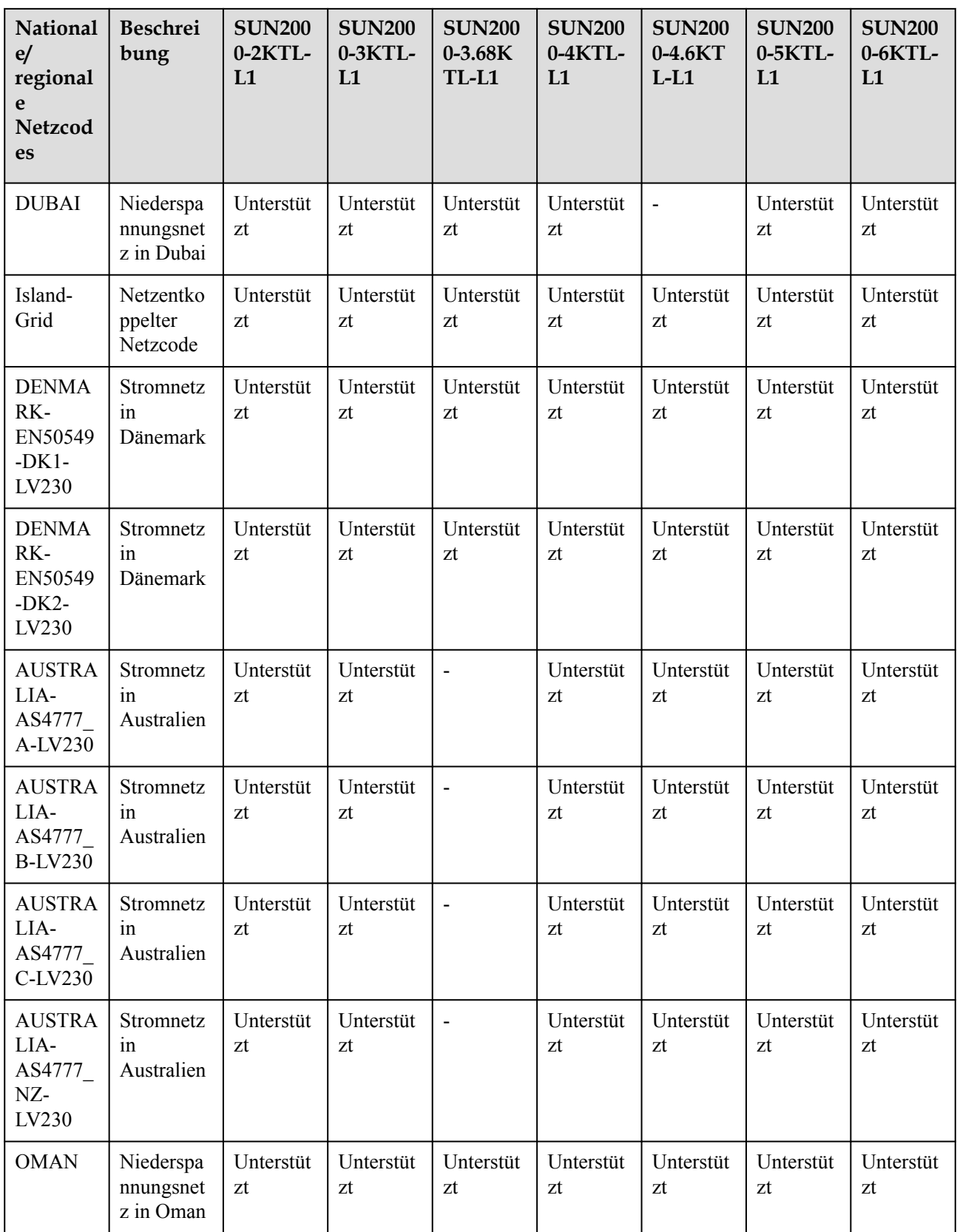

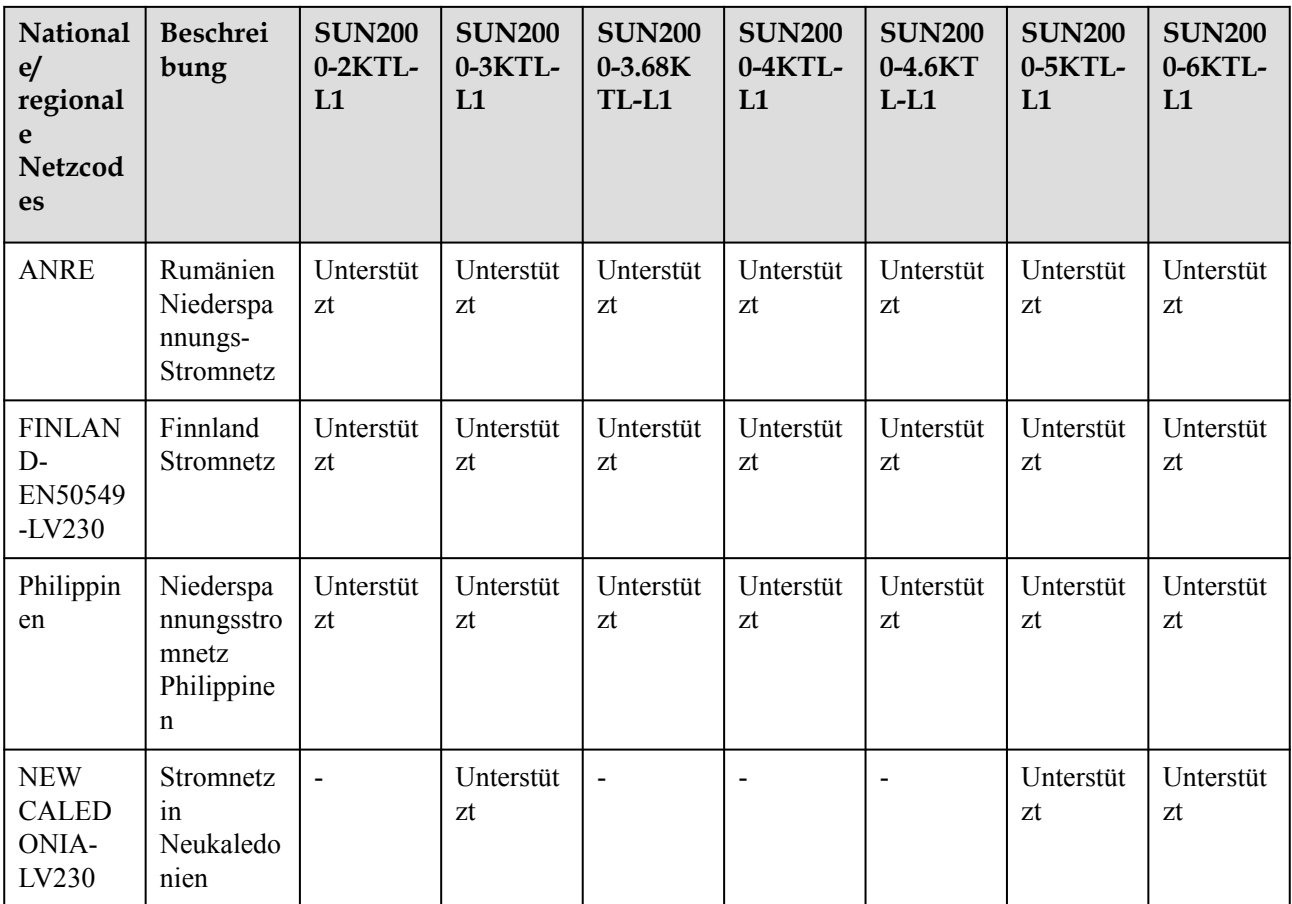

# **B Inbetriebnahme des Geräts**

**Schritt 1** Rufen Sie den Bildschirm **Inbetriebnahme des Geräts** auf.

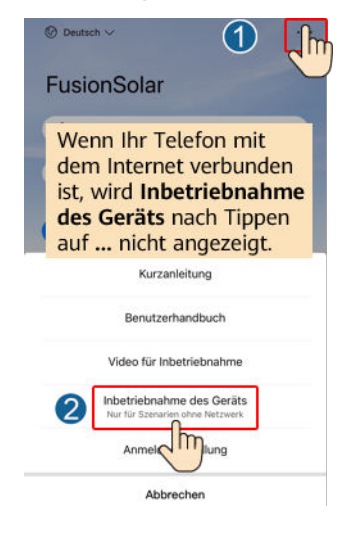

**Abbildung B-1** Methode 1: Vor der Anmeldung (keine Verbindung zum Internet)

**Abbildung B-2** Methode 2: Nach der Anmeldung (Verbindung zum Internet)

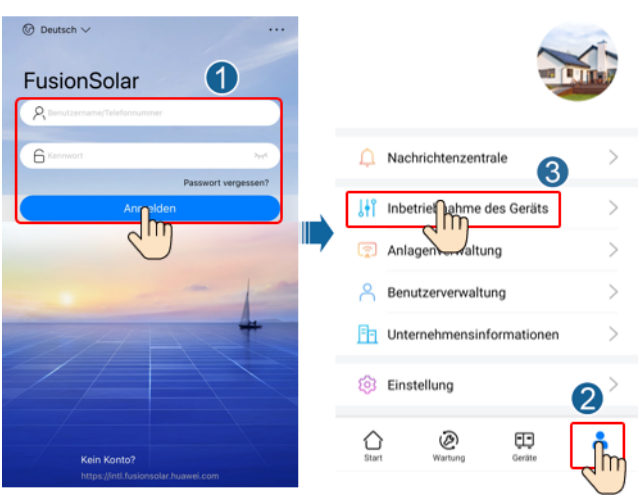

**Schritt 2** Stellen Sie eine Verbindung zum WLAN des Wechselrichters her und melden Sie sich beim Bildschirm "Inbetriebnahme des Geräts" als Installer-Benutzer an.

### **HINWEIS**

- Wenn das Mobiltelefon direkt mit dem SUN2000 verbunden ist, muss der Sichtabstand zwischen dem SUN2000 und dem Mobiltelefon bei Verwendung einer integrierten Antenne weniger als 3 Meter und bei Verwendung einer externen Antenne weniger als 50 Meter betragen, um eine angemessene Kommunikationsqualität zwischen der App und dem SUN2000 sicherzustellen. Die Abstandsangaben dienen nur der Referenz und können je nach Mobiltelefon und Abschirmungsbedingungen variieren.
- Wenn Sie den SUN2000 über einen Router mit dem WLAN verbinden, stellen Sie sicher, dass sich das Mobiltelefon und der SUN2000 im WLAN-Abdeckungsbereich des Routers befinden und der SUN2000 mit dem Router verbunden ist.
- Der Router unterstützt WLAN (IEEE 802.11 b/g/n, 2,4 GHz) und der SUN2000 befindet sich in Reichweite des WLAN-Signals.
- l Für Router wird der WPA-, WPA2- oder WPA/WPA2-Verschlüsselungsmodus empfohlen. Verschlüsselung auf Unternehmensebene wird nicht unterstützt (beispielsweise öffentliche Hotspots, die eine Authentifizierung erfordern, wie WLAN an Flughäfen). WEP- und WPA TKIP werden nicht empfohlen, da diese beiden Verschlüsselungsmodi schwerwiegende Sicherheitsbedenken haben. Falls der Zugriff im WEP-Modus fehlschlägt, melden Sie sich am Router an und ändern Sie den Verschlüsselungsmodus des Routers in WPA2 oder WPA/WPA2.

### **MANMERKUNG**

- **•** Beschaffen Sie sich das Anfangskennwort für die Verbindung zum WLAN des Wechselrichters. Dieses ist auf dem Etikett an der Seite des Wechselrichters zu finden.
- l Verwenden Sie beim ersten Einschalten das Anfangskennwort und ändern Sie dieses sofort nach der Anmeldung. Um die Sicherheit des Kontos zu gewährleisten, ändern Sie das Kennwort in regelmäßigen Abständen und merken Sie sich das neue Kennwort. Wenn das Anfangskennwort nicht geändert wird, kann dies dazu führen, dass es bekannt wird. Wird ein Kennwort längere Zeit nicht geändert, kann es gestohlen oder geknackt werden. Wenn Sie das Kennwort vergessen, ist kein Zugriff auf das Gerät mehr möglich. In diesen Fällen ist der Benutzer für etwaige Verluste der PV-Anlage verantwortlich.
- l Wenn Sie zum ersten Mal den Bildschirm **Inbetriebnahme des Geräts** des SUN2000 aufrufen, müssen Sie das Anmeldekennwort manuell festlegen, da für den SUN2000 kein anfängliches Anmeldekennwort bereitgestellt wird.

#### **----Ende**

# **C Zurücksetzen des Kennworts**

- **Schritt 1** Stellen Sie sicher, dass der SUN2000 gleichzeitig mit der AC- und DC-Stromversorgung verbunden ist. Die Anzeige 1 $\sim$  und  $\equiv$  leuchten grün oder blinken mehr als 3 Minuten in langen Abständen.
- **Schritt 2** Führen Sie innerhalb von 4 Minuten die folgenden Schritte aus:
	- 1. Schalten Sie den AC-Schalter aus und stellen Sie den DC-Schalter an der Unterseite des SUN2000 auf OFF. Wird der SUN2000 mit Akkus verbunden, schalten Sie den Akkuschalter aus. Warten Sie, bis alle LED-Anzeigen am SUN2000-Panel erloschen sind.
	- 2. Schalten Sie den AC-Schalter ein, stellen Sie den DC-Schalter auf ON und warten Sie etwa 90 Sekunden. dass die Anzeige in langen Abständen grün blinkt.
	- 3. Schalten Sie den AC-Schalter aus und stellen Sie den DC-Schalter auf OFF. Warten Sie, bis alle LED-Anzeigen am SUN2000-Panel aus sind.
	- 4. Schalten Sie den AC-Schalter ein und stellen Sie den DC-Schalter auf ON. Stellen Sie sicher, Warten Sie, bis alle Anzeigen am Bedienfeld des Solarwechselrichters blinken und schalten Sie ihn dann 30 Sekunden später ab.
- **Schritt 3** Setzen Sie das Passwort innerhalb von 10 Minuten zurück. (Wenn innerhalb von 10 Minuten kein Vorgang ausgeführt wird, bleiben alle Parameter des Wechselrichters unverändert.)
	- 1. Warten Sie, bis die Anzeige  $\blacksquare$  in langen Abständen grün blinkt.
	- 2. Entnehmen Sie dem Etikett an der Seite des SUN2000 den ursprünglichen Namen (SSID) und das ursprüngliche Passwort (PSW) des WLAN-Hotspots, und stellen Sie eine Verbindung zur App her.
	- 3. Legen Sie auf dem Anmeldebildschirm ein neues Anmeldepasswort fest und melden Sie sich in der App an.

**Abbildung C-1** Festlegen des Kennworts

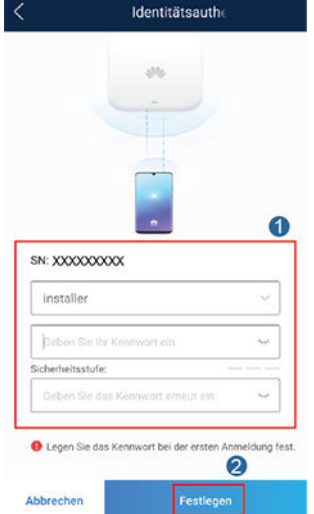

- **Schritt 4** Stellen Sie die Parameter für Router und Managementsystem zur Implementierung der Fernverwaltung ein.
	- Festlegen der Router-Parameter

Melden Sie sich bei der FusionSolar-App an, wählen Sie **Inbetriebnahme des Geräts** > **Einstellungen** > **Kommunikationskonfiguration** > **Einstellungen des mit dem Wechselrichter verbundenen Routers** und legen Sie die Router-Parameter fest.

**Abbildung C-2** Festlegen der Router-Parameter

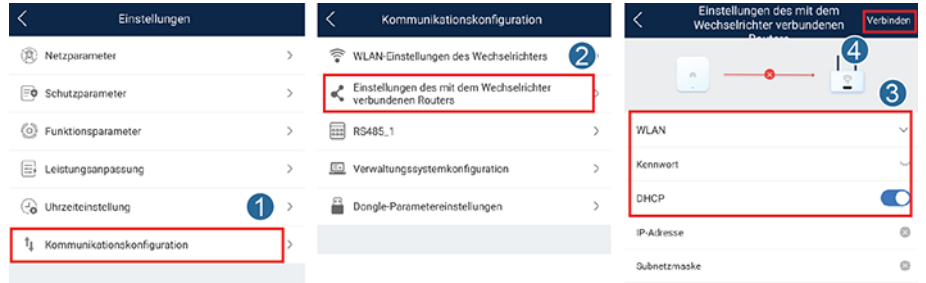

l Festlegen von Verwaltungssystemparametern

Melden Sie sich bei der FusionSolar-App an, wählen Sie **Inbetriebnahme des Geräts** > **Einstellungen** > **Kommunikationskonfiguration** > **Verwaltungssystemkonfiguration** und legen Sie die Verwaltungssystemparameter fest.

**Abbildung C-3** Festlegen von Verwaltungssystemparametern

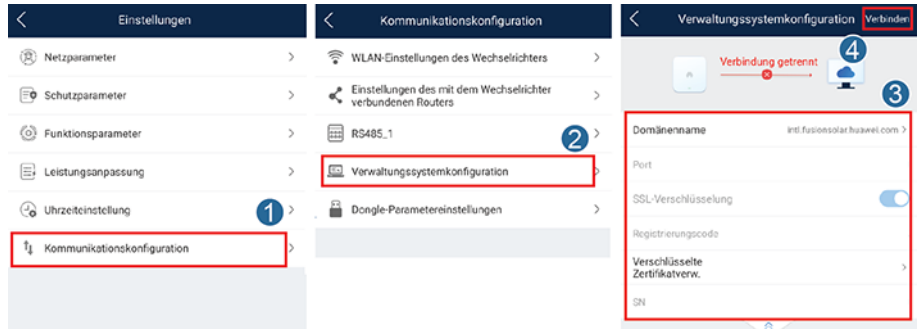

#### $\bullet$  (Optional) Zurücksetzen des WLAN-Kennworts

Melden Sie sich bei der FusionSolar-App an, wählen Sie **Inbetriebnahme des Geräts** > **Einstellungen** > **Kommunikationskonfiguration** > **WLAN-Einstellungen des Wechselrichters** und setzen Sie das WLAN-Kennwort zurück.

**Abbildung C-4** Zurücksetzen des WLAN-Kennworts

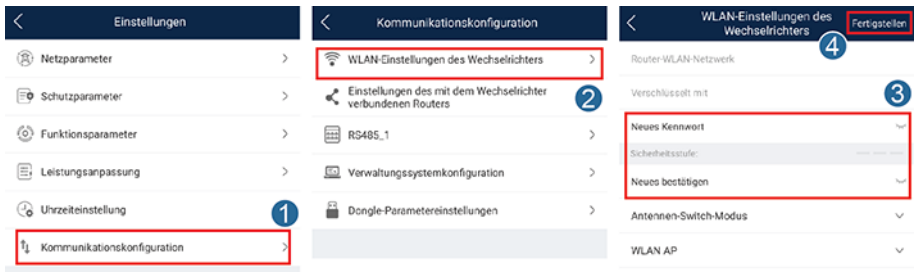

**----Ende**

# **D Schnelles Herunterfahren**

### **MANMERKUNG**

Wenn für einige PV-Module Optimierer konfiguriert sind, wird die Funktion für schnelles Herunterfahren nicht unterstützt.

Wenn alle an den Solarwechselrichter angeschlossenen PV-Module mit Optimierern konfiguriert sind, fährt die PV-Anlage schnell herunter und reduziert die Ausgangsspannung des PV-Strings innerhalb von 30 Sekunden auf 30 V.

Gehen Sie wie folgt vor, um das schnelle Herunterfahren auszulösen:

- l Methode 1: Methode 1: Verwenden Sie die Funktion für schnelles Herunterfahren. Stellen Sie Dry contact function auf DI Rapid Shutdown ein. Schließen Sie den Zugangsschalter an die Stifte 7 und 5 an der Kommunikationsklemme des Wechselrichters an. Der Schalter ist standardmäßig ausgeschaltet. Wird er eingeschaltet, wird das schnelle Herunterfahren ausgelöst.
- l Methode 2: Schalten Sie den AC-Schalter zwischen dem Solarwechselrichter und dem Stromnetz aus. (Wenn der Wechselrichter die netzentkoppelte Funktion unterstützt und der **Netzentkoppelter Modus** über **Einstellungen > Funktionsparameter** auf dem Startbildschirm aktiviert ist, löst das Ausschalten des AC-Schalters keine schnelle Abschaltung aus.)
- Methode 3: Schalten Sie den **DC SWITCH** an der Unterseite des Solarwechselrichters auf **OFF**. (Durch das Ausschalten eines zusätzlichen Schalters auf der DC-Seite des SUN2000 wird kein schnelles Herunterfahren ausgelöst. Der PV-String ist möglicherweise unter Spannung gesetzt.)
- l Methode 4: Wenn **AFCI** aktiviert ist, erkennt der Wechselrichter automatisch Störlichtbögen und löst eine schnelle Abschaltung aus.

# **E Lokalisieren von**

## <span id="page-126-0"></span>**Isolationswiderstandsfehlern**

Wenn der Erdungswiderstand eines an einen Solarwechselrichter angeschlossenen PV-Strings zu niedrig ist, erzeugt der Solarwechselrichter einen Alarm für **Geringer Isolationswiderstand**.

Um den Fehler zu lokalisieren, schließen Sie jeden PV-String an einen Solarwechselrichter an, schalten Sie den Solarwechselrichter ein und überprüfen Sie ihn und machen Sie dann den Fehler anhand des von der FusionSolar-App ausgegebenen Alarms ausfindig. Wenn eine Anlage nicht mit Optimierern konfiguriert ist, überspringen Sie die entsprechenden Vorgänge. Um einen Isolationswiderstandsfehler ausfindig zu machen, führen Sie die folgenden Schritte aus:

### **HINWEIS**

Wenn in einem einzelnen PV-String zwei oder mehr Isolationsfehler gegen die Erde auftreten, lässt sich der Fehler mit der folgenden Methode nicht lokalisieren. Sie müssen nacheinander alle PV-Module überprüfen.

- **Schritt 1** Die AC-Stromversorgung ist verbunden. Schalten Sie den DC-Schalter an der Unterseite des Solarwechselrichters auf "OFF". Wird der Solarwechselrichter mit Akkus verbunden, warten Sie 1 Minute, und schalten Sie den Akkuschalter und dann den Hilfsnetzschalter der Akkus aus
- **Schritt 2** Verbinden Sie jeden einzelnen PV-String mit dem Solarwechselrichter und schalten Sie den DC-Schalter auf "ON". Lautet der Status des Wechselrichters auf Herunterfahren: Befehl, wählen Sie in der App **Inbetriebnahme des Geräts** > **Wartung** > **WR EIN/AUS** und senden Sie einen Befehl zum Starten.
- **Schritt 3** Melden Sie sich bei der FusionSolar-App an und wählen Sie **Mein** > **Inbetriebnahme des Geräts**. Stellen Sie auf dem Bildschirm **Inbetriebnahme des Geräts** eine Verbindung zum Solarwechselrichter her und melden Sie sich bei dem Gerät an. Rufen Sie dann den Bildschirm **Alarmverwaltung** auf. Prüfen Sie, ob der Alarm für **Geringer Isolationswiderstand** gemeldet ist.
	- l Wenn innerhalb von einer Minute nach Einschalten des DC-Stroms der Alarm für **Geringer Isolationswiderstand** nicht gemeldet wird, wählen Sie in der App **Inbetriebnahme des Geräts** > **Wartung** > **WR EIN/AUS** und senden Sie einen Befehl

zum Herunterfahren. Schalten Sie den DC-Schalter auf "OFF" und fahren Sie mit **[Schritt 2](#page-126-0)** fort, um zur Überprüfung einen anderen PV-String mit dem Solarwechselrichter zu verbinden.

l Wenn eine Minute nach Einschalten des DC-Stroms trotzdem der Alarm für **Geringer Isolationswiderstand** gemeldet wird, überprüfen Sie auf der Seite **Alarmdetails** den Prozentsatz für mögliche Kurzschlusspositionen und fahren Sie mit **[Schritt 4](#page-128-0)** fort.

#### **Abbildung E-1** Alarmdetails

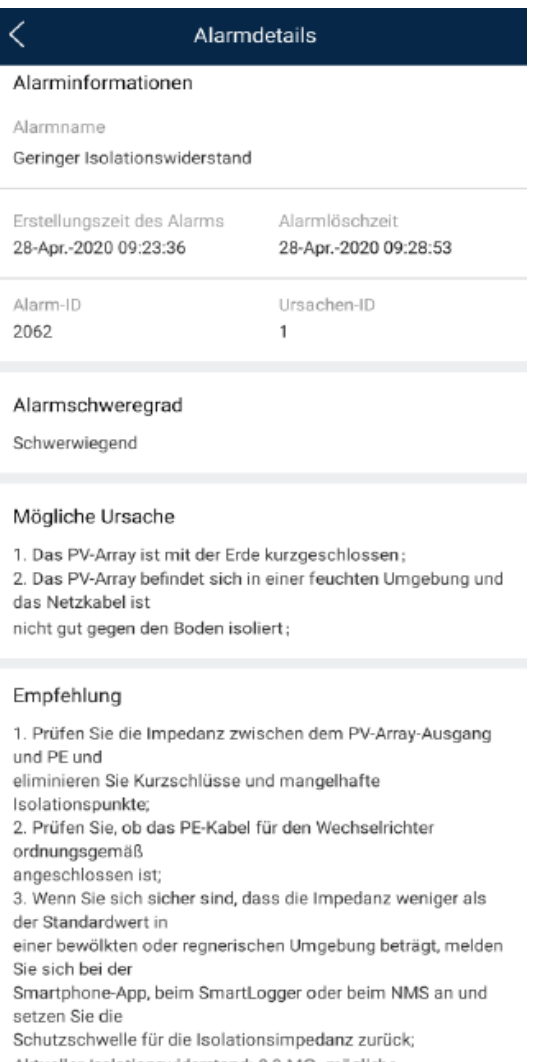

Aktueller Isolationswiderstand: 0,0 ΜΩ, mögliche Akurzschlussposition: 98,5%. Die Kurzschlussposition ist für einen<br>Kurzschlussposition: 98,5%. Die Kurzschlussposition ist für einen<br>einzelnen PV-String gültig. Wenn es mehrere PV-Strings gibt, prüfen Sie sie einzeln.

### <span id="page-128-0"></span>**MANMERKUNG**

- l Die Plus- und Minusklemmen eines PV-Strings werden an die Anschlüsse PV+ und PV- des Solarwechselrichters angeschlossen. Der Anschluss PV- steht für eine Wahrscheinlichkeit einer Kurzschlussposition von 0 % und der Anschluss PV+ steht für eine Wahrscheinlichkeit einer Kurzschlussposition von 100 %. Andere Prozentsätze weisen darauf hin, dass der Fehler bei einem PV-Modul oder Kabel im PV-String vorliegt.
- Mögliche Fehlerposition = Gesamtanzahl der PV-Module in einem PV-String x Prozentsatz der möglichen Kurzschlusspositionen. Beispiel: Wenn ein PV-String aus 14 PV-Modulen besteht und der Prozentsatz für eine mögliche Kurzschlussposition 34 % beträgt, ist die mögliche Fehlerposition 4,76 (14 x 34 %). Damit wird angegeben, dass der Fehler sich in der Nähe des PV-Moduls 4 befindet, einschließlich des vorherigen und nächsten PV-Moduls und der Kabel von PV-Modul 4. Die Erkennungspräzision des Solarwechselrichters liegt bei ±1 PV-Modul.

#### **Abbildung E-2** Definition des Prozentsatzes für eine Kurzschlussposition

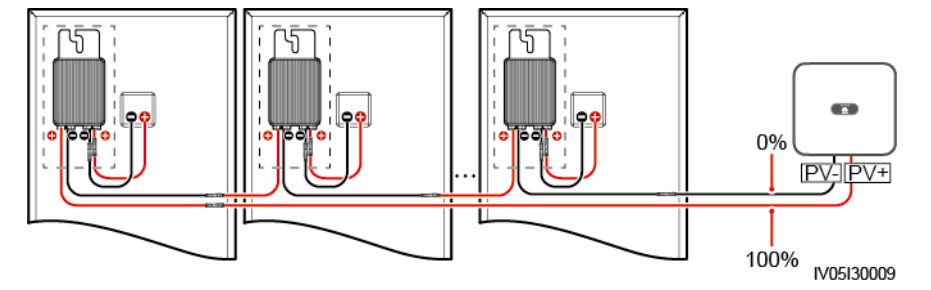

- Schritt 4 Schalten Sie den DC-Schalter auf "OFF" und überprüfen Sie, ob die Steckverbinder oder das DC-Kabel zwischen den möglichen defekten PV-Modulen und den entsprechenden Optimierern bzw. die Steckverbinder und das DC-Kabel zwischen den benachbarten PV-Modulen und den entsprechenden Optimierern beschädigt sind.
	- l Wenn dies der Fall ist, tauschen Sie den beschädigten Steckverbinder bzw. das beschädigte DC-Kabel aus, schalten Sie den DC-Schalter auf "ON" und zeigen Sie die Alarminformationen an.
		- Wenn innerhalb von einer Minute nach Einschalten des DC-Stroms der Alarm für **Geringer Isolationswiderstand** nicht gemeldet wird, ist die Überprüfung des PV-Strings abgeschlossen. Wählen Sie in der App **Inbetriebnahme des Geräts** > **Wartung** > **WR EIN/AUS** und senden Sie einen Befehl zum Herunterfahren. Schalten Sie den DC-Schalter auf "OFF". Wechseln Sie zu [Schritt 2](#page-126-0), um andere PV-Strings zu überprüfen. Fahren Sie dann mit **[Schritt 8](#page-129-0)** fort.
		- Wenn innerhalb von einer Minute nach Einschalten des DC-Stroms trotzdem der Alarm für **Geringer Isolationswiderstand** gemeldet wird, fahren Sie mit **Schritt 5** fort.
	- l Falls nicht, fahren Sie mit **Schritt 5** fort.
- Schritt 5 Schalten Sie den DC-Schalter auf "OFF", trennen Sie die möglichen defekten PV-Module und entsprechenden Optimierer vom PV-String und schließen Sie ein DC-Erweiterungskabel mit einem MC4-Steckverbinder an die benachbarten PV-Module bzw. Optimierer an. Schalten Sie den DC-Schalter auf "ON" und zeigen Sie die Alarminformationen an.
	- l Wenn innerhalb von einer Minute nach Einschalten des DC-Stroms der Alarm für **Geringer Isolationswiderstand** nicht gemeldet wird, liegt der Fehler bei dem getrennten PV-Modul und Optimierer. Wählen Sie in der App **Inbetriebnahme des Geräts** > **Wartung** > **WR EIN/AUS** und senden Sie einen Befehl zum Herunterfahren. Fahren Sie mit **[Schritt 7](#page-129-0)** fort.
- l Wenn eine Minute nach Einschalten des DC-Stroms trotzdem der Alarm für **Geringer Isolationswiderstand** gemeldet wird, liegt der Fehler nicht bei dem getrennten PV-Modul oder Optimierer. Fahren Sie mit **Schritt 6** fort.
- <span id="page-129-0"></span>Schritt 6 Schalten Sie den DC-Schalter auf "OFF", schließen Sie das entfernte PV-Modul und den Optimierer erneut an und wiederholen Sie **[Schritt 5](#page-128-0)**, um die benachbarten PV-Module und Optimierer zu überprüfen.
- **Schritt 7** Bestimmen Sie die Position des Isolationsfehlers gegen die Erde.
	- 1. Trennen Sie das mögliche defekte PV-Modul vom Optimierer.
	- 2. Schalten Sie den DC-Schalter auf "OFF".
	- 3. Schließen Sie den möglichen defekten Optimierer an den PV-String an.
	- 4. Schalten Sie den DC-Schalter auf "ON". Prüfen Sie, ob der Alarm für Geringer **Isolationswiderstand** gemeldet ist. Lautet der Status des Wechselrichters auf **Herunterfahren: Befehl**, wählen Sie in der App **Inbetriebnahme des Geräts** > **Wartung** > **WR EIN/AUS** und senden Sie einen Befehl zum Starten.
		- Wenn innerhalb von einer Minute nach dem Einschalten des Solarwechselrichters der Alarm für **Geringer Isolationswiderstand** nicht gemeldet wird, ist das PV-Modul defekt. Wählen Sie in der App **Inbetriebnahme des Geräts** > **Wartung** > **WR EIN/AUS** und senden Sie einen Befehl zum Herunterfahren.
		- Wenn eine Minute nach dem Einschalten des Solarwechselrichters trotzdem der Alarm für **Geringer Isolationswiderstand** gemeldet wird, ist der Optimierer defekt.
	- 5. Schalten Sie den DC-Schalter auf "OFF". Tauschen Sie die defekte Komponente aus, um den Isolationswiderstandsfehler zu beheben. Wechseln Sie zu **[Schritt 2](#page-126-0)**, um andere PV-Strings zu überprüfen. Fahren Sie dann mit **Schritt 8** fort.
- **Schritt 8** Wird der Solarwechselrichter mit Akkus verbunden, schalten Sie Sie den Hilfsschalter der Akkus und dann den Akkuschalter ein. Schalten Sie den DC-Schalter auf "ON". Lautet der Status des Wechselrichters auf **Herunterfahren: Befehl**, wählen Sie in der App **Inbetriebnahme des Geräts** > **Wartung** > **WR EIN/AUS** und senden Sie einen Befehl zum Starten.

**----Ende**

## **F KI Energiemanagementassistent (EMMA)**

Der KI Energiemanagementassistent (EMMA) bietet intelligente Energieplanungs- und Managementfunktionen. Auf der Grundlage der Big-Data-Analysen werden die Stromerzeugungs- und -verbrauchskurven von Haushalten genau prognostiziert und der Strom intelligent gespeichert, eingekauft und verkauft, um eine optimale Systemleistung zu erzielen, die Nutzungsrate von Ökostrom zu verbessern und die finanziellen Vorteile zu maximieren.

l Methode 1: FusionSolar Smart PV Management System WebUI

Wenn das System feststellt, dass die Anlage die Bedingungen zum Aktivieren der EMMA Funktion erfüllt, wird das Dialogfenster **EMMA** angezeigt. Sie können die EMMA Funktion nach Aufforderung aktivieren. Wenn Sie **Nicht jetzt** auswählen,

können Sie neben **EMMA** klicken und die EMMA-Funktion nach Aufforderung aktivieren.

Methode 2: FusionSolar App

Wenn das System feststellt, dass die Anlage die Bedingungen zum Aktivieren der

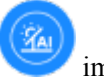

EMMA-Funktion erfüllt, wird auf dem Bildschirm **Überblick** im Energieflussdiagramm angezeigt. Sie können auf dieses Symbol tippen, um die EMMA-Funktion zu aktivieren. Tippen Sie alternativ oben rechts auf ... und dann auf **EMMA**.

### **MANMERKUNG**

- l Nur Eigentümer haben die Berechtigung, die EMMA-Funktion zu aktivieren. Nachdem die EMMA-Funktion aktiviert wurde, können Eigentümer und Installateure die relevanten Ertrags- und Energieprognosen und -analysen anzeigen.
- **•** Einzelheiten finden Sie in den Benutzerhandbüchern des FusionSolar Smart PV Managementsystem und der FusionSolar App.

# **G Kontaktinformationen**

Wenn Sie Fragen zu diesem Produkt haben, kontaktieren Sie uns.

| Region            | Land                      | E-Mail                                                   | Tel.                                  |
|-------------------|---------------------------|----------------------------------------------------------|---------------------------------------|
| Europa            | Frankreich                | eu_inverter_support@huawei.c<br>om                       | 0080033888888                         |
|                   | Deutschland               |                                                          |                                       |
|                   | Spanien                   |                                                          |                                       |
|                   | Italien                   |                                                          |                                       |
|                   | Vereinigtes<br>Königreich |                                                          |                                       |
|                   | Niederlande               |                                                          |                                       |
|                   | Andere Länder             | Weitere Informationen finden Sie unter solar.huawei.com. |                                       |
| Asien-<br>Pazifik | Australien                | eu inverter support@huawei.c<br>om                       | 1800046639                            |
|                   | Türkei                    | eu_inverter_support@huawei.c<br>om                       |                                       |
|                   | Malaysia                  | apsupport@huawei.com                                     | 0080021686868<br>/1800220036          |
|                   | Thailand                  |                                                          | $(+66)$ 26542662<br>(Ortstarif)       |
|                   |                           |                                                          | 1800290055 (kostenlos<br>in Thailand) |
|                   | China                     | solarservice@huawei.com                                  | 400-822-9999                          |
|                   | Andere Länder             | apsupport@huawei.com                                     | 0060-3-21686868                       |
| Japan             | Japan                     | solarsupportjp@huawei.com                                | 0120258367                            |

**Tabelle G-1** Kontaktinformationen für den Kundenservice

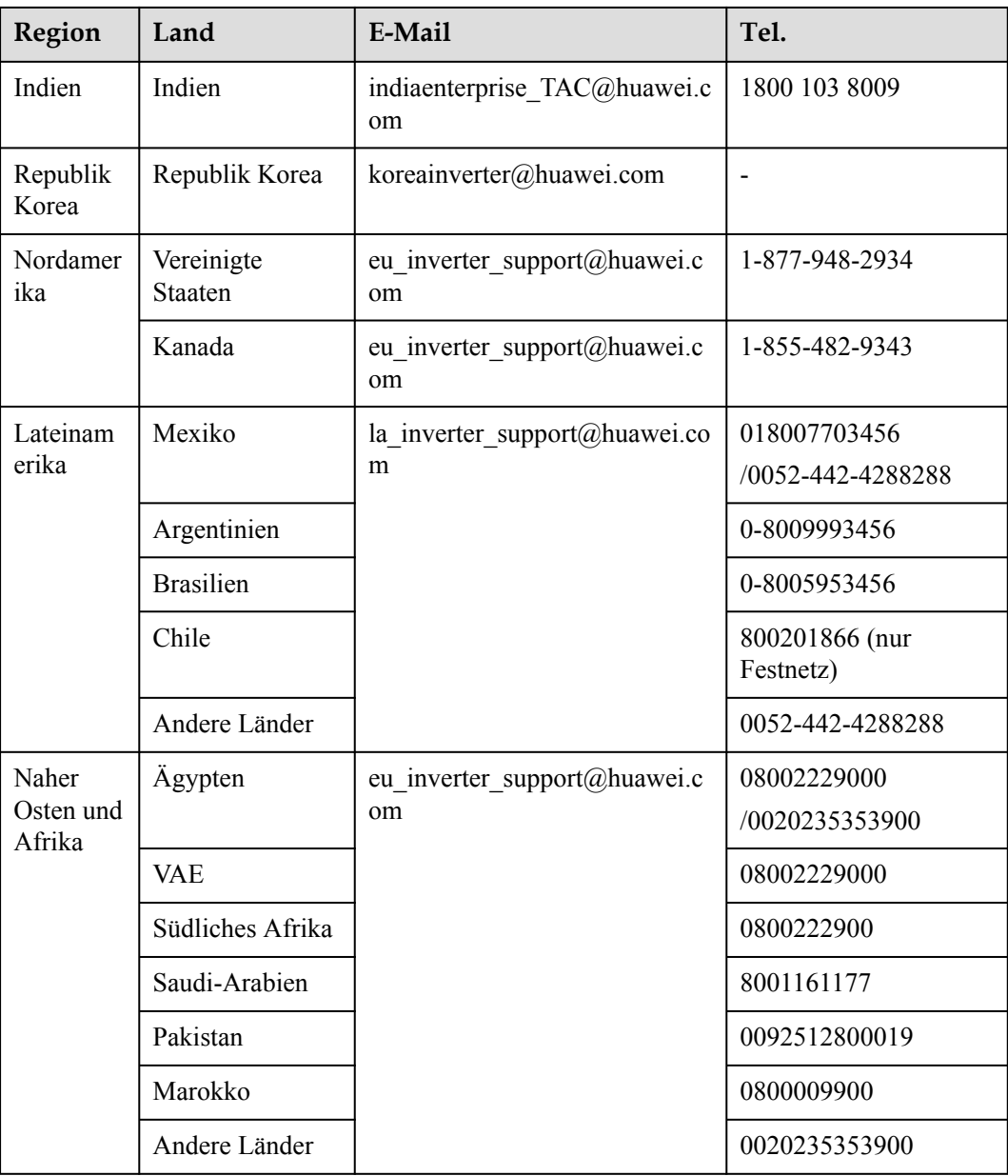

### **MANMERKUNG**

Informationen zur Repräsentanz in Europa: Huawei Technologies Hungary Kft. Adresse: HU-1133 Budapest, Váci út 116-118., 1. Gebäude, 6. Stock. E-Mail: hungary.reception@huawei.com

# **H Kurzwörter und Abkürzungen**

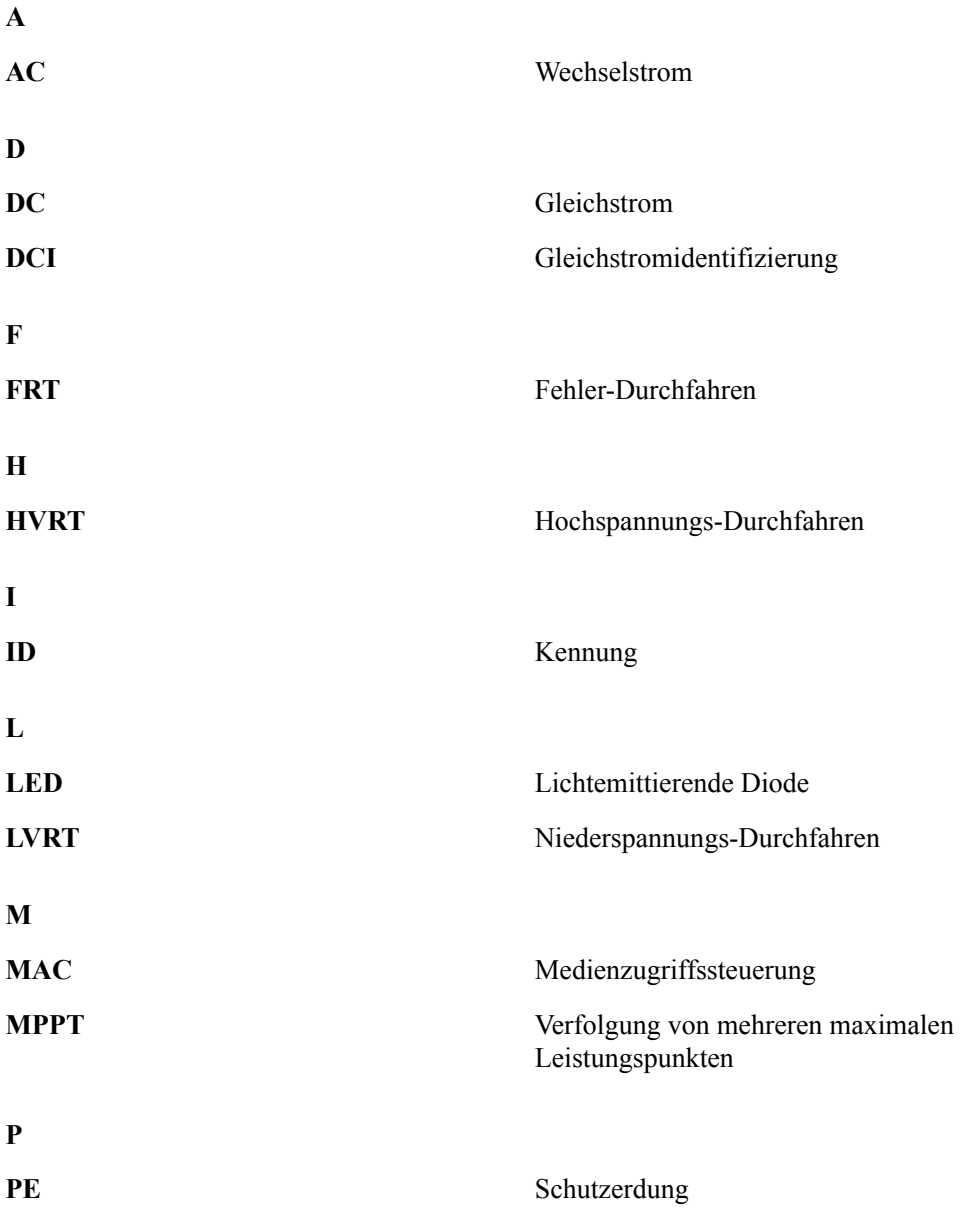

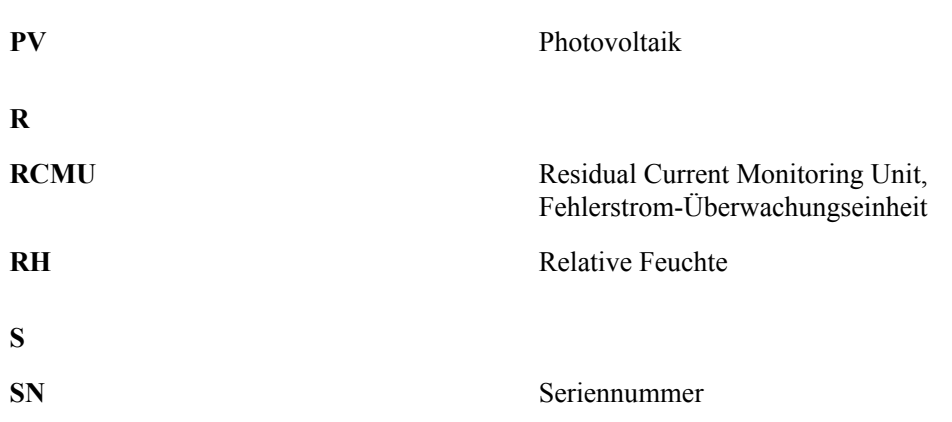